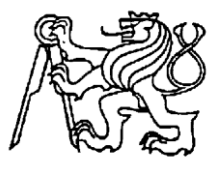

# **Středoškolská technika 2022**

**Setkání a prezentace prací středoškolských studentů na ČVUT**

# **Grafický návrh redakčního systému.**

# **Dominik Fůra**

**Vyšší odborná škola, Střední škola,**

**Centrum odborné přípravy, Sezimovo Ústí**

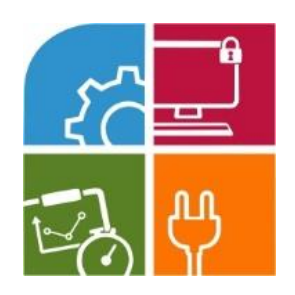

**SEZIMÁCKÁ STŘEDNÍ**

# **Prohlášení**

Prohlašuji tímto, že jsem projekt vypracoval samostatně pod vedením pana učitele Daniela Krže a uvedl jsem veškerou použitou literaturu a další informační zdroje včetně internetu.

V Sezimově Ústí dne ……………… ……………………..

podpis autora

# **Poděkování**

Práce byla zpracována jako závěrečný projekt v rámci řádného ukončení

4. ročníku maturitního studia strojírenství – počítačové grafiky a animace.

Vedoucím práce byl pan učitel Daniel Krž, kterému tímto děkuji za odborné konzultace a cenné rady týkající se struktury i obsahu práce.

Zároveň děkuji zejména panu Miloši Blechovi za přínosné maturitní semináře a vypracované protokoly prostřednictvím moodle.

Veliké poděkování patří také paní učitelce Gabriele Kult Aubraye za kontrolu a opravu maturitní práce po stránce mluvnice a gramatiky.

Na závěr bych chtěl moc poděkovat mé přítelkyni a rodině, jež mi podali zpětnou vazbu na samotný postup práce a podporu během vypracování projektu.

Projekt byl vypracován s cílem vytvoření grafického návrhu redakčního systému. První část maturitní práce je zaměřena na vysvětlení toho, co je redakční systém, jak funguje a jejich historie Dále se zaměřím na samotnou teorii postupu práce.

V druhé části se pokusím o vytvoření plnohodnotného grafického návrhu redakčního systému. A v závěru práce si shodnutím zvolený postup zda-li byl relevantní či nikoliv.

# **Anottation**

The project was developed with the aim of creating a graphic design for the content management system.

# **Klíčová slova a vybrané pojmy**

Grafický návrh redakčního systému, grafický návrh, redakční systém, multifunkční web, jednoduchá správa, sportovní web.

# **Seznam zkratek**

CMS – (content management systém) software zajišťující správu webových dokumentů.

HTML – (Hypertext Markup Language) hypertextový značkovací jazyk pro programování webových stránek.

CSS – Kaskádové styly, programovací jazyk pro tvorbu vzhledu webových stránek.

PHP – skriptovací programovací jazyk, určený pro tvorbu databázových systémů.

ASP – (Active Server Pages) skriptovací platforma společnosti Microsoft.<sup>1</sup>

JSP – (Java Server Pages) technologie pro vývoj dynamických HTML stránek založená na jazyce Java. 2

WP – WordPress, redakční systém.

 $\overline{a}$ 

UX – (User Experience) většinou se jedná o design systému, databáze (vše v pozadí)

UI – (User Interface) opak UX, jde o popřední vzhled projektu.

WYSYWIG - "What you see is what you get", česky "co vidíš, to dostaneš" se používá u způsobu editace souborů v CMS. Příklad tohoto principu je Word.

SPSVD Jistebnice – Spolek pro sport všeho druhu Jistebnice, zkrácený název týmu.

KVKMJ – Klub velocipedů královského města Jistebnice, zkrácený název projektu.

<sup>1</sup> *Wikipedia - ASP* [online]. [cit. 2022-03-29]. Dostupné z:

https://cs.wikipedia.org/wiki/Active\_Server\_Pages

<sup>2</sup> *Wikipedia - JSP* [online]. [cit. 2022-03-29]. Dostupné z:

https://cs.wikipedia.org/wiki/JavaServer\_Pages

Q&A – (Question and answer) většinou se používá jako seznam nejčastěji kladených otázek, u kterých je rovnou odpověď.

API – (Application Programming Interface) označuje rozhraní pro programování aplikací,<sup>3</sup> které následně můžeme vložit do svých projektů.

URL – (Uniform Resource Locator) jednotná adresa zdroje, která se používá pro přesnou identifikaci dokumentů na internetu. 4

Px – je nejmenší jednotka pro digitální bitmapovou grafiku.<sup>5</sup>

RSS – (Rich Site Summary) technologie, která umožňuje získat rychle a snadno přístup k mnoha informacím z webových serverů. Například novinky na webu.<sup>6</sup>

SEO – (Search engine optimalization) neboli vyhledávací nástroj pro prohlížeče.

<sup>3</sup> *Wikipedia - API* [online]. [cit. 2022-03-29]. Dostupné z:

https://cs.wikipedia.org/wiki/API

<sup>4</sup> ŠTRAFELDA, Jan. [online]. [cit. 2022-03-29]. Dostupné z: https://www.strafelda.cz/url

<sup>5</sup> *Co je to?* [online]. [cit. 2022-03-29]. Dostupné z:

https://cojeto.superia.cz/pocitace/pixel.php

<sup>6</sup> *ComputerWorld* [online]. [cit. 2022-03-29]. Dostupné z:

https://www.computerworld.cz/clanky/rss-co-to-je-a-jak-funguje/

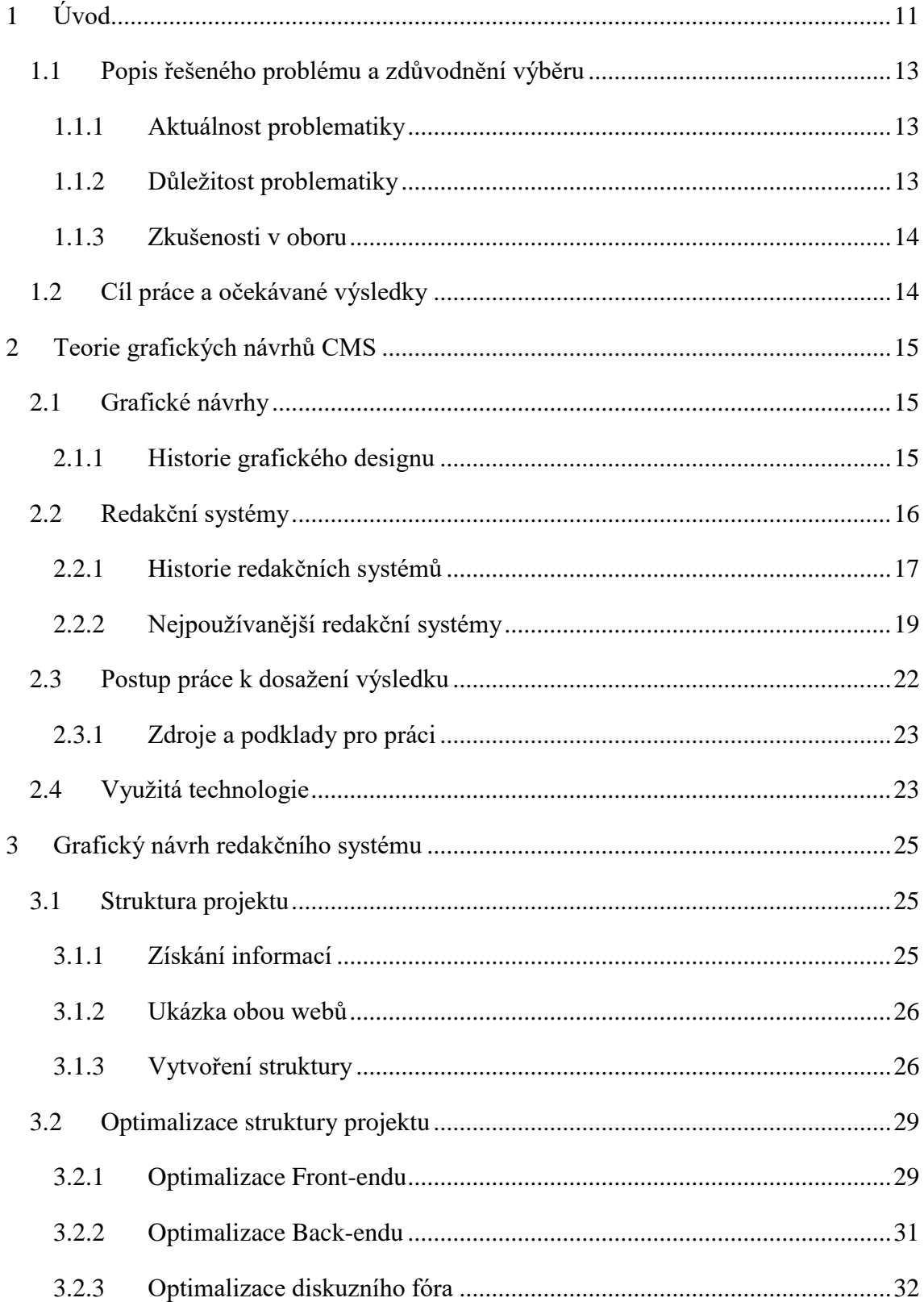

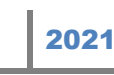

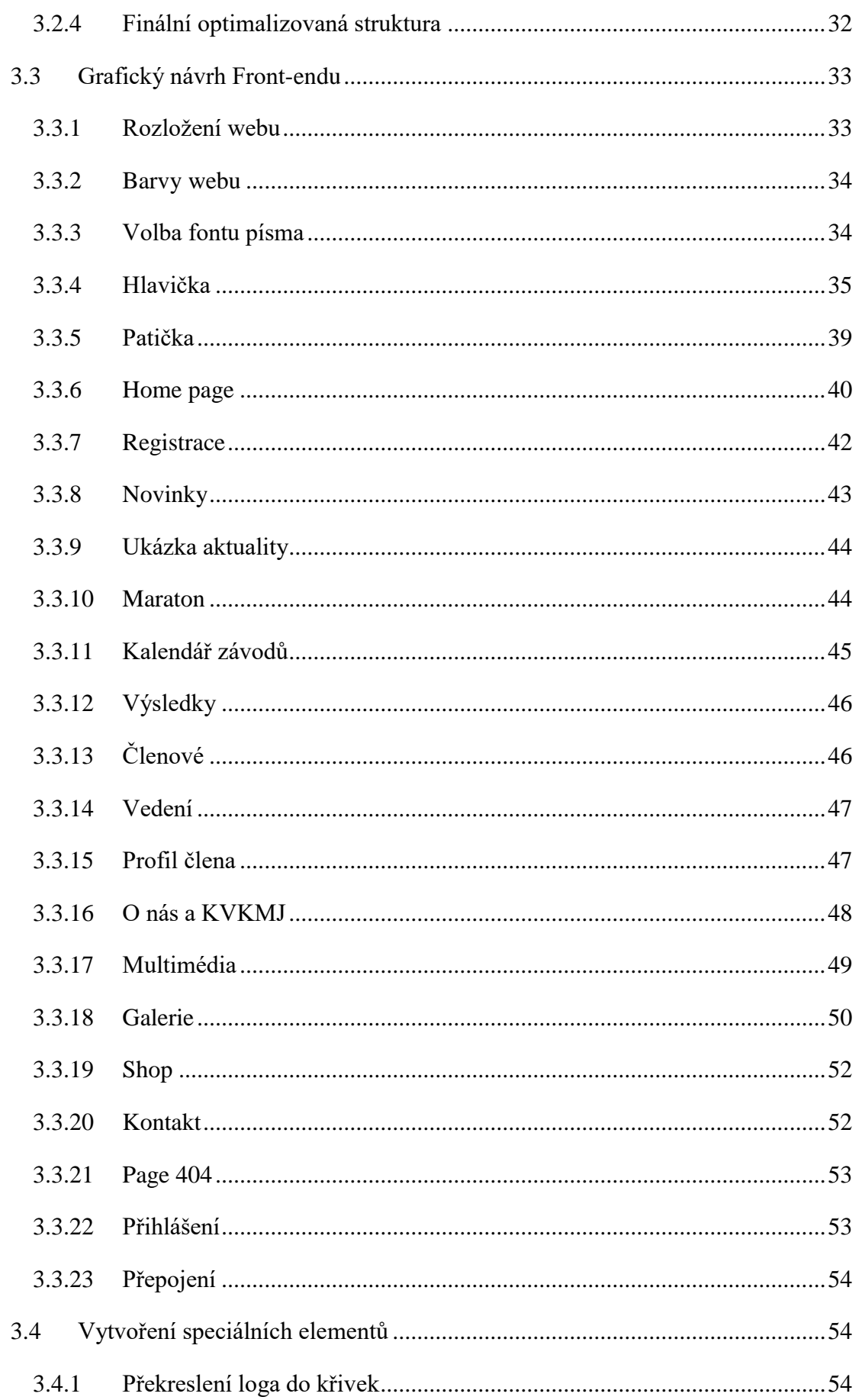

#### Grafický návrh redakčního systému - Fůra Dominik

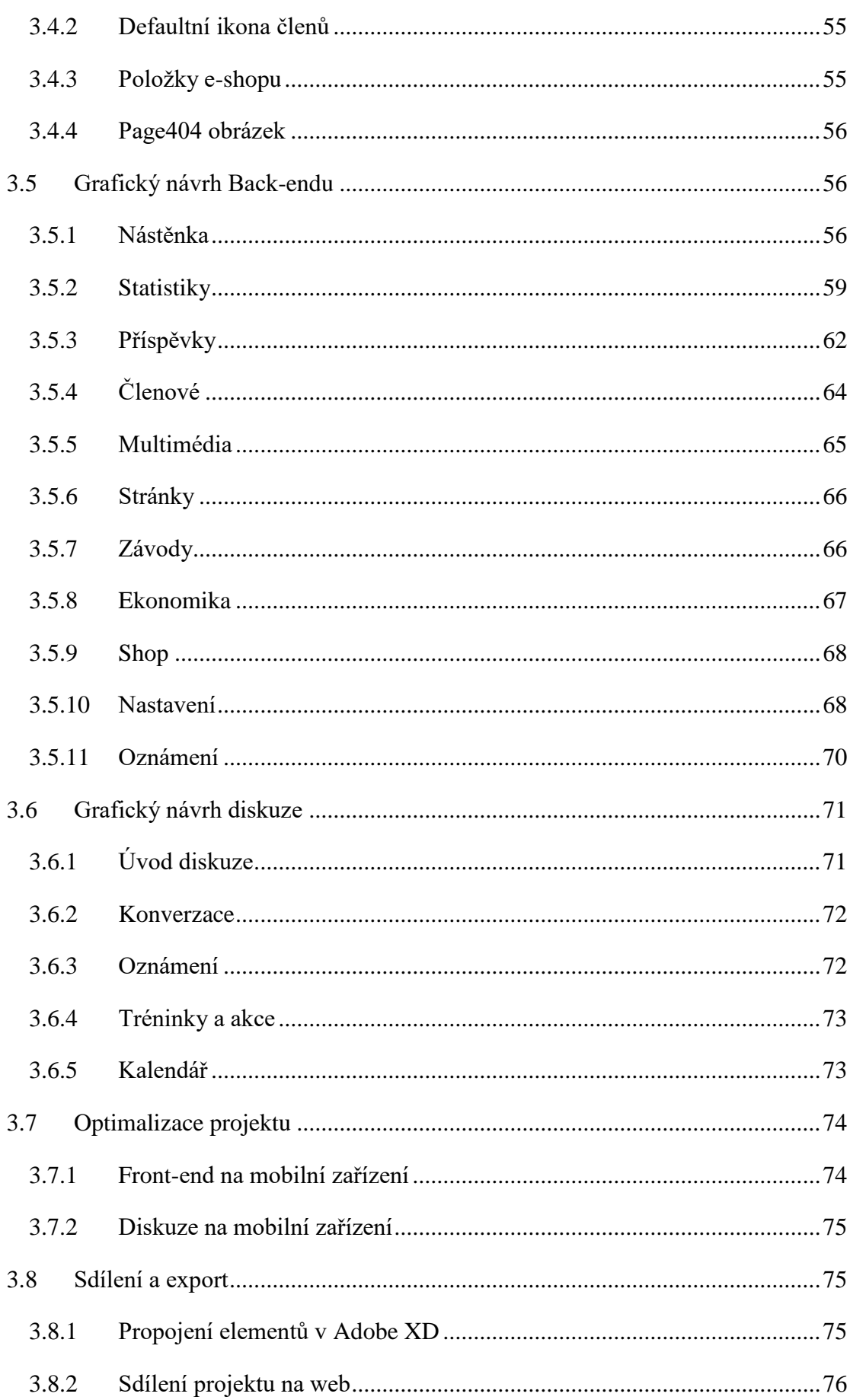

#### Grafický návrh redakčního systému - Fůra Dominik

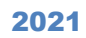

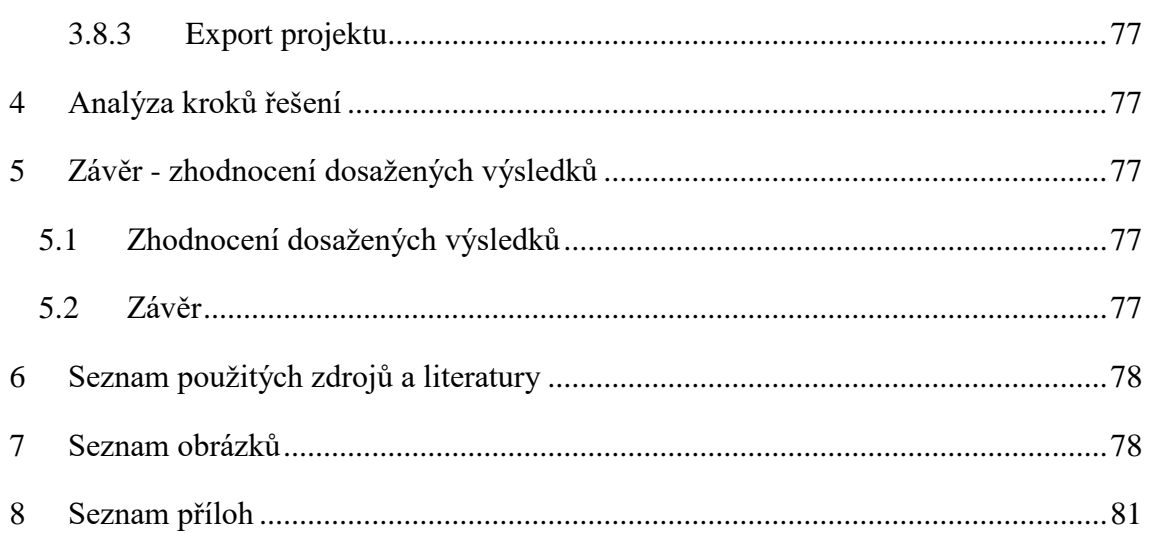

# <span id="page-10-0"></span>**1 Úvod**

Žijeme v době internetu, moderních technologií, sociálních sítí a ve světě, který je bezpochyby závislý na těchto aspektech. Internet se dá považovat za technologii, která naprosto vládne světu. Je na každém kroku a není už snad žádná možnost, jak se mu vyhnout. Pomocí internetu, který je tvořen z mnoha webů, dnes fungují takřka všechny bankovní systémy, nadnárodní organizace, nemocnice, školní systémy nebo obchody, respektive e-shopy. Těchto e-shopů se v České republice nacházelo k 8. srpnu roku 2021 něco málo přes 41 600, což bylo v době, kdy byl největší nárůst z důvodů koronavirové situace ve světě a obrat těchto e-shopů překročil magickou hranici padesát miliard korun českých<sup>7</sup> z čehož plyne, že už dneska valná většina lidí v česku nakupuje prostřednictvím internetu.

Dále na denní bázi využíváme internet pro dohledání jakýchkoliv informací a to například odborných informací, které podporuje MŠMT ve svém projekt Evropa2030, jež bude renovovat školní systém tak, že škola již nebude primárním zdrojem informací, ale nástrojem pro hledání kvalitních a správných informací. <sup>8</sup>

Taktéž nemusí jít jen o odborné informace, ale běžné vyhledávání, jako je například zjištění nadcházejících autobusových či vlakových spojů pomocí různých aplikací nebo dohledání aktualit ze světa či zpravodajství a mnohé další.

Pro mnohé z nás to sice momentálně zní jako katastrofický scénář z nějakého sci-fi filmu nebo si říkáme, že je to zbytečné a náročné na pochopení či obsluhu, ale pokud člověk pochopí systém práce s těmito technologiemi, tak většinou opak bývá pravdou a mnohdy nám to může ušetřit spoustu času, energie a vytvářet věci přehlednější.

Avšak bohužel není tomu tak vždy a my se můžeme také setkat s technologií, která je zbytečně zdlouhavá, náročná, nepřehledná a další. Mnohdy to bývá způsobeno právě nátlakem okolí a modernizací technologií, která vede k tomu, že je člověk nucen se přizpůsobit "trendu" společnosti a snaží se vyvinout sám pro sebe nějaký systém či web,

<sup>7</sup> *Shoptet.cz* [online]. [cit. 2022-03-26]. Dostupné z: https://www.shoptet.cz/tiskove-

zpravy/ceska-e-commerce-zazila-rekordni-druhy-kvartal--obrat-tuzemskych-e-shopu-presahl-50-miliard-2/

<sup>8</sup> Consilium Evropa [online]. [cit. 2022-03-26]. Dostupné z:

https://www.consilium.europa.eu/media/30757/qc3210249csc.pdf

naučit se jí, by mohlo trvat klidně několik měsíců či let.

A právě proto tady existují redakční systémy, díky kterým nabízíme lidem si vytvořit svůj vlastní web, e-shop a další, které si může vytvořit pomocí "propojování obrázků" a spravovat je jednoduše.

# <span id="page-12-0"></span>**1.1 Popis řešeného problému a zdůvodnění výběru**

Téma maturitní práce grafický návrh redakčního systému jsem volil ze tří hlavních aspektů, které považuji za velmi důležité a to konkrétně aby splňovali - aktuálnost ve světě, důležitost v dnešní době a zároveň něco, co mi dává smysl a v čem jsem dobrý.

Zároveň jsem měl obrovské štěstí, že při volbě tématu se mi vyskytla příležitost práce na novém projektu, jež splňoval všechny tyto kritéria.

### **1.1.1 Aktuálnost problematiky**

<span id="page-12-1"></span>Jak jsem již v úvodu lehce zmínil aktuální situaci ve světě, tak právě to byl jeden z hlavních aspektů pro výběr problematiky, které se budu zabývat v celém průběhu maturitní práce.

Svět technologií za posledních deset let zažil neskutečný posun a vývoj ve všech ohledech. To bylo zapříčiněno kvantitativním nárůstem propagace přes internet, tedy konkrétně přes jednotlivé weby, nárůst uživatelů na sociálních sítích a mnohé další.

A za poslední tři roky nárůst ať už uživatelů, tak webů je enormní a neskutečný. Koronavirová situace změnila skoro celou společnost a přiměla vše přenést na online rozhraní, bez kterého si už snad nikdo nedokáže představit fungovat.

Taktéž v dnešní společnosti jsou okolo nás nespočetná kvanta informací a zdrojů, které zatěžují nás samotné nejen fyzicky, ale i psychicky, jak popisuje Hana Hanusová ve své diplomové práci s tématem *Negativní a pozitivní vlivy sociálních sítí na mládež (facebook)* <sup>9</sup> a právě proto hledám cestu jak nejen sobě, ale i ostatním ušetřit čas a nezatěžovat je zbytečným hledaní informací a složitých postupů.

# **1.1.2 Důležitost problematiky**

 $\overline{a}$ 

<span id="page-12-2"></span>Důležitost problematiky tvorby grafického návrhu redakčního systému jsem taktéž lehce naznačil v úvodu, ale nyní bych chtěl konkrétně rozebrat důležitost problematiky konkrétně na mé maturitní práci.

<sup>9</sup> *Výzkum-mládež.cz* [online]. [cit. 2022-03-26]. Dostupné z: http://www.vyzkummladez.cz/zprava/1428496328.pdf

Jak jsem již zmínil, tak během této práce se budeme hlavně soustředit na tvorbě grafického návrhu CMS a to protože daný sportovní tým vlastnil webovou stránku, jež byla velmi stará a nekompatibilní s moderní technologií. Tento web jsem před pár lety renovoval a komplet celý předělal na moderní web přes redakční systém WordPress, o kterém se budeme bavit níže v práci. Tento web splnil nějaké očekávání, ale nebyl jsem s ním spokojený z mnoha aspektů. Jedním z nich bylo, že jsem byl velmi omezený funkčností zmíněného systému a finančními poplatky za tvorbu projektu. Dalším velkým aspektem bylo, že jeho ovladatelnost, srozumění a přehlednost je katastrofální s čímž pojí problém, že málo kdo je schopen ovládat tento systém.

Tento problém jsem dlouho přehlížel a nebral ho jako prioritní, protože doslova nebylo řešení, které by to mohlo změnit. Pokud se už našlo, tak bohužel nebylo možné to realizovat z důvodu finančních prostředků.

Nyní však organizace na zasedání se shodla, že je třeba renovace systému a shromáždila finanční rozpočet na projekt, o který jsem byl požádán, abych vytvořil.

### **1.1.3 Zkušenosti v oboru**

<span id="page-13-0"></span>Posledním aspektem pro volbu tohoto tématu bylo, že mám velké zkušenosti s redakčními systémy. Mnoho z nich jsem již několik let aktivně využíval, či stále využívám a zároveň jsem již v minulosti tvořil grafický návrh redakčního systému.

Taktéž mám zkušenosti z minulosti s tvorbou webových stránek z programátorského pohledu, což mi přidává výhodu v podobě znalosti tvorby webu a záruka, že nevytvářím grafický design jen, tak co mě napadne (sem bych něco doplnil).

# <span id="page-13-1"></span>**1.2 Cíl práce a očekávané výsledky**

Cílem mé práce (si slibuji) je kompletní vytvoření grafického návrhu redakčního systému v podobě obrázků jako předlohu pro případného programátora v budoucnosti a plnohodnotný soubor nasdílený webovým odkazem, který bude fungovat nebo aspoň napodobovat dané funkčnosti a proklikávání mezi soubory.

Očekávám, že se setkám s mnoha novými problémy, s nimiž jsem se doposud nesetkal a budu muset dohledávat či řešit jejich problematiku.

Výsledkem práce by měla být plnohodnotná předloha nebo prezentace vzhledu a funkčnosti daného systému.

# <span id="page-14-0"></span>**2 Teorie grafických návrhů CMS**

Abychom pochopili základní teorii toho, jak se vytváří grafický návrh redakčního systému, tak si musíme uvědomit, co to grafický návrh znamená, proč ho využíváme, jeho výhody, ale i nevýhody a to stejné pochopení musíme provést u redakčních systémů.

# <span id="page-14-1"></span>**2.1 Grafické návrhy**

Obvykle se grafický návrh prezentuje jako obrázek nebo PDF dokument, jež vytvořil grafik, v našem případě webový grafik, který prezentuje, jakým způsobem bude budoucí projekt, web nebo CMS vypadat. <sup>10</sup>

Mnohdy dané programy pro tvorbu grafického designu umožňují vytvoření dokumentu, ve kterém se dá libovolně proklikávat na jiné obrázky stejně jako u webu. Dnes se můžeme setkat i funkcí daných programů, které nám jsou schopny vygenerovat rovnou HTML a CSS kód, ale to bohužel nemusí být kvalitní a optimalizované, což ostatně může mít jiný algoritmus než daný programátor.

### **2.1.1 Historie grafického designu**

#### <span id="page-14-2"></span>**1) Vymezení oboru - specifika grafického designu.**

Vznik a vývoj tvorby grafického vyjádření - prehistorie oboru.

#### **2) Počátky grafického tisku a knihtisku.**

 $\overline{a}$ 

Na území staré Číny a Koreji. Pokus o vytvoření techniky pro tisk, vymýšlení funkcí pro grafický design a hlavním specifikem byl pokus o šíření informací pomocí vizualizace neboli grafiky.

#### **3) Předpoklady vzniku evropského grafického designu.**

Antická Evropa a Středomoří - vznik a vývoj řeckého písma a latinky, z čehož jejich přednosti byl vývoj knihtisku. Komponování písemného projevu a přínos insulárního

<sup>10</sup> ŠTRÁFELDA, Jan. [online]. [cit. 2022-03-26]. Dostupné z: https://www.strafelda.cz/grafickynavrh

umění v raném středověku – Irsko a Británie. Vliv na kontinent – karolinské kultura. Vznik základů pro dnešní moderní typografie.

#### **4) Počátky knihtisku v Evropě.**

Středověká knižní a grafická tvorba. Příchod knihtisku do Evropy a jeho šíření. Centra knihtisku: Německo, Itálie, Nizozemí, Francie, Španělsko, Anglie.

#### **5) Renesanční grafika a knižní tvorba.**

Pokus o rychlý rozvoj tisku pro nakladatele. Specializace na významné osobnosti grafického designu a typografie. Grafické umění a knižní tvorba rovnocenná součást výtvarného umění.

#### **6) Barokní grafický design.**

Počátky moderní typografie a knižní tvorby. Amerika jako další oblast bouřlivého rozvoje oboru. Vznik moderních grafů, počátky komerční grafiky. Typografické experimenty - typografie jako výtvarný prostředek.

#### **7) 19. století. Industrializace - vznik moderního grafického designu.**

Moderní technologie - století vynálezů a výtvarného tápání, fotografie jako nový prvek v grafickém designu. Radikální nástup reklamy, divoký rozvoj typografie a "amatérismu" (USA). Reakce estétů na nevkus a vynucovací metody komerce.

#### **8) Grafický design přelomu 19. a 20. století.**

Hledání nového výtvarného výrazu. Projev symbolismu a avantgardy. Vliv japonské a čínské grafiky. Experimenty počátku 20. století.<sup>11</sup>

# <span id="page-15-0"></span>**2.2 Redakční systémy**

 $\overline{a}$ 

Pokusím se vysvětlit co to redakční systém neboli CMS znamená. Zkratka CMS je utvořena z anglického slova (*content management systém*), což v překladu do českého jazyka znamená "systém pro správu obsahu.<sup>12</sup>

<sup>11</sup> Fakulta umění a designu Univerzity Jana Evangelisty Purkyně v Ústí nad Labem [online]. [cit. 2022- 03-26]. Dostupné z: https://fud.ujep.cz/fud/dokumenty/dejiny-grafickeho-designu-I-II-2-roc.pdf <sup>12</sup> *Wikipedia* [online]. [cit. 2022-03-26]. Dostupné z:

https://cs.wikipedia.org/wiki/Syst%C3%A9m\_pro\_spr%C3%A1vu\_obsahu

Pro jednoduché pochopení jde o systém, který využíváme pro správu a publikování obsahu webové prezentace, blogu či e-shopu. Tyto systémy jsou koncipované tak, aby někdo, kdo není odborník tzv. "lajk" je mohl jednoduše a efektivně ovládat.

Pomocí těchto redakčních systémů jsme schopni publikovat či upravovat jednotlivé příspěvky, diskuze, komentáře, multimédia a samotné stránky webu nebo ve větších případech určovat jednotlivé role a oprávnění uživatelé zaregistrovaných, kteří mají udělený přístup do pozadí webu.<sup>13</sup>

V následující části se podíváme na celkovou historii redakčních systémů a následně rozeberu jednotlivé nejznámější redakční systémy.

### **2.2.1 Historie redakčních systémů**

<span id="page-16-0"></span>Jan Štrafelda jakožto průvodce online projekty a odborník v oborů tvorbě grafického designu webů a CMS, rozdělil historii redakčních systémů do třech období.

#### **1) Statické weby**

 $\overline{a}$ 

V letech 1990 až 2000 na počátku internetu vznikaly první weby tzv. statické weby, což znamená, že jejich tvůrce psal kompletní HTML kód každé stránky ručně a server pak tyto stránky jen jednoduše zobrazil a nijak do nich nezasahoval, z čehož plynulo pár nevýhod. Jako první nevýhodou, tak obsah mohl publikovat jen ten, kdo uměl programovací jazyky HTML a CSS. Takže pokud uživatel nebo majitel webu, chtěl provést nějakou akci na webu, tak musel kontaktovat někoho z vývojářů, aby mu to opravili, což stálo peníze a hodně času.

K dalším nevýhodám statických webů patří, že úpravy prvků, které se na stránkách opakují, jsou zdlouhavé. Online svět proto experimentoval s desktopovými programy, které statické stránky generovaly. K nejznámějším patřil Microsoft FrontPage. Nebo s weby vytvářenými pomocí rámů – technologií, která umožňovala rozdělit okno prohlížeče do více segmentů a v každém z nich pak načíst jinou statickou stránku. Dnes už jsou tyto postupy považovány za překonané.

<sup>13</sup> *Shoptet.cz* [online]. [cit. 2022-03-26]. Dostupné z: https://www.shoptet.cz/slovnikpojmu/redakcni-system/

Toto období před příchodem redakčních systémů bývá označováno jako *Web 1.0.*<sup>14</sup>

#### **2) Přechodová fáze – jednoduché administrace**

Od roku 1995 se postupně začaly rozšiřovat programovací jazyky pro tvorbu serverových databázi, jako jsou PHP, ASP či JSP. To bylo impulsem pro vývojáře webů, protože se jím vyskytla možnost, kde mohou nabídnout lidem vlastní administraci webů, kterou zvládnou sami a nemusí tak čekat na programátora.

Rozdílem od současných redakčních systémů byly tyto administrativní panely jednoduché a daný uživatel mohl měnit pouze nejčastěji publikovaný či aktualizovaný obsah jako jsou nějaké články, novinky, u kterých bylo velmi nepříjemné čekat na práci extérního programátora, aby něco naprogramoval.

Těchto tzv. "předchůdců" redakčních systémů bylo nespočetně mnoho, protože skoro každá společnost si nechala naprogramovat tento systém samo sobě na míru, čímž dochází k období, kdy se přechází ze statických webových stránek na tzv. dynamické stránky. Weby tehdy ještě negeneroval žádný komplexní redakční systém z dat uložených v databázi, ale shodné části stránek už se dynamicky na straně serveru načítaly z jednoho souboru.<sup>15</sup>

#### **3) Vznik redakčních systémů**

Dalším logickým, vývojovým krokem bylo, že původní jednoduchá administrace se naučila spravovat další části webu. Přibližně kolem roku 2000 se objevují redakční systémy, přes které lze spravovat obsah všech stránek. Umí také manipulovat se strukturou webu a chápou ji jako hierarchii. Administrátor si tak může založit novou stránku a umístit ji jako potomka některé již existující stránky, což se automaticky projeví na mnoha místech webu, například v hlavní navigaci, drobečkové navigaci, na mapě webu apod.

Samotný obsah stránek začíná být vytvářen pomocí markdown editorů, což jsou editory, kde upravujeme obsah pomocí HTML značek a později také stále chytřejších WYSIWYG editorů a ukládá se do databáze (místo do souborů na disku serveru) a jde o zkratku z anglických slov "what you see is what you get" neboli v překladu "co vidíš, to

<sup>14</sup> ŠTRAFELDA, Jan. [online]. [cit. 2022-03-27]. Dostupné z: https://www.strafelda.cz/cms#vznikredakcnich-systemu

<sup>&</sup>lt;sup>15</sup> Steiná

dostaneš". <sup>16</sup> To mimo jiné umožnilo vytvořit rychlé plnohodnotně textové vyhledávání, jako známé třeba v programech jakou je MS Word. Vznikl tak nový typ navigace, který  $17$ je naprosto zásadní zejména pro rozsáhlejší weby.<sup>18</sup>

## **2.2.2 Nejpoužívanější redakční systémy**

<span id="page-18-0"></span>Portál Smartmánie.cz uvedl na svém webu článek, kde rozebírá nejpoužívanější redakční systémy, podle tržního podílu k únoru roku 2021, kde na prvním místě bezkonkurečně se umístil WordPress s 62,6% tržního zisku celého světa a na druhém místě Joomla!, s pouhýma 4,4%.

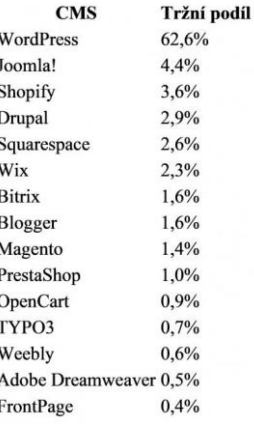

**Obrázek 1 - Tabulka nejpoužívanějších CMS**

Nyní se podíváme na jednotlivé systémy, které obsadili první příčky tabulky a lehce si rozebereme jejich hlavní náplň, výhody a nevýhody. 19

### WordPress

Tato platforma byla založena v roce 2001 skupinkou nadšenců a dobrovolníků okolo Mike Littla and Matt Mullenwega rozhodla vytvořit logickou, dobře strukturovatelnou, jednoduše upravitelnou a opravdu velice rozšířenou platformu. V té době si nikdo nedokázal pomyslet, že by právě tato platforma mohla být tak neuvěřitelně velká a úspěšná jako je v nynější společnosti. Původní záměr platformy měl být jen na tvorbu malých webů, osobních blogů, avšak dnes se využívá jako největší platforma světa, kterou využívájí i obrovské společnosti jako je například BBC America, oficiální blog Hvězdných válek, New York Times či Marks & Spencer.

S takto velmi rozšířenou platformou rostlo také množství vývojářů, kteří se pod ní podepsali a přispěli svým know-how. Dnes tato skupina oficiálních vývojářů činí stovky lidí a neoficiálně se na tom podílelo zhruba něco málo okolo desetitisíc lidí.

<sup>16</sup> *SEO společnost TopRanker* [online]. [cit. 2022-03-27]. Dostupné z:

https://topranker.cz/slovnik/co-je-to-wysiwyg/

<sup>17</sup> *Smartmania tabulka* [online]. [cit. 2022-03-27]. Dostupné z: https://smartmania.cz/wpcontent/uploads/2021/03/cms\_trzni\_podil-419x650.jpg

<sup>&</sup>lt;sup>18</sup> Stejná jako 8, 9

<sup>&</sup>lt;sup>19</sup> Smartmania.cz [online]. [cit. 2022-03-27]. Dostupné z: https://smartmania.cz/porovnani-cms-2021-nejoblibenejsi-systemy-managementu-obsahu/

Platforma je tzv. OpenSource, což znamená, že má svůj kód veřejný a tudíž si ho může stáhnout kdokoliv a kdykoliv zdarma i s tím bonusem, že si ho může upravit.

Jeho výhody jsou následující.

- 1. Cena jak jsem výše zmínil, tak jde o zcela zdarma systém.
- 2. Šablony webu Každý web vytvořený ve WP má stejnou vnitřní strukturu, ale liší se designem, který tvořen šablonami. Můžeme se setkat se třemi typy. První typ šablon jsou zdarma, které můžeme stáhnout a využívat, potom placené, které si můžeme koupit v řádu pár stovek až tisíc Kč a v neposlední řadě existují na zakázku, které jsou originální a nejdražší.
- 3. Pluginy Na WP jsou jich desetitisíce a jde o rozšíření funkcionality webu.
- 4. Variabilita Pomocí šablon a pluginů, jsme schopni vytvořit e-shop, blog, fórum, prezentaci a mnoho další…
- 5. Multisite WP umožňuje vytvořit více stránek na jedné doméně.
- 6. Jednoduchost používání Adminpanel se stálé vyvíjí k lepšímu a je jednoduchý.
- 7. Široká komunita uživatelů V případě problému, je jednoduché najít řešení.
- 8. Podpora médií Můžeme kopírovat odkaz např. videa z YouTube a ono jej vloží do článku. Můžeme takto provést i pro fotografie a dokumenty.
- 9. Neustálý vývoj Stejně jako se vyvíjí svět okolo nás, tak i WP. Vývoj je ve všech ohledech a to nejen uživatelský, ale i třeba aktualizace programovacích jazyků, algoritmy Google a mnoho další.

Abychom ale pouze jen nevychvaloval WP, tak má i svá negativa.

- 1. Riziko napadení webu Díky své popularitě je WP snadnějším cílem.
- 2. Spam Stejně jako riziko webu, tak i spam je nadměrný kvůli své popularitě.
- 3. Rychlost webu Způsob, jakým je WP vytvořený, neumožňuje, aby byl tou nejrychlejší dostupnou platformou. Tímto nešvarem trpí více či méně všechny redakční systémy. Správným nastavením je možné tento problém výrazně snížit.
- 4. Náročnost na server ano sice to zní zvláštně, když WP je zaměřený na menší weby, ale je opravdu náročný na servery. <sup>20</sup>

Bylo zde mnoho bodů, protože WP je opravdu největší a nejrozšířenější.

<sup>20</sup> *Wedesin* [online]. [cit. 2022-03-27]. Dostupné z: https://www.wedesin.cz/webove-stranky/coje-to-wordpress-a-jake-jsou-jeho-vyhody-a-nevyhody

### Joomla!

Tento systém využívají následující společnosti na svých webech:

Muzeum Guggenheim, Porsche Brazil, Cloud.com

V Joomla! můžeme nalézt funkce stejně jako je tomu u WP a to rozšiřující komponenty, moduly a pluginy.

Jeho takřka největší výhodou je, že je ideální pro tvorbu a správu velmi velkého množství článků. Takže pokud chceme přidávat kvanta článků a nenastavovat mnoho zbytečných funkcí okolo, tak je pro nás ideální. Pokud, ale bude potřeba nějaké hluboké funkce přidávat, tak mají na to šikovný komponent K2.

Nevýhodou Joomla! je to, že ačkoliv je velmi podobná jako WP nebo Drupal, tak bohužel WP má "uživatelsky přívětivější" rozhraní, základní úkony jsou ve WP snažíš a uživatelské rozhraní je mnohem hezčí a přehlednější.

Taktéž pokud budeme chtít na Joomla! stavět více a rozšířenější funkce, tak bohužel tento systém není k tomu ideální.<sup>21</sup>

# Shopify

 $\overline{a}$ 

Jde o jednu z největších a takřka nejoblíbenějších platforem na provoz e-shopů. Ačkoliv jsem zmiňoval WP, že je největší a lze na něm tvořit taktéž e-shopy, tak Shopify je vysloveně zaměřena pouze na e-shopy a tudíž v tabulce e-shopů jde o jednu z největších mezinárodních platforem vůbec.

Shopify byla založena v roce 2006 a dnes je na něm provozováno přes milion e-shopů ve více než 175 zemích světa. Zaměstnává přes 5000 lidí a kromě toho existuje přes 780 Shopify expertů.

Stále více českých a slovenských e-shopů volí pro svůj provoz právě zmíněné Shopify.

Obrovskou výhodou je, že obsahuje bezpečný a spolehlivý systém s mnoha pluginy uvnitř. Je neuvěřitelně rychlý a stabilní pro provádění mnoha operací. V programu ShopifyPlus je schopen pojmout až 40 000 prodejů za hodinu. Díky jeho velikosti, disponuje obrovskou podporou expertů a partnerů.

<sup>21</sup> *EYEwanted* [online]. [cit. 2022-03-27]. Dostupné z: https://cs.eyewated.com/vyhody-anevyhody-joomla-wordpress-a-drupal/

Je velmi jednoduchý na správu a jsme schopni pomocí tohoto systému si vytvořit e-shop v řádech několika desítek minut a obsahuje přes 3000 pluginů.

Nevýhodou je například podpora jen v angličtině a jeho cena.

Jde o placený program, který pro začínající podniky je velmi drahý a náročný.

Dále specifickým řešení (EET, fakturace, překlady, platby kartou, atd.), ačkoli jsou na Shopify dostupná, někdy nevede zcela přímá cesta. <sup>22</sup>

# <span id="page-21-0"></span>**2.3 Postup práce k dosažení výsledku**

Vždy na začátku jakéhokoliv velkého projektu si vytvářím takový seznam, kterému říkám project managment, což znamená strategie pro dosažení cíle práce.

#### **1. Vytvoření struktury webu**

V tomto bodě si musím vytvořit tvz. "pavouka" celé práce, od kterého se bude odvíjet celkový postup tvorby. Tuto strukturu vytvářím na základě toho co mi zadavatel projektu určí nebo to co si představuje, abych vytvořil.

V tomto případě budu mít dva weby jako předlohu a poznámky od zadavatele.

#### **2. Optimalizace struktury**

Je mi naprosto jasné, že zadavatel mi nadiktuje nesmyslně složitou strukturu a proto se pokusím tuto strukturu upravit tak, abych nic nesmazal, ale využil to jinak. Například abych ušetřil čas nejen sobě a programátorovi, ale zároveň aby web byl zajímavý pro jeho budoucí návštěvníky a nebyl složitý.

#### **3. Grafický návrh popředí webu (Front-end)**

Front-end webu je označení pro část webu, kterou vidíme všichni uživatelé na první pohled. Tudíž se jedná o samotnou "prezentaci" neboli popředí webu.

#### **4. Vytvoření speciálních elementů**

 $\overline{a}$ 

Ačkoliv klasickým postupem bývá, že po předchozím bodě přichází tvorba samotného systému, tak jsem se za těch pár let praxe naučil, že během tvorby designu front-endu, budu muset vytvořit několik speciálních elementů jako například obsah pro e-shop, vectorové obrázky a další…

#### **5. Grafický návrh back-endu, samotného CMS**

<sup>22</sup> *Podnikat.online* [online]. [cit. 2022-03-27]. Dostupné z: https://podnikat.online/blogs/zaklady-anavody-o-shopify/stoji-shopify-za-to

Zde už dochází k jedné z nejtěžších částí a to vytvoření grafického návrhu toho samotného redakčního systému, což bez front-endu jsme nemohli vytvořit.

#### **6. Grafický návrh diskuzní části**

V tomto projektu budeme vytvářet ještě jeden speciální prvek a to diskuzi pro komunikaci uživatelů.

#### **7. Opět optimalizace**

V tomto bodě budeme opět optimalizovat a pokoušet se usnadnit systém na základě zkušeností spojených s tvorbou projektu. Mnoho věcí si uvědomíme až během samotné tvorby.

#### **8. Propojení souborů**

Zde bude naším úkolem propojit jednotlivé elementy v programu, abychom je mohli následně sdílet a exportovat jako plnohodnotný návrh.

#### **9. Sdílení a export**

Po propojení všech elementů obsažených v práci, tak můžeme nasdílet přes odkaz na web a provést exportaci všech obrázků.

#### **10. Sepsání práce a odevzdání maturitního projektu**

Ačkoliv v průběhu celé práce si budu vytvářet poznámky, tak finální podobu postupu tvorby práce budu sepisovat na konci a následně jí odevzdávat.

### **2.3.1 Zdroje a podklady pro práci**

<span id="page-22-0"></span>Veškeré zdroje obsažené v práci jsou buďto mnou vytvořené, vyfocené nebo jde o fotografie a soubory, jež mi poskytl sportovní tým *Spolek pro sport všeho druhu v Jistebnici*, kde jsem správcem webu a pro který celý tento design vytvářím.

<span id="page-22-1"></span>Podklady pro vzhled a obsah jsou oba weby ve vlastnictví SPSVD Jistebnice.

# **2.4 Využitá technologie**

K dokončení celého maturitního projektu jsem využíval více technologií a programů. Převážnou většinu tvořily nejmodernější placené nástroje od společnosti Adobe se studentskou slevou na veškeré jejich programy.

#### **1. Adobe XD**

Společnost Adobe se chlubí, že jde o designovou platformu budoucnosti, což se jím opravdu daří a v nynější době je velmi rozsáhlý a velmi využívaný.

Pomocí aplikace Adobe XD můžete vytvářet celý postup tvorby návrhů na svých projektech. Nástroj slouží pro UX/UI a umožňuje designérům převést nápady z návrhové plochy na skici a prototypy rychleji než kdy dříve.<sup>23</sup> Nemusí však jít jen o weby, protože v něm můžeme vytvářet i mobilní aplikace,

prezentace a mnohé další.

#### **2. Adobe Illustrator**

Jde o editor vektorové grafiky vyvinutý společnosti Adobe. Hlavním účelem tohoto programu je rozpracování makety tištěné produkce pro její následnou publikaci. Sada funkcí poskytovaná tvůrci této aplikace však učinila z něj univerzálním grafickým editorem vektorové grafiky.<sup>24</sup>

#### **3. Squoosh.app**

Jde o chytrou online webovou aplikaci, která nám umožňuje optimalizaci obrázků pomocí komprimace a porovnání obrázků s různými kodeky v našem prohlížeči.<sup>25</sup>

#### **4. Blender**

Je populární 3D modelovací program, ve kterém lze vytvářet profesionální modely do her, filmů a mnohé další včetně fyzikálních simulací. Software je OpenSource tudíž je zdarma a začíná být velmi oblíbený už i mezi středně velkými studii.<sup>26</sup>

#### **5. Photoshop**

 $\overline{a}$ 

Jedná se o grafický editor pro rastrovou grafiku. Používá se především k úpravě fotografií a obrázků. Jedná se o jeden z nejpopulárnějších grafických editorů, a to díky širokému spektru funkcí a rychlému výkonu při renderování.<sup>27</sup>

<sup>23</sup> *Adobe* [online]. [cit. 2022-03-27]. Dostupné z:

https://www.adobe.com/cz/creativecloud/business/enterprise/xd.html

<sup>24</sup> *Wikipedia* [online]. [cit. 2022-03-27]. Dostupné z:

https://cs.wikipedia.org/wiki/Adobe\_Illustrator

<sup>25</sup> *Squoosh app* [online]. [cit. 2022-03-27]. Dostupné z: https://squoosh.app/

<sup>26</sup> *IT network cz* [online]. [cit. 2022-03-29]. Dostupné z:

https://www.itnetwork.cz/blender/zaklady/uvod-do-tvorby-3d-grafiky-v-blenderu <sup>27</sup> *Alza.cz* [online]. [cit. 2022-03-29]. Dostupné z:

https://www.alza.cz/photoshop/18867970.htm

# <span id="page-24-0"></span>**3 Grafický návrh redakčního systému**

V této části maturitní práce se pokusím prakticky dosáhnout cíle a to kompletní vytvoření grafického návrhu redakčního systému v podobě obrázků jako předlohu pro případného programátora v budoucnosti a plnohodnotný soubor nasdílený webovým odkazem, který bude fungovat nebo aspoň napodobovat dané funkčnosti a proklikávání mezi soubory. Jsem připravený se potýkat s mnoha novými problémy, ke kterým dojde a se kterými jsem se třeba doposud nesetkal.

# <span id="page-24-1"></span>**3.1 Struktura projektu**

V první části maturitní práce si musím uvědomit a vytvořit samotnou strukturu celého projektu, na kterém budu pracovat. Je to z důvodů, abych si dokázal na začátku zanalyzovat postup a vytvořit projekt managment, který mi usnadní nespočet práce a času, protože budu schopen se držet plánu a nevymýšlet si věci na volno v průběhu práce.

Abych byl schopen vytvořit plnohodnotnou strukturu nebo tzv. "pavouka", tak si musím zjistit informace o tom, co vše musí projekt obsahovat a taktéž zjistit přání zadavatele, kterým je sportovní tým Spolek pro sport všeho druhu v Jistebnici.

### **3.1.1 Získání informací**

<span id="page-24-2"></span>Zadavatel SPSVD Jistebnice mi oznámil, že chtějí zkopírovat všechen obsah z jejich dvou aktuálních webů a ten implementovat do jednoho, protože na každém z těchto webů se nachází vždy část něčeho, co se třeba na druhém nenachází.

Vše chtějí zachovat, ale zároveň vytvořit tak, aby to bylo lehce dostupné, moderní a přehledné, aby člověk se nemusel složitě proklikávat tisíce stránkami.

"Web má sloužit pro rychlé dohledání potřebných informací". Touto citaci bychom mohli shrnout všechny požadavky zadavatele.

# **3.1.2 Ukázka obou webů**

<span id="page-25-0"></span>V pravé části si můžeme, povšimnou starého webu, který již od pohledu nevypadá nijak moderně ani optimalizace nefunguje pro zařízení dnešní doby, jako jsou telefony, tablety či širokoúhlé monitory. Dnes už je to nezbytným standardem, který musí každý web obsahovat.

Naopak v levé části můžeme vidět moderní web s roztáhnutí přes celou obrazovku, což je logické, protože jde o novější web.

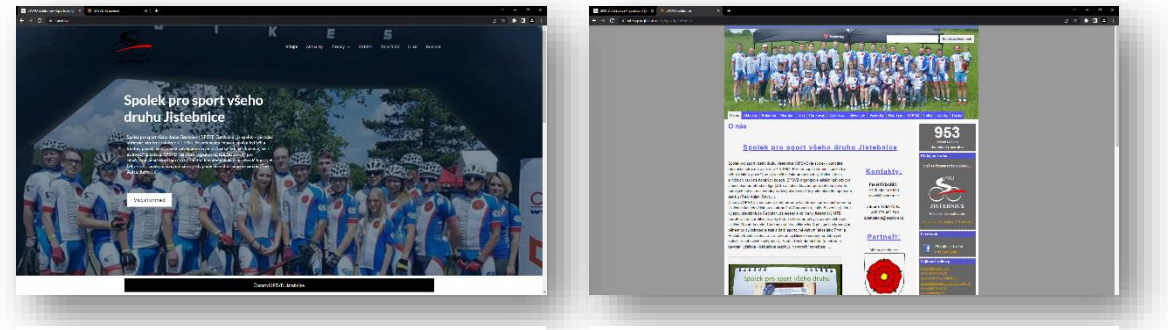

**Obrázek 3 - Novější web Obrázek 2 - Starší web**

# **3.1.3 Vytvoření struktury**

<span id="page-25-1"></span>Momentálně jsem si prošel oba celé weby, porovnal je a vypsal si všechny důležité náležitosti a poznamenal jednotlivé stránky, které budeme muset vytvořit.

Ačkoliv budu muset do struktury zahrnout pavouka samotného webu, CMS a diskuze, tak musím vytvořit jako první strukturu samotného webu.

### Struktura webu (front-end)

Zde jsem si vypsal všechny hlavní stránky, pod které přiřazuji jejich podstránky.

- 1. Úvod zde budeme tvořit úvodní stránku celého webu.
- 2. Novinky kde budeme řešit veškeré články a aktuality. Také zde budou výsledky jednotlivých závodů.
- 3. Závody jde o "matčinu" stránku, pod kterou budou patřit veškeré podstránky pořádaných závodů tímto týmem.
- 4. Tým v této kategorii se zaměříme na všechny aktivní členy týmu, kde budeme muset rozdělit kategorie na muže, dívky a děti, což si žádá zadavatel. Dále zde bude vypsáno vedení týmu a kontakty na něj.

..

- 5. O nás bude stránka sloužící jako prezentace týmu, jeho historie atp.
- 6. KVKMJ podobná prezentace jako "o nás", ale daného podprojektu.
- 7. Partneři seznam partnerů, kteří nějak vypomáhají týmu.
- 8. Multimédia pod multimédia je třeba zařadit jednotlivé galerie, videa a sociální sítě jako je Instagram a Facebook.
- 9. Shop vytvoření e-shopu produktů týmu.
- 10. Kontakt kontaktní údaje webu.
- 11. Dotazy zde bude kontaktní formulář a základní Q&A.
- 12. Bazar vytvoření bazaru pro členy týmu.
- 13. Profil díky, kterému se budou moct správci připojit do administrátorské sekce a běžní uživatelé do diskuzního fóra.

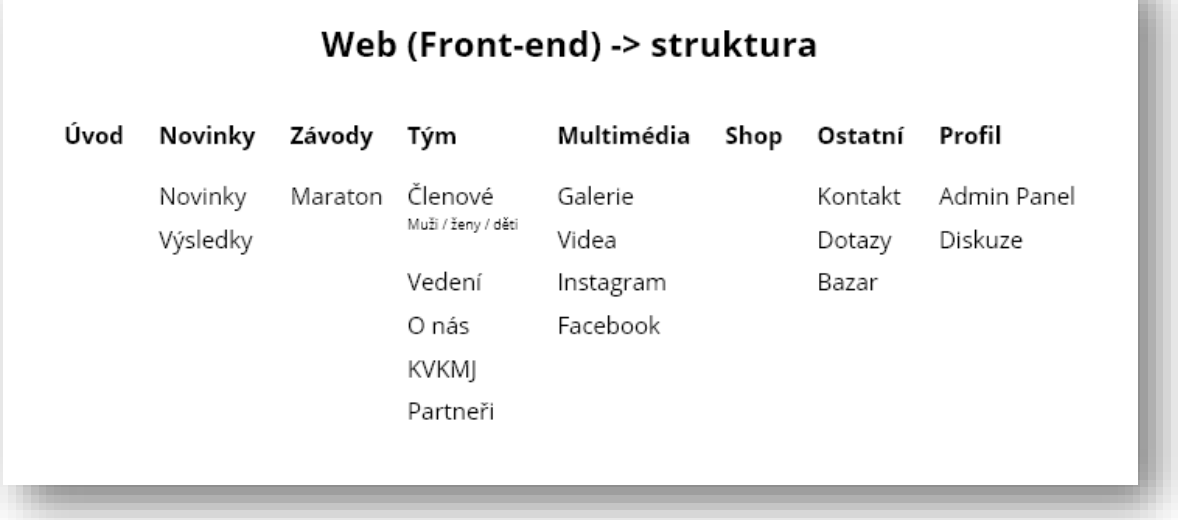

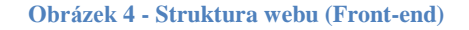

### Struktura admin-pannelu (Back-end)

Tato struktura bude vyplývat celá z Front-endu, protože logicky chceme pomocí CMS upravovat to, co mám na webu a jeho strukturu. Těžko bychom vytvářeli pozadí, respektive systém, když máme jasné zadání projektu. Ano lze to v případě vývoje úplně nového systému, když bychom ho vyvíjeli jako je tomu u WP, ale náš případ je opačný a to takový, že chceme na web postavit jeho vlastní CMS.

1. Nástěnka – úvodní stránka admin panelu.

- 2. Statistiky přidání nejrůznějších statistik webu, počínaje kvalitou webu, návštěvnosti, financí a objednávek.
- 3. Příspěvky možnost vytvoření příspěvku, jejich přehled a přehled štítků.
- 4. Členové přehled členů a možnost vytvoření.
- 5. Média tvorba či úprava všech multimédií, jako jsou fotky, galerie, videa, soubory, výsledky a partneři.
- 6. Stránky jejich přehled a možnost tvorby.
- 7. Závody opět přehled a možnost vytvoření nových.
- 8. Ekonomika správa financí týmu.
- 9. Shop editace a přidávání produktů do týmového e-shopu.
- 10. Nastavení kde si budou moct nastavit cokoliv.

| Admin panel (Back-end) -> struktura |                      |                                        |          |          |          |          |           |      |           |
|-------------------------------------|----------------------|----------------------------------------|----------|----------|----------|----------|-----------|------|-----------|
| Nástěnka                            | Statistiky           | Příspěvky Členové Média Stránky Závody |          |          |          |          | Ekonomika | Shop | Nastavení |
|                                     | Kvalita webu Přehled |                                        | Přehled  | Fotky    | Přehled  | Přehled  |           |      |           |
|                                     | Návštěvnost Vytvořit |                                        | Vytvořit | Videa    | Vytvořit | Vytvořit |           |      |           |
|                                     | Finance              | Štítky                                 |          | Výsledky |          |          |           |      |           |
|                                     | Objednávky           |                                        |          | Partneři |          |          |           |      |           |

**Obrázek 5 - struktura admin panelu (Back-end)**

### Struktura diskuzního fóra

A v poslední řadě si musím vytvořit strukturu diskuzního fóra, které bude sloužit pro komunikaci jednotlivých členů a oznámení od vedení týmu atd.

- 1. Důležité oznámení od vedení.
- 2. Novinky v systému automatické oznámení systému o novinkách.
- 3. Nápady a návrhy diskuze pro navrhovaní zlepšení systému a další.
- 4. Tréninky nejpoužívanější diskuze, kde se domlouvají lidé.
- 5. Ostatní dotazy všeobecná komunikace všech.
- 6. Nadcházející závody kalendář závodů.
- 7. Kalendář akcí vypsání všech nadcházejících akcí pro tým.

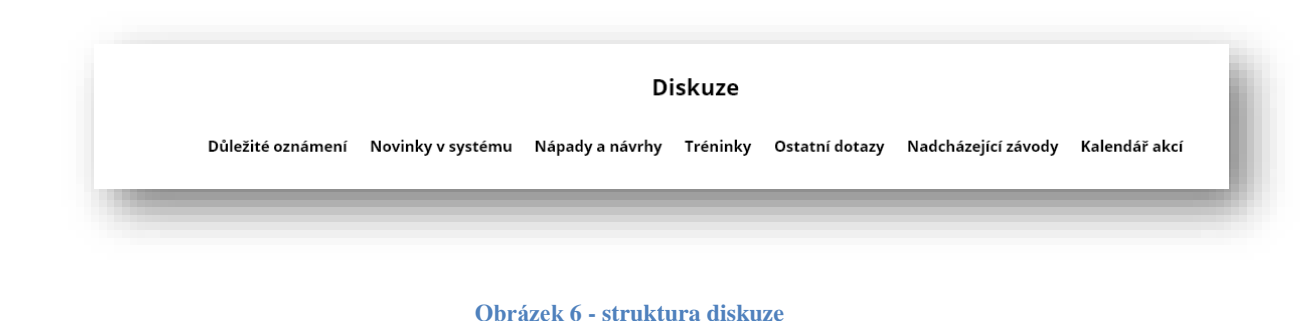

# <span id="page-28-0"></span>**3.2 Optimalizace struktury projektu**

V předchozí kapitole jsem si vytvořil strukturu na základě informací od zadavatele a obsahu webů, které slouží jako předloha, ze kterých mám vycházet.

Nyní se však pustíme do optimalizace struktury, protože je zbytečně složitá. Některé elementy jsou zbytečné úplně, některé se dají přiřadit do jiné kategorie nebo můžu vymyslet řešení, při kterém ušetříme stránky navíc. Dokonce se pokusím sám vytvořit nějaké nové řešení nebo smysl webu.

### **3.2.1 Optimalizace Front-endu**

<span id="page-28-1"></span>Jak jsem již výše zmiňoval, že dojde k optimalizaci některých elementů, tak právě zde na front-endu se děje největší optimalizace a úprava. Konkrétní případy jsou:

- 1. Úvod myšlenka úvodu zůstává stále stejná, ale byla přidaná stránka navíc a to s názvem "registrace". Tato stránka nebude v menu, ale bude možné se na ní dostat pomocí tlačítka na úvodní stránce nebo v pozdější fázi během přihlašování.
- 2. Novinky z této kategorie jsem odstranil podstránku "výsledky", protože se sem nehodila a naopak přidal "ukázku", jež bude konkrétní ukázka dané aktuality, pokud si jí člověk rozklikne.
- 3. Závody tato stránka původně měla sloužit jako odkazující na všechny závody pořádané týmem, ale změnil jsem princip této stránky. Ano danou ukázku závodu, tedy konkrétně "maraton" jsem nechal, ale přidal jsem podkategorii "kalendář", který bude sloužit jako kalendář všech závodů, na které minimálně jeden závodník z týmu pojede a "výsledky", jež jsem přesunul z kategorie novinek. Zde mi to dává větší smysl.
- 4. Tým zde jsem odebral podstránky "muži, ženy a děti", protože jsem vymyslel metodu překlikávání kategorií na jedné stránce, čímž jsem ušetřil dvě strany webu. Ještě jsem zde přidal podstránku "profil člena", protože když člověk klikne na kategorii "členové", tak se nedozví žádné informace, ale pokud nyní klikne na daného člověka, tak ho to přesměruje na jeho profil, kde se člověk dozví více informací o daném sportovci. A jako poslední jsem smazal stránku "partneři", protože ti budou mít svou sekci na více částech webu a tak je tato stránka zbytečná.
- 5. Multimédia zde jsem volil prakticky stejný postup jako u kategorie "členové", protože zde bylo zbytečně mnoho stránek, které jsem hodil do jedné a vymyslel pro ně řešení, které rozeberu níže v práci. Sociální sítě jsem smazal, protože pro ty budou také místa po celém webu a tato záložka je tudíž zbytečná.
- 6. Ostatní zde jsme se shodli, že bazar je zbytečný implementovat na web a je lepší, aby dané věci někdo sdílel rovnou na sociálních sítích, kde to má větší šanci na prodej. Taktéž stránka "dotazy" byla odstraněna, protože jsem přidal kontaktní formulář na stránku kontakt a opět jsme se shodli, že v dotazech by bylo málo Q&A a tak jsme to celé zrušili. Takže zde zůstal jen "kontakt".
- 7. Přihlášení toto je nová stránka, která obsahuje podstránky "přihlásit" a "zapomenuté heslo". Pokud se člověk přihlásí úspěšně, tak bude přesměrován na "přepojení", které zůstalo stejné.
- 8. Page $404 a$  jako poslední jsem přidal stránku "page $404$ " na kterou se člověk dostane jen v případě, že vyhledal něco co na webu není.

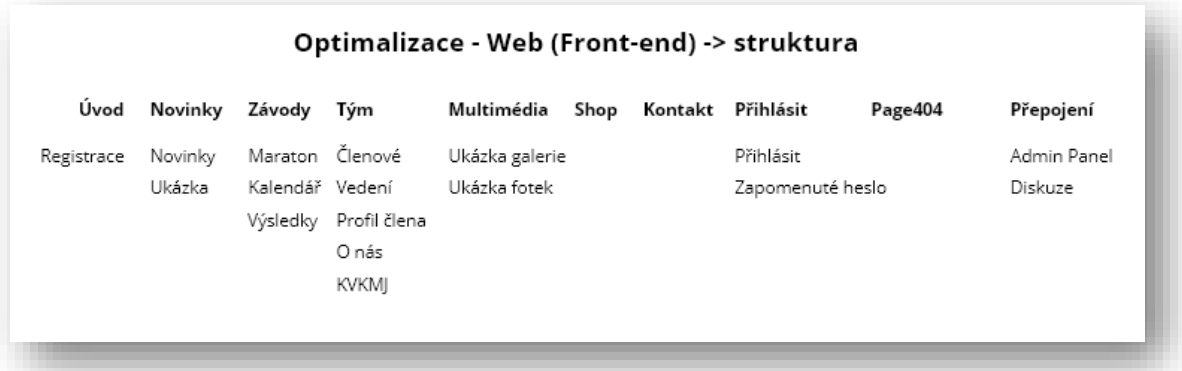

**Obrázek 7 - struktura - web (optimalizace)**

### **3.2.2 Optimalizace Back-endu**

<span id="page-30-0"></span>Stejně jako u Front-endu, tak i samotný CMS si prošel úpravou. Tady sice nešlo o velkou optimalizaci, protože ten back-end jsem navrhoval na základě front-endu, ale přesto si zasloužil nějaké věci vysvětlit či vytvořit podrobnosti.

- 1. Statistiky zde jsem to celé upravil a vytvořil stránku, web", kde budou statistiky o stavu a kvalitě webu. Dále jsem nahradil návštěvnost API rozhraním od google analytics, které vysvětlím později. Poslední podstránku "objednávky" jsem smazal, protože jsme se shodli, že veškeré objednávky se budou řešit pomocí emailu a tak by tato položka byla zbytečná.
- 2. Média zde jsem odstranil výsledky, protože většina výsledků se stejně nahrávají pomocí odkazu jinam a tak bude možné nahrát dokument na web, u kterého se zkopíruje URL adresa a vloží v editaci závodů do výsledků. Podstránku "partneři" jsem přejmenoval a přemístil.
- 3. Ekonomika zde jsem přidal podstránky "přehled" a "vytvořit".
- 4. Shop stejná akce jako u předchozího bodu.
- 5. Nastavení a zde jsem přidal podstránky na "obecné nastavení", "sponzoři" to je přesunutá stránka a v poslední řadě "nastavení účtu".
- 6. Oznámení toto je úplně nová sekce, kterou jsem vytvořil a jde o seznam příchozích oznámení rozdělený do třech různých kategorií.
	- Kontaktní formuláře
	- Žádost o členství
	- Hlášení problémů

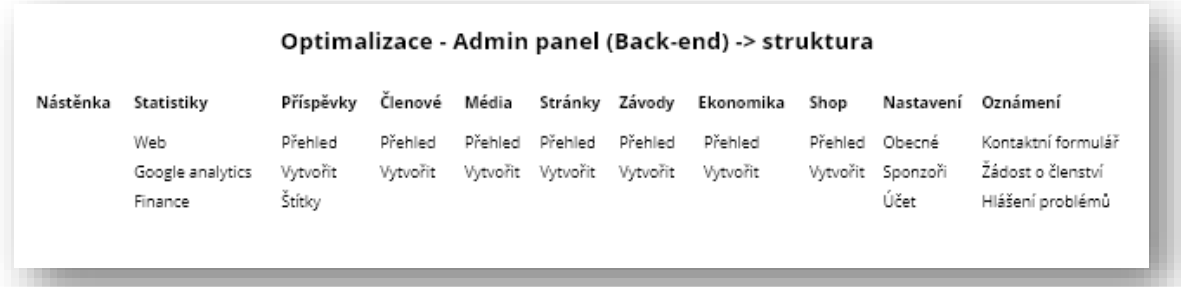

**Obrázek 8 - struktura - adminpanel (optimalizace)**

### **3.2.3 Optimalizace diskuzního fóra**

<span id="page-31-0"></span>Stejně jako u předchozích částí, tak i diskuze prošla menší optimalizaci a vylepšením.

- 1. Úvodní stránka vytvořil jsem úvodní stránku, která slouží jako domovská pro každého uživatele, který se přihlásí do diskuzního fóra.
- 2. Konverzace zde jsem zakomponoval návrh na vlastní "chatovací" platformu v rámci diskuzního fóra. Bližší funkce vysvětlím později v práci.
- 3. Oznámení "Novinky a nápady" + "důležitá oznámení" jsem vložil na jednu stránku, abych opět ušetřil stránky.
- 4. Kalendář a zde jsem opět spojil dvě stránky dohromady, abych šetřil.

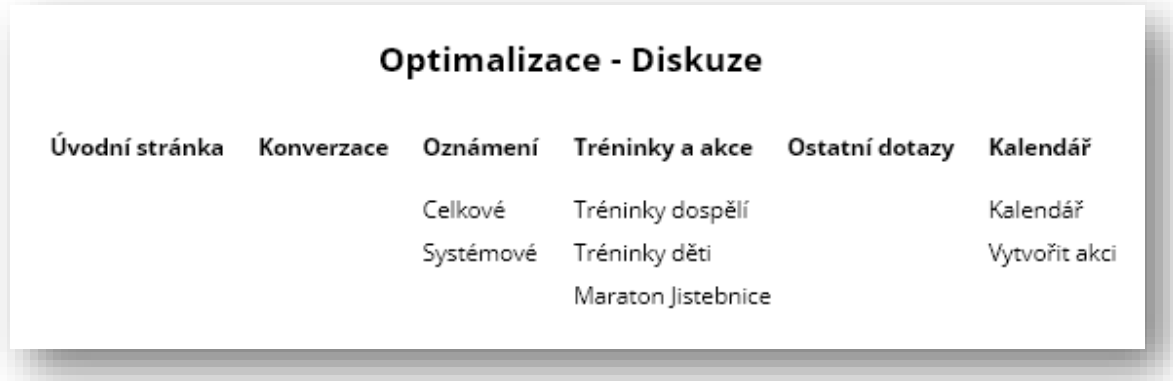

**Obrázek 9 - struktura - diskuze (optimalizace)**

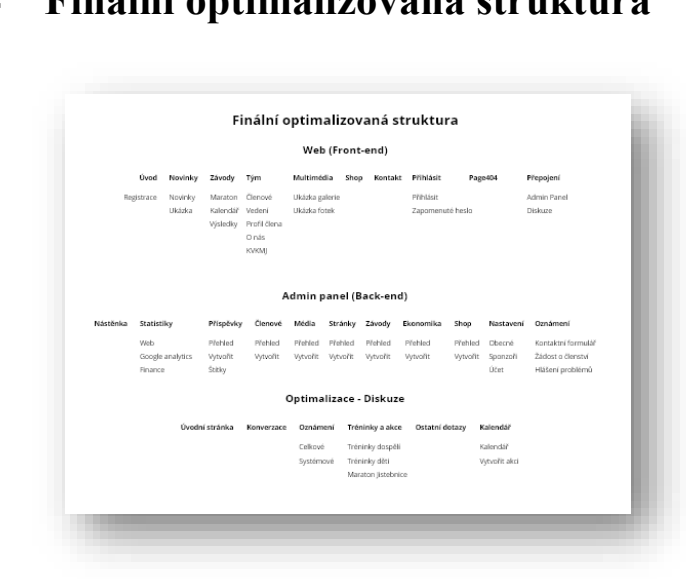

# <span id="page-31-1"></span>**3.2.4 Finální optimalizovaná struktura**

**Obrázek 10 - finální struktura (optimalizovaná)**

# <span id="page-32-0"></span>**3.3 Grafický návrh Front-endu**

V předchozích kapitolách jsem popisoval jak si vytvořit strukturu práce, abych měl vše podložené a nic mi nechybělo. Následně jsem celou strukturu zoptimalizoval, aby byla přijatelná, přehledná a dávala smysl. Nyní se už pustím na konkrétní části, které budu navrhovat.

### **3.3.1 Rozložení webu**

<span id="page-32-1"></span> $^{28}V$  této části se musím zamyslet nad tím, jak bude vypadat rozložení celého webu. Jde o poměrně moderní technologii, protože v minulosti se neřešila optimalizace pro tabletové a mobilní zařízení.<sup>29</sup> V překladu to znamená, že musím vymyslet systém zobrazení webu pro počítače, tablety a mobilní zařízení, protože nechce, abychom na mobilu viděli stejnou velikost webu jako na počítači. Vše by bylo malé a nepřehledné.

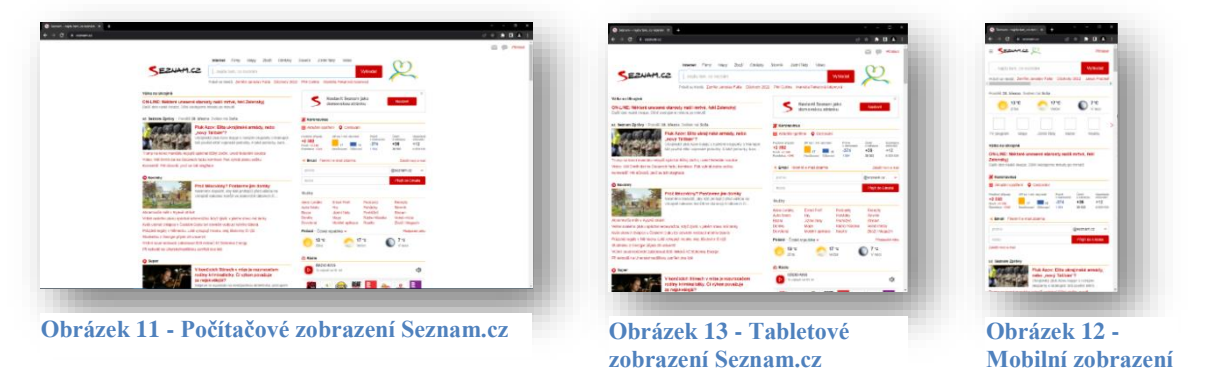

Na těchto obrazcích je vidět právě vyřešený systém optimalizace webu, který zvolili pro portál seznam.cz. Rozdíl mezi počítačem a tablem je jen v tom, že se odstranily široké okraje z počítačové verze. U mobilního zařízení dochází k stejnému zachovanému obsahu, ale jiné rozvržení stránky, se kterým se musí počítat už od začátku. Lze tuto metodu vytvořit i pro tablet, ale to už je na zvolení techniky daného grafika.

Pro svou práci zvolím podobnou technologií jako zvolil seznam.cz, protože jde o nejpoužívanější technologii.

 $\overline{a}$ 

**Seznam.cz**

<sup>28</sup> *Seznam.cz* [online]. [cit. 2022-03-28]. Dostupné z: https://www.seznam.cz/ <sup>29</sup> *These.cz* [online]. [cit. 2022-03-28]. Dostupné z:

https://theses.cz/id/1lzhox/Optimalizace\_webov\_strnky\_se\_zamenm\_na\_mobiln\_z azen - Mar.pdf

### **3.3.2 Barvy webu**

<span id="page-33-0"></span>Volba barev pro celý web mi vždy dělala největší problémy, ale v tomto případě není co řešit, protože zadavatel mi jasně na začátku určil tři barvy, které používají jako trikolóru v týmu na veškerou prezentaci.

- 1. Modrá Hex #194199 / RGB 25, 65, 153
- 2. Červená Hex #880808 / RGB 136, 8, 8
- <span id="page-33-1"></span>3. Bílá – Hex #FFFFFF / RBG 255, 255, 255

## **3.3.3 Volba fontu písma**

**Obrázek 14 - Barvy webu**

Font v kombinaci s dalšími prvky webu má velký dopad na utváření dojmu návštěvníka a právě proto by font měl korespondovat se stylem stránek.

Nejde jen o designerský prvek, ale jde o pohodlí, čitelnost a zaujetí daného čtenáře. Dále font hodně vypovídá o stylu a zaměření webu. Proto je velmi důležité dbát na správný výběr.<sup>30</sup>

U výběru fontu písma musím dbát na pár základních kroků.

#### **1. Čitelnost**

Existuje nespočet fontů ve světě, ale jen malá hrstka z nich je opravdu příjemná na čtení. Setkal jsem se s mnoha fonty a naučil, že je třeba opravdu volit dobře, protože pokud čtenář daný příspěvek čte místo dvou minut klidně tři minuty, tak ho unavuji a ztrácím v něm zájem, aby zůstal na webu.

#### **2. Kombinace**

 $\overline{a}$ 

Dalším aspektem je to, že mnoho webů jak jsou obrovské, tak volí více druhů písma. Zde je velmi důležité, že pokud volím více fontů, tak, aby byly podobného druhu nebo stylu. Je to z důvodů, že nechci, aby web vypadal jako "cirkus".

<sup>30</sup> *MioWeb.cz* [online]. [cit. 2022-03-28]. Dostupné z:

https://www.mioweb.cz/blog/jak-vybrat-nejlepsi-fonty-pro-web/

#### **3. Responzivita**

Při výběru fontů si musím ověřit jeho responzivitu neboli jeho zobrazení i na mobilních zařízeních. Je sice hezké, že web na počítači vypadá hezky, ale když ho někdo otevře na mobilním zařízení, tak nic nemusí přečíst.

#### Open sans

Jakmile jsem si uvědomil těchto pár bodů a hledal na internetu, tak jsem si zvolil moderní font Open Sans, který dokonce loni patřil mezi jeden z nejoblíbenějších fontů světa<sup>31</sup> a splnil všechny moje předpoklady.

<span id="page-34-0"></span>Taktéž jde o open-source font, vydaný Google fonts v roce 2011.<sup>32</sup>

### **3.3.4 Hlavička**

Rozložení webové stránky se teoreticky většinou skládá ze třech hlavních elementů.

Jde o hlavičku, obsah a patičku webu *(viz. Obrázek15),* kde hlavičku a patičku webu, můžu označit jako statické části webu, což znamená, že ačkoliv se budou opakovat a vyskytoval ve všech stránkách front-endu, tak ale nedojde k jejich vizuální změně, a proto zastanou statické.

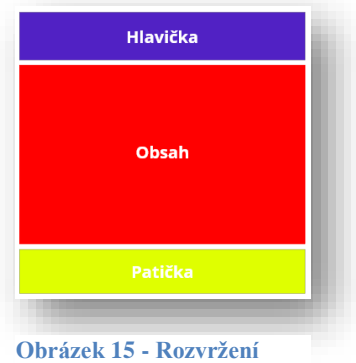

**webu (nákres)**

Kdežto obsah se dynamicky mění v závislosti na obsahu dané podstránky.

### Návrh hlavičky

Pro návrh hlavičky si musím uvědomit, co vše chci, aby hlavička obsahovala ať už obsahově či její funkcionality. Nejčastěji se v ní vyskytuje logo a menu, které slouží jako nabídka pro přesměrování na jiné soubory, tedy stránky webu.

#### **Logo hlavičky**

 $\overline{a}$ 

U loga jsem se v minulosti naučil, že pokud se vyskytuje v menu, tak je tzv. "nepsané" pravidlo, že by mělo být 150px x 150px. Je to z důvodů velikosti moderních stránek, které se snaží vždy být hezké pro rozložení 1920px x 1080px. A právě v této velikosti

<sup>31</sup> *WPkube* [online]. [cit. 2022-03-28]. Dostupné z: https://www.wpkube.com/bestgoogle-fonts/

<sup>32</sup> *Wikipedia - Open Sans* [online]. [cit. 2022-03-28]. Dostupné z: https://en.wikipedia.org/wiki/Open\_Sans

bývá velikost loga ideální. Pokud půjde o web s optimalizací na mobilní zařízení a další, tak buďto logo zmenšíme nebo ponecháme. To už záleží na vkusu daného grafika.

#### **Menu hlavičky**

Nejčastěji se setkáme s dvěma typy menu na webech. Prvním typem je menu postranní, které bylo opravdu dlouhá léta nejpoužívanějším typem. Poté se vyvinulo menu, které už nebylo na boku webu, ale obsažené v hlavičce. Tento princip se začal dělat, aby se ušetřilo místo na webu pro jeho obsah. Dalším faktorem proč se dělalo z počátku menu postranní, bylo dostupností možností programovacích jazyků, které neumožnilo zarovnávat hezky do boku a přemístit dál od okraje, ale umožňovalo psát web jen pod sebe. Po příchodu CSS a jeho novějších verzí, už však umožnilo zarovnání heky do boku, na které jsme zvyklí dnes.

Ovšem nechci, ale metodu postranního menu odsuzovat za zastaralé, protože se začíná dnes pomalu vracet, ale už ne tak jak jsme zvyklí, že jde o hierarchii, ale moderní stylizované. Rozdílí těchto metod jsem vyobrazil na (Obrázku č. 16).

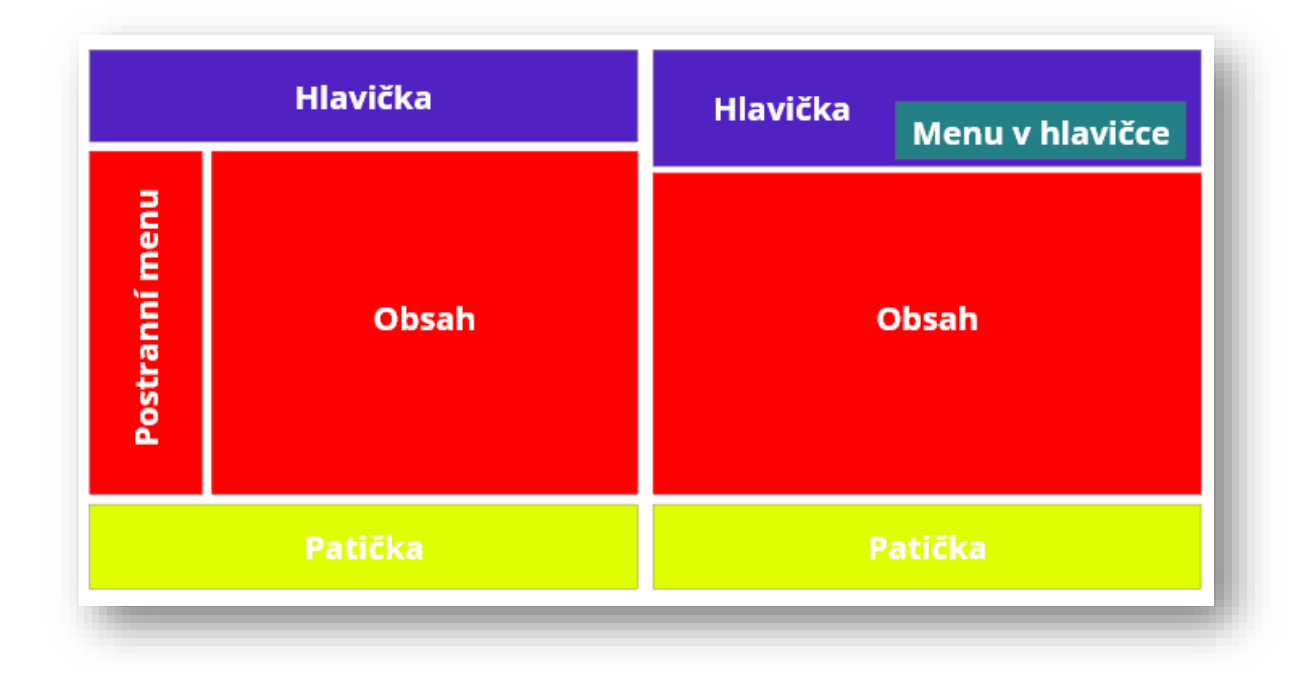

**Obrázek 16 - Rozdíl menu na webu**

#### **Konkrétní návrh hlavičky**

V předchozích bodech jsem vysvětlil, že do hlavičky nejčastěji dáváme logo a menu,
které jsem tedy zvolil zakomponovat do hlavičky. Ačkoliv by tyto věci bohatě stačili pro vyhotovení hlavičky, tak ještě přidám pár věcí.

- 1. **Sociální sítě –** v předchozí kapitole jsem zmiňoval, že jsem odstranil podstránku sociálních sítí a proto musím vytvořit alternativní řešení, abych ušetřil prostor, ale daný obsah nezmizel. V dnešní době již má většina lidí alespoň jednu ze sociálních sítí a tu sleduje prostřednictvím jejich rozhraním webu nebo aplikace a proto je nesmysl daný obsah sdílet na web. Naopak je zde i část lidí těch, kteří nevyužívají sociální sítě a nezajímají se o tento typ komunikace. V obou těchto případech si uvědomuji, že sdílení obsahu by byl zbytečný krok, ale abych zachoval možnost nahlédnutí či poznání těchto stránek, tak jsem vytvořil ikony, které po kliknutí nás přesměrují na danou sociální sít.
- 2. **Vyhledávání –** je v dnešní době již standardem**,** a pokud přichází nový návštěvník, který chce vyhledat něco, co nenašel na webu, tak zadá text do tohoto řádku a web jej následně vyhledá**.** *(viz obrázek č. 19)*
- 3. **Přihlásit se –** jak jsem již v optimalizaci vytvořil speciální stránku, která nám dá možnost se přihlásit na web a následně ho spravovat nebo se připojit do sekce diskuzního fóra, tak jsem pro tuto funkci vytvořil zvlášť speciální místo. Potřebuji, aby byla odlišná a viditelná na první pohled oproti ostatním částem menu v hlavičce.
- 4. **Upozornění –** jako poslední části hlavičky jsem zaimplementoval řádek, ve kterém se budou zobrazovat poslední aktivity provedené na webu a články. Tato metoda mi přijde zajímavá a moderní. Člověk dostane to nejdůležitější hned jako první při návštěvě webu.

Soc. sítě Přihlásit Logo Menu v hlavičce Search **Upozornění** 

Na obrázku č. 17 jsem si vytvořil nákres vzhledu celé hlavičky.

**Obrázek 17 - nákres menu**

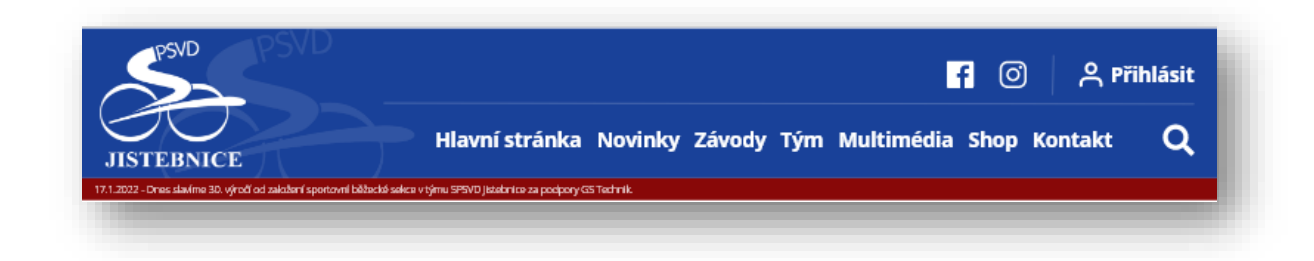

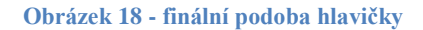

Na tomto obrázků můžeme vidět již finální podobu hlavičky, kterou budu používat v průběhu celé práce a vkládat ji na každou stránku Front-endu.

Barvu hlavičky jsem zvolil na základě zvolených barev, které jsem zmiňoval výše. Konkrétní výběr této barvy z přednastaveného tria barev je, protože obsah webu bude v bílé barvě a tato modrá se ideálně hodí pro použití za účelem rozlišení obsahu.

Oproti návrhu je vidět, že za logem se nachází stejné logo, ale z 90% transparentní. Je to z důvodu vyplnění volného prostoru a zkrášlení hlavičky.

V poslední řadě jsem ještě změnil barvu upozornění na červenou, která dodává hezčí přechod mezi hlavičkou a obsahem. Zároveň červená udává důležitost dané části, což jsme potřebovali.

Na obrázku vpravo jsem vyobrazil zmíněnou funkci vyhledávání, která funguje následovně. Uživatel když klikne na ikonu lupy, která značí vyhledávání, tak se mu

přemění menu na řádek,

kde může psát danou věc,

kterou chce vyhledat.

Pokud chce vyhledávání zrušit, stačí

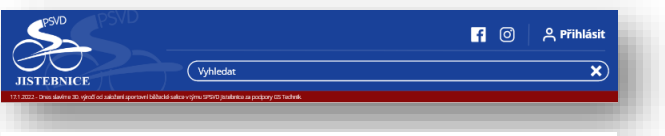

**Obrázek 19 - ukázka vyhledávání v menu**

kliknout na křížek nebo v případě potvrzení stiskne klávesou zkratku enter.

#### **Odkazy v hlavičce**

Hlavička sice včetně vyhledávání je již vyřešena, ale dalším problémem v menu je tzv. rozbalovací menu. To znamená, že jak jsem u struktury dělal ty hlavní stránky a jejich podstránky, tak pokud člověk klikne na nějakou část menu jako například na "závody", tak se musí vyrolovat nabídka jeho podstránek.

Na obrázcích 20, 21 jsem vyobrazil provedenou metodu řešení rozbalovacího menu.

### **3.3.5 Patička**

Stejně jako jsem vytvářel hlavičku webu, tak nyní musím vytvořit patičku, která se bude taktéž opakovat na všech stránkách.

Základním předpokladem patičky bývá, že bude obsahovat:

- 1. Opět logo webu
- 2. Rychlé odkazy jako v menu, ale na nejpoužívanější stránky.
- 3. Kontakt, kde uvidí základní kontaktní informace.
- 4. Copyright, kterým se ukazuje vlastnictví webu.

Na obrázku č. 22 jsem vytvořil hrubý nákres toho, jak by mohla teoreticky vypadat patička webu.

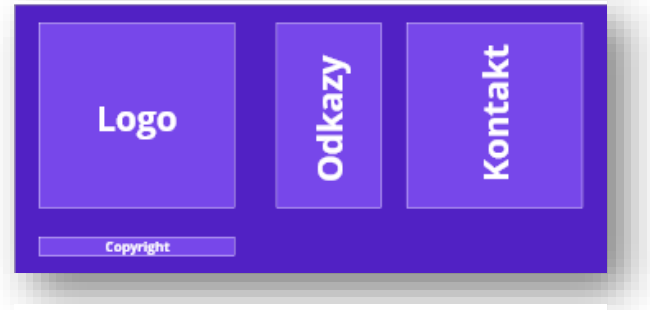

**Obrázek 22 - Nákres patičky webu**

Na obrázku č. 23 je vidět, že jde o úplně jiný výsledek, než byl navrhován v původním náčrtu. Důvodem je, že by patička byla velmi nudná a nezajímavá.

Obsah předlohy zůstal stejný, ale přidal jsem:

- 1. RSS odběr novinek, který funguje principem, že člověk zadá do kolonky email, jež si systém zapamatuje, a když někdo přidá nový příspěvek na web, tak přijde všem těmto uživatelům upozornění na email o novém příspěvku.
- 2. Ikonka telefonu v levém dolním rohu je spíše designový prvek, aby zaplnil volné místo, a funguje, že pokud někdo kliknu na tuto ikonku, tak mu vyskočí možnost zavolání.
- 3. Pravá ikonka s šipkou v rohu slouží k tomu, že pokud člověk klikne na ikonu, tak ho to přesměruje na začátek dané stránky.

Modrá barva pozadí byla opět použitá pro odlišení obsahu a patičky.

Červená barva byla použitá z důvodů důrazu na vlastníka stránek.

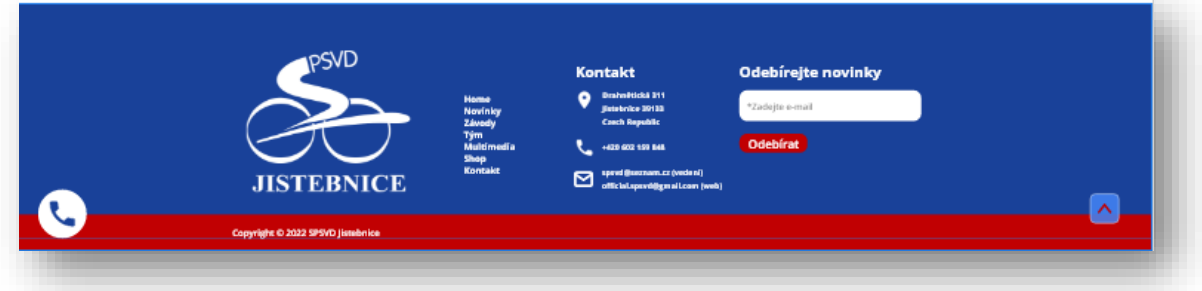

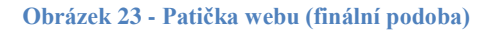

### **3.3.6 Home page**

Nyní když už mám vytvořenou hlavičku a patičku, tak se můžu pustit designu obsahu jednotlivých stránek jako je například Home Page.

Jde o domovskou stránku *(přeloženo z angličtiny),* která se zobrazí uživateli hned jako první po otevření webové stránky. Tudíž kladu důraz na to, aby tato stránka byla co nejvíce obsáhlá, ale zároveň zajímavá, aby neodradila návštěvníka.

#### **Hlavička**

Ta je jasná, protože tu už jsem jedno vytvořil a bude se stále opakovat.

#### **Sekce s fotkou**

Zde chci přidat velkou upoutávací fotku, která by měla vystihnout, o jaký web se jedná nebo alespoň její záměr. Dále chci přidat základní informace o týmu s tlačítkem na více informací, které budou obsaženy na stránce "o nás" a v pravé části, aby bylo upoutávací video vložené přes YouTube.

#### **Poslední aktuality**

Ačkoliv je zde už vytvořený prostor pro upozornění na webu v hlavičce, tak by se mi líbilo sem přidat ukázku posledních aktualit. (nadpis a datum). S tím, že tato sekce bude částečně překrývat fotku a následující sekci.

#### **Nábor / tým**

Tato sekce bude sloužit primárně jako možnost nováčkům pro přidání se do týmu, takže nějaký krátký text o týmu s fotkou a tlačítkem odkazujícím na registrační formulář.

#### **Statistika**

Sekce slouží spíše jako designový prvek, aby přechody barev hezky seděly, ale zároveň jako chlouba/prezentace týmu ve svých úspěchách.

# Entire Základní .<br>Vida Informac Poslední aktuality Další informace Týmová .<br>Fotka Tlačítko na reg. Statistiky **Produkty** .<br>Sociální sítě **Galerie** Členové týmu Sponzoři Patička

**Hlavička** 

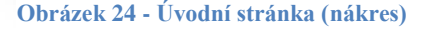

#### **Produkty**

Protože web bude mít v sobě zakomponovaný e-shop nebo jen nabídku produktů, tak je třeba, aby tyto produkty byly prezentovány hned na úvodní stránce. Zároveň zde bude muset být tlačítko, které bude odkazovat na stránku "shop".

#### **Sociální sítě**

Jak jsem již zmiňoval v jedné z předchozích kapitol, tak pro sociální sítě bohatě stačí jen nějaká menší prezentace, aby návštěvník věděl, že něco takového tým má.

#### **Galerie**

Tato část bude sloužit jako ukázka posledních multimédií, které byly přidány.

#### **Členové týmu**

Opět jen rychlá ukázka náhodných profilů z budoucí sekce "Členové".

#### **Sponzoři**

Během optimalizace jsem odstranil stránku se sponzory, protože pro ně jsem vytvořil speciální místo hned na úvodní stránce.

A patička ta zůstává stejná, jako byla vytvořena.

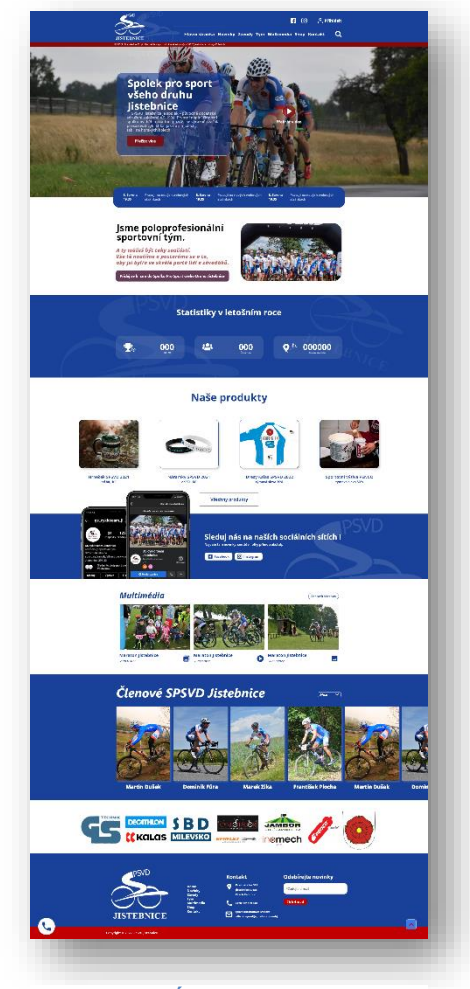

**Obrázek 25 - Úvodní stránka (výsledek)**

### Finální výsledek

Na obrázku č. 25 je finální výsledek vzhledu úvodní stránky, kde skoro vše zůstalo stejné jako v nákrese s tím, že byly doplněny všechny prvky.

Ke změně došlo akorát u sociálních sítí, kde jsem vytvořil grafickou prezentaci daných sociálních sítí za pomocí print-screenu a vložení do obrázku telefonu.

A ještě jedná maličkost byla pozměněna a to, že na některých místech jsou opět vloženy siluety loga s transparentnosti na 90% jako vyplnění prostoru a přidání zajímavosti na celém vzhledu.

### **3.3.7 Registrace**

### Zjištění

V předchozí kapitole jsem vytvářel vzhled úvodní stránky, ze které se následně odvíjí skoro všechny čísti Front-endové části webu. V tuto chvíli oficiálně končím strategii

vytváření nákresů, ze kterých jsem následně vycházel, ale rovnou se pokusím vytvářet na "plátno" nějaký výsledek, abych urychlil postup práce, protože v tuto chvíli již mám na projektu něco málo přes 30 hodin práce.

## Finální podoba

Registrace

Na obrázku č. 26 je vidět finální výsledek stránky "registrace". Tato stránka slouží pro nové návštěvníky, kteří se zaujali o tento tým a chtějí se přidat jako aktivní člen. Proto je zde

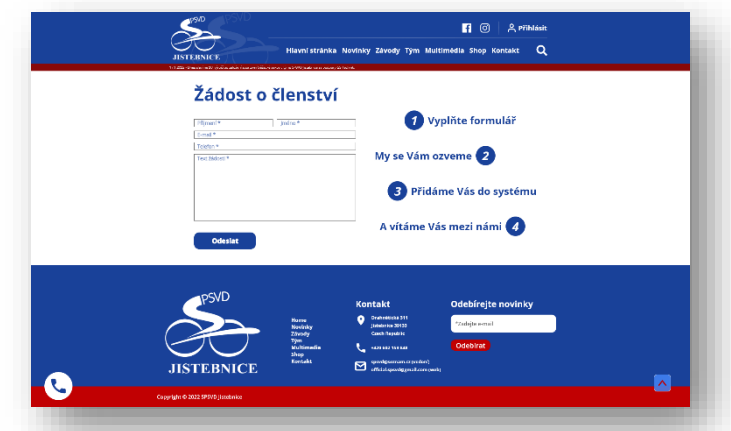

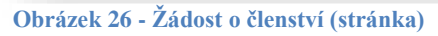

vytvořený formulář na vyplnění informací a v pravé části je obrázek, který znázorňuje postup spolupráce a styl řečení jejich žádosti.

### **3.3.8 Novinky**

Na stránce novinky se vyskytují veškeré aktuality, které vytvořil někdo ze správců webu.

V horní části stránky pod hlavičkou se nachází rozcestník neboli podřadné menu, jež umožňuje čtenáři si zvolit, jestli chce vidět všechny aktuality nebo jen nějakou kategorii aktualit.

**Novinky** Všechny aktuality 300

**Obrázek 27 - Novinky (finální podoba)**

V pravé části se nachází odpočet, který poukazuje na následující závody, které se blíží. Dále je možnost se prokliknout na celý kalendář závodů, jež budu vytvářet níže, nebo může zvolit jednu z možností, jestli se chce registrovat nebo jen přečíst údaje o závodě, což ho přesměruje na jiný web.

A jako poslední jsem zde vytvořil finální podobu seznamu aktualit s kategorií a datem.

### Další poznatek

Během přidávání obrázku do práce jsem si všiml, že když nahraju celou podobu stránky, tak je to malé, špatně čitelné, a proto od nynější chvíle budu nahrávat pouze obsah stránek a finální podobu všech stran naleznete v příloze.

### **3.3.9 Ukázka aktuality**

V předchozí části jsem vytvořil stránku "aktuality", která vyobrazuje seznam všech vytvořených aktualit a čtenář tak může rolovat mezi novými a starými aktualitami.

Nyní jsem vytvořil ukázku dané aktuality, když jí někdo otevře a bude si jí chtít celou přečíst.

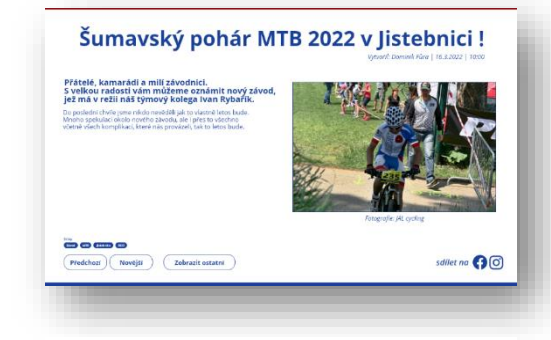

**Obrázek 28 - Ukázka novinky (finální podoba)**

Je tvořena z hlavního nadpisu, poté autorem, který se generuje automaticky a datem vytvoření aktuality. Následně obsah, který je jen na správci jak ho vytvoří *(vysvětlím později)*.

Ve spodní části vlevo se nachází malé štítky, které nejsou potřebné, aby člověk viděl, ale jde o lepší optimalizaci pro SEO vyhledávaní.

Pod těmito štítky se nachází tři tlačítka.

- 1. Předchozí Pokud člověk má starší příspěvek třeba z 26. ledna, ale existuje starší příspěvek z 25. ledna, tak ho přesměruje na ten první příspěvek, který je hned v řadě za ním.
- 2. Novější Zde systém tlačítka funguje úplně stejně jen s rozdílem, že nás přesměruje na první v řadě před ním, tedy na novější článek.
- 3. Zobrazit ostatní Zobrazí stránku "novinky".

V pravé části se nachází ikonky sociálních sítí, a pokud člověk na jednu z nich klikne, tak mu vyskočí možnost sdílení na svůj profil.

#### **3.3.10 Maraton**

Tato stránka není nijak extra důležitá ani specifická. Jde o informace k danému závodu. Vhorní části se nachází nadpis a tlačítka na registraci a výsledky. Zbytek stránky je obsah, který si sám správce webu vytvoří podle potřeby.

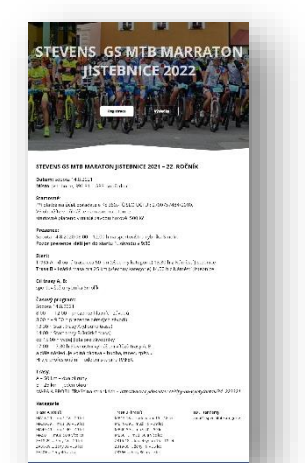

**Obrázek 29 - Maraton (finální podoba)**

Stránka **44** z **80**

### **3.3.11 Kalendář závodů**

Jednou ze zajímavějších stránek je právě tento kalendář závodů, který obsahuje tabulku nadcházejícíh a uplynulých závodů v daném roce. Volbu roku, který si chci prohlédnout, tak provedu vpravo nahoře kliknutím na tlačítko, kde mi vyskočí seznam roků a následně si veberu potřebný rok. V základu vždy vyskočí aktuální rok,.

Samotná tabulka pbsahuje datum závodu, který je ještě rozdělen prodle měsíců pro

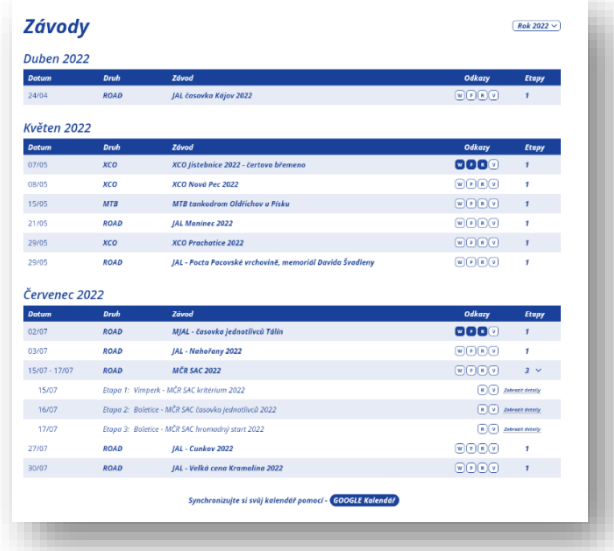

**Obrázek 30 - Kalendář závodů (finální podoba)**

přehlednost. Následně je zde druh závodů, který slouží opět pro lepší přiřazení druhu závodu a výběru konkrétního, který čtenář hledá. Tabulka pokračuje názvem závodu a odkazy. Tyto odkazy fungují stylem tak, že pokud je ikonka nevyplněné, tak nelze jí rozkliknout a v opačném případě nás přesměruje na daný odkaz.

Pokud uživatel najede myší na ikonku, tak mu vyskočí vysvětlivka a zjistí, že:

- W web závodu
- $P -$  Propozice závodu (jako jsem tvořil "maraton")
- R Registrace na daný závod.
- V Výsledky závodu.

Jako poslední je zde kolonka "Etapy" a ta nám určuje počet etap daného závodu. V případě jedné etapy, tak vyskočí číslo jedna a nic se neděje.

Pokud ale závod obsahuje více než jednu etapu, tak vyskočí možnost kliknutí na ikonku, která rozbalí celý seznam viz. *obrázek č, 30.*

V jednotlivých etapách se vyskytuje přesný datum, místo etapy a název závodů. Zde oproti jednodílným etapám se v odkaze vyskytuje pouze možnost registrace, výsledků a možnost kliknutí na detaily, které čtenáře přesměrují buďto na web nebo na samotné propozice závodu či etapy.

Úplně ve spodní části stránky se nachází tlačítko na synchronizování kalendáře. V případě, že uživatel klikne na toto tlačítko, tak bude přesměrován na synchronizaci google kalendáře.

### **3.3.12 Výsledky**

Stránka výsledky je velmi podobná té předchozí s tím, že se jedná o výsledky a místo odkazů na registraci závodů, propozice a další, tak jsou odkazy na výsledky.

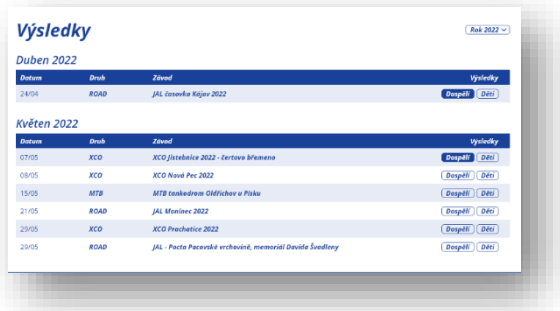

**Obrázek 31 - Výsledky (finální podoba)**

Rozdělení výsledků na dospělé a děti je z důvodů, že mnohdy na závodech se dělá časomíra zvlášť na děti a dospělé, tudiž vzniknou dva soubory.

V případě, že je jen jeden soubor výsledků jak pro děti, tak i dospělé, tak se stejný odkaz dá naa obě tlačítka.

### **3.3.13 Členové**

Stránku členů jsem již řešil během optimalizace, protože zadavatel řekl, že chce rozdělit dospělé muže, od žen a dětí, že v případě návštěvníka podle libosti zvolí na který seznam se bude chtít podívat.

Vytvořenním třech stránek bych sice docílil výsledku, ale musel bych zbytečně navrhovat dvě stránky na víc a zpomaloval systém. Proto jsem vymyslel překlikavací tlačítka v horní části stránky. Ta funguje tak, že každý uživatel má předem definovanou funkci (muž, žena a dítě podle datumu narození).

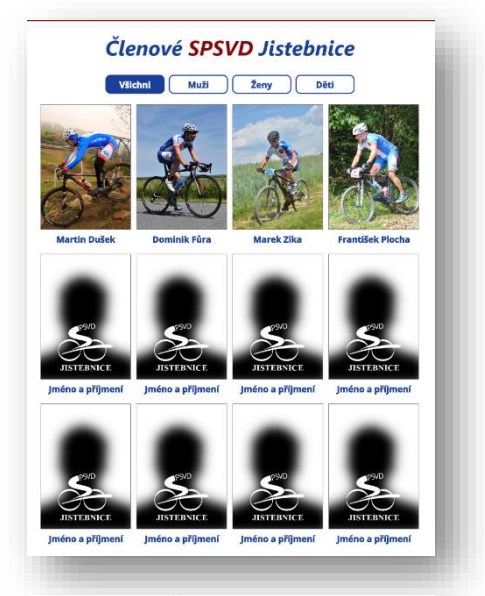

**Obrázek 32 - Členové (finální podoba)**

V případě, že člověk nechá možnost "všechny", tak bude mít seznam všech členů nehledě na pohlaví ani věk a to abecedném seřazení.

V případě kliknutí na daný "charaktér", tak zůstanou zobrazeny pouze ty dané položky. To znamená, že pokud člověk klikne na děti, tak se mu skryjou všechny ostatní položky kromě dětí a ty mu zůstanou seřazeny podle abecedy.

Zde v seznamu je vidět fotka a jméno člověka. Pokud není přiřazena fotka k uživateli, tak vyskočí defaultní jako je na obrázu.

### **3.3.14 Vedení**

Tato podstránka je skoro stejná jako předchozí "členové" jen s rozdílem, že se nejedná jen o závodníky, ale o organizační tým, který je rozdělený do třech částí a to na:

- 1. Majitelé
- 2. Trenéři
- 3. Ostatní

A jejich funkce jsou zmíněny pod obrázkem.

#### **3.3.15 Profil člena**

Pokud návštěvník webu klikne na daného člověka na stránce "členové", tak bude přesměrován na profil zvoleného závodníka. Má zde možnost buďto zůstat a pročíst si informace nebo zavřít a vrátit se zpět do nabídky pomocí křížku v pravém horním rohu.

Profil člena je tvořen dvěma fotkami.

- 1. Pozadí to je ta v pozadí překrytá světle modrým layoutem.
- 2. Profilová a to fotka, která má většinou oříznuté pozadí a jde o vyobrazení závodníka.

Dále se zde nachází jméno a příjmení, preferovaná aktivita v týmu a informace. Informace jsou rozdělené na tyto části:

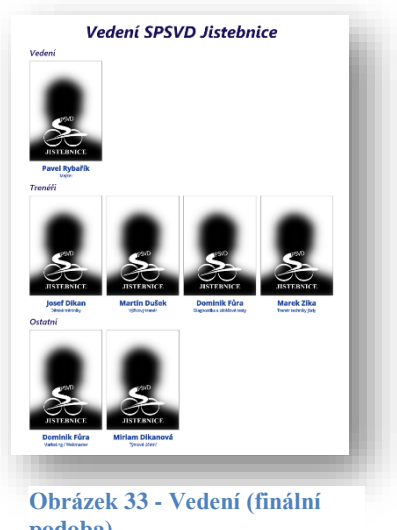

**podoba)**

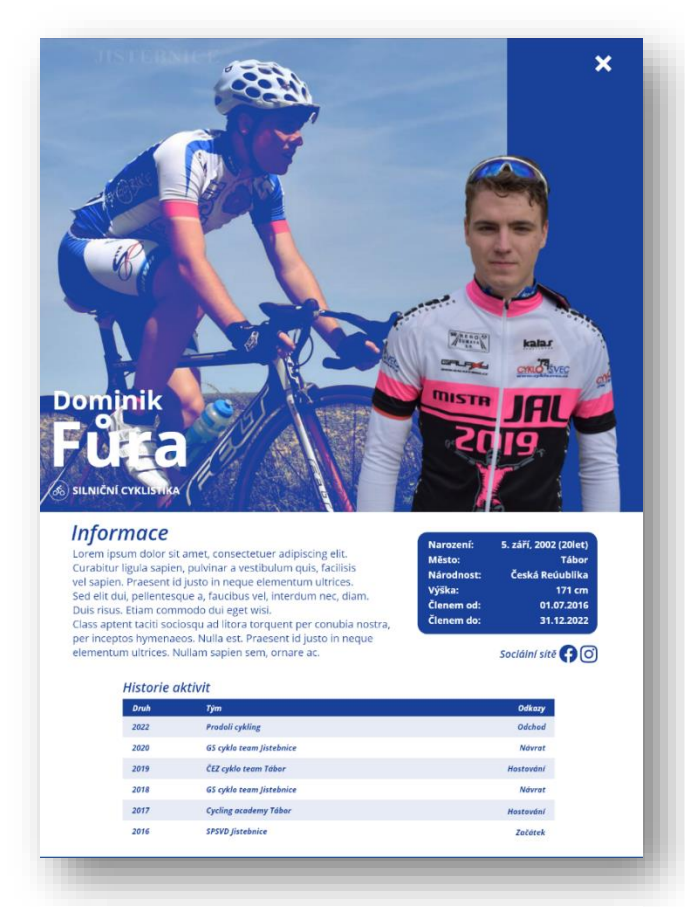

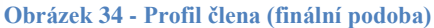

- 1. Všeobecné jde o relativně krátký text o daném závodníkovi.
- 2. Podrobné zde jsou informace o jezdci jako jeho výška, datum narození a další.
- 3. Sociální sítě ikonky s odkazy na sociální sítě daného člověka.
- 4. Týmová aktivita kde se řeší přijetí člena, hostování a další…

### **3.3.16 O nás a KVKMJ**

Tyto dvě stránky nejsou nijak speciální oproti ostatním. Obsah stránek si vytváří správce webu sám a jde převážně jen o textové stránky s obrázky.

#### **O nás**

Zde se vyskytují informace o týmu, včetně loga a sponzorů.

#### **KVKMJ**

Jde o prakticky stejnou stránku jen s rozdílem, že zde jsou informace o projektu spadajícím pod tým a tím je Klub velocipedů královského města Jistebnice.

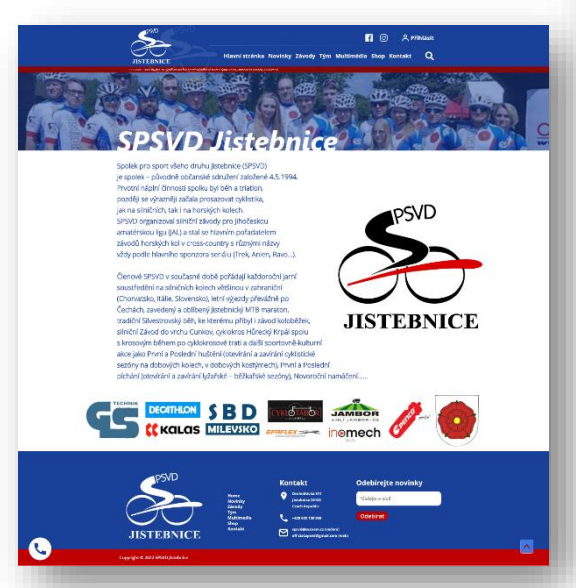

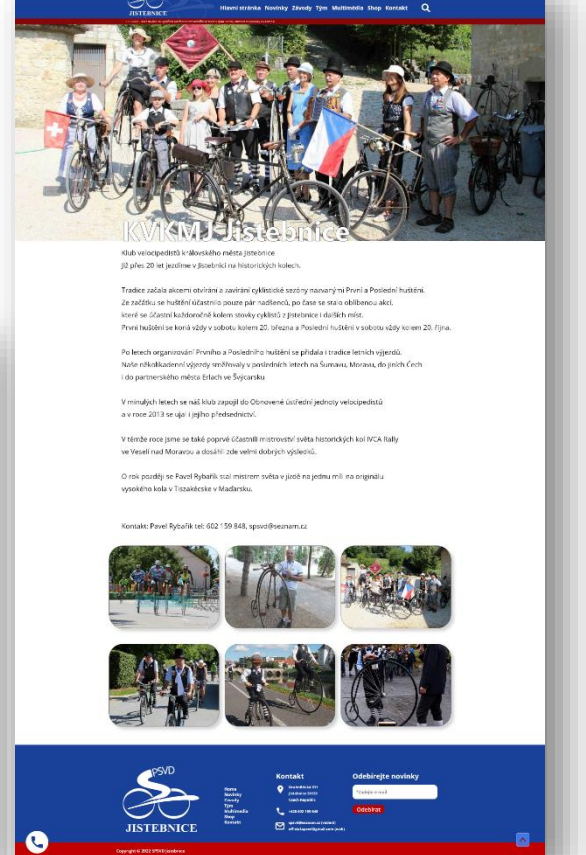

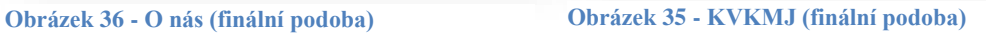

### **3.3.17 Multimédia**

Další velmi složitou složkou jsou multimédia, která jsem řešil již v optimalizaci. Stejně jako tomu bylo u členů, tak jsme i zde vytvořil kategorie v menu a je už jen na čtenáři, který druh média si zvolí.

Typy médií:

- 1. Galerie je složka složená z více fotografií. Poznáme jí ikonkou dvou fotek navzájem se překrývajících.
- 2. Video může být buďto jen jako odkaz na YouTube video nebo přímo nahrané video přes správce. Označené je ikonkou kolečka s trojúhelníkem značícím play.
- 3. Fotografie je stejná položka jako galerie, jen s rozdílem, že se nezobrazí soubor více fotek, ale pouze jedna fotografie.

Řazení těchto multimédií je podle data přidání, takže nejnovější bude na prvním místě.

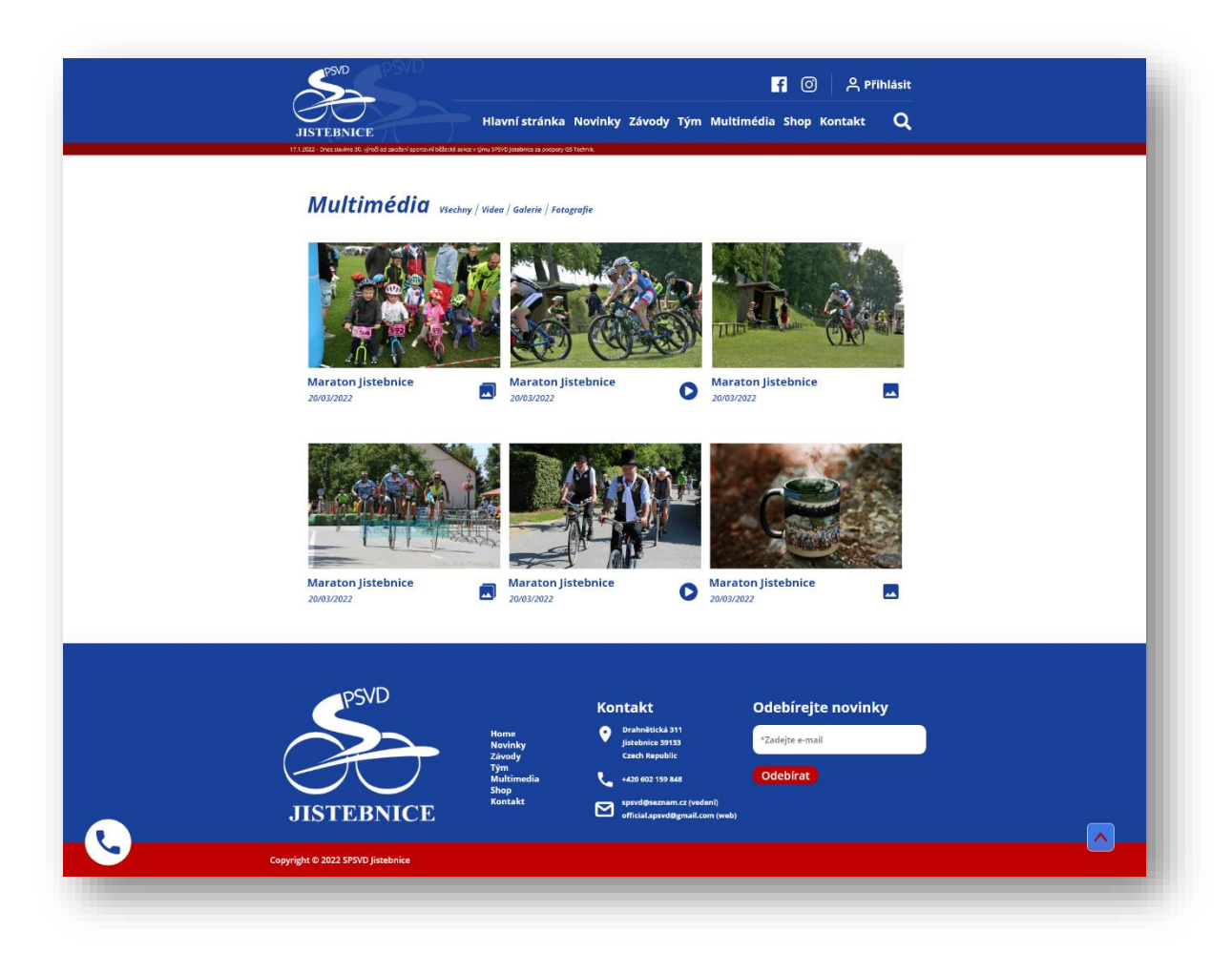

**Obrázek 37 - Multimédia (finální podoba)**

#### **3.3.18 Galerie**

Jak jsem již zmiňoval v předchozí části, že multimédia jsou jedním z nejsložitějších elementů, tak je to hlavně z důvodů tvorby galerií. Tento problém obecně řeší každý grafik a programátor. Je mnoho možností, jak tuto metodu vytvořit, avšak na výběru už většinou hraje roli dobrá znalost a přemýšlení programátora.

Nejpoužívanější formou jsou dva typy.

#### **1. Náhodné rozhození fotek systémem.**

Tato metoda je velmi složitá a daný programátor musí vytvořit logický algoritmus, který bude přepočítávat velikost fotografií a následně je seřadit tak, aby ušetřil prostor. Zde ale nastává problém, protože jde o velmi složitou technologii a není zaručena její kvalita na 100%.

#### **2. Oříznutí všech fotografií na stejnou velikost a možnost zvětšení.**

Ačkoliv tuto metodu jsem vždy měl nejmíň oblíbenou, tak v nynější situaci, protože půjde o kvanta fotografií a galerií, tak se pokusím daný systém odlehčit a nezatěžovat jej zbytečnými přepočty.

Funguje to tak, že při kliknutí v multimédiích na jednu galerii, tak vyskočí seznam fotek (viz. Obrázek č. 39). Tento seznam fotek je udělaný ve stejných rozměrech a ořízne viditelnost každé fotografie na střed. Vypadá to jako metoda, kdy občas přijdu o část fotografie, ale je zde vymyšlený další systém. Návštěvník má možnost kliknout na jednu z fotografií a ta se mu zvětší.

Rozdíly těchto technologií jsou vidět na obrázku č. 38.

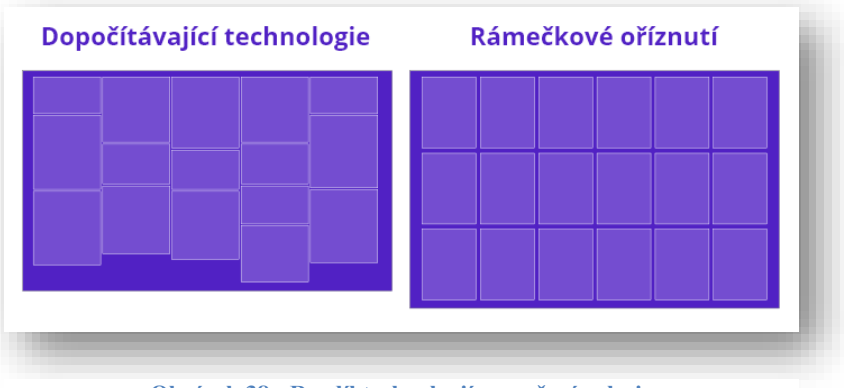

**Obrázek 38 - Rozdíl technologií rozvržení galerie**

Zde na obrázku je vidět použitá technologie oříznutí fotografií do seznamu fotek galerie. Všechny fotky zobrazené na této stránce mají stejnou velikost a je možné na ně kliknout, čímž docílíme zvětšení dané fotografie.

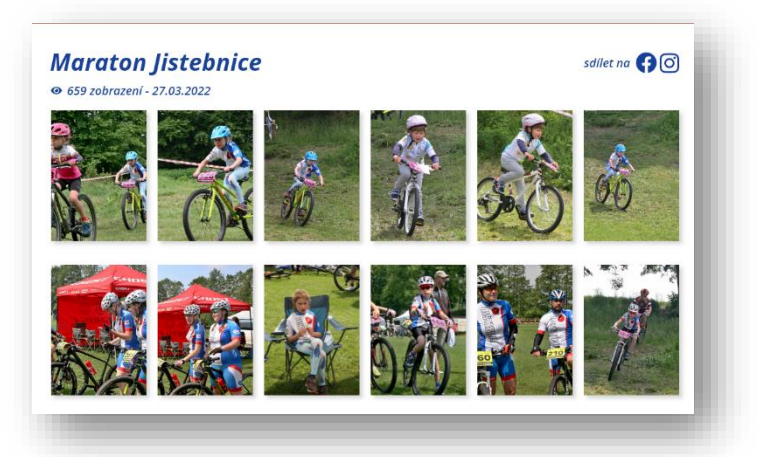

**Obrázek 39 - Ukázka galerie (finální podoba)**

### Samotná zvětšená fotka galerie

V předchozím bodě jsem zmiňoval, že pokud návštěvník klikne na jednu z fotek seznamu v galerii, tak se mu zvětší, což je názorně vidět na obrázku č. 40.

Uživateli vyskočí fotografie v plné velikosti bez žádného zmenšení. V boční části se zobrazí ostatní

fotografie dané galerie, které jsou opět zmenšeny, ale pouze na danou šířku, takže výška fotografie může být odlišná v závislosti na rozlišení obrázku. Pokud uživatel klikne na jednu z těchto fotografií, tak se mu změní ta největší zobrazena na zvolenou. Dále má možnost překlikávat na další a přechozí fotografie pomocí šipek vedle obrázků. Seznam fotografií v pravé nabídce je rolovatelný.

V horní části jsou tři ikonky.

- 1. Zvětšení Pokud uživatel klikne na zvětšení, tak se mu fotografie zobrazí přes celou obrazovku viz. obrázek č. 41.
- 2. Lupa Tato funkce slouží pro přiblížení detailů na fotografii.
- 3. Zavření Ikonka křížku slouží pro zavření zvětšené fotografie.

### Zvětšená fotka

Na obrázku č. 41 je vidět technologie zvětšení obrázku přes celou obrazovku. Uživatel v této fázi má možnost buďto zmenšit fotografii (levá ikona) nebo jí zavřít (pravá ikona).

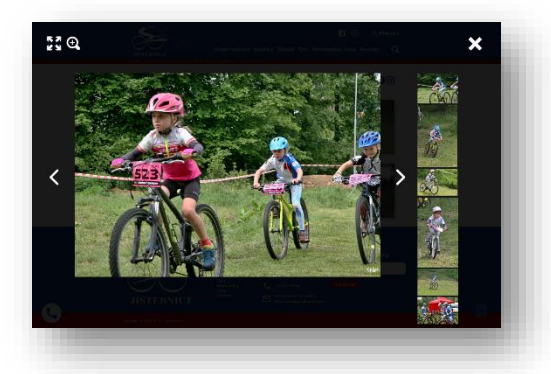

**Obrázek 40 - Zvětšená fotka galerie (finální podoba)**

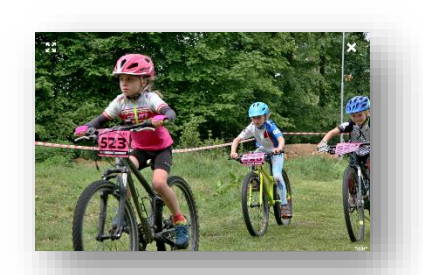

**Obrázek 41 - Plná velikost fotografie (finální podoba)**

Stránka **51** z **80**

### **3.3.19 Shop**

Stránka shop původně měla sloužit jako plně funkční e-shop, jenže jsme se domluvili se zadavatelem, že je zbytečné, aby stránka měla v provozu e-shop, protože většina objednávek se dělá hromadně a velkém množství. Tudiž jsem zvolil variantu ukázky produktů, které tým nabízí a

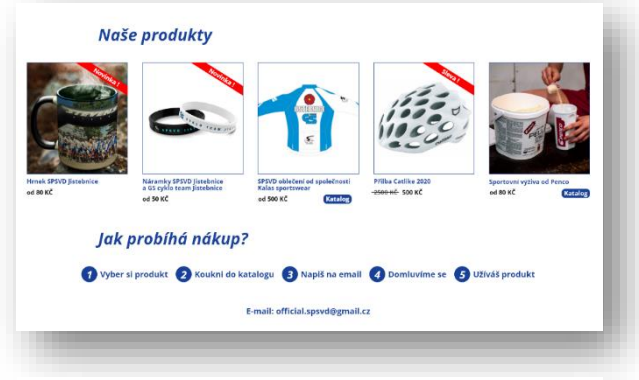

**Obrázek 42 - Shop (finální podoba)**

pro nákup produktu, musí člověk kontaktovat emailem správce webu.

V horní části webu se nachází pět položek k prodeji. Každá položka obsahuje svůj obrázek. U každé položky je nutné, aby byl její popisek (název produktu) a cena. Cena zde může být normální nebo uvedena ve slevě.

Dále jsem vytvořil štítky, které překrývají fotografii, na kteé je napsáno "sleva" nebo "novinka". Funkce těchto štítků je logická, ale systém jakým se přidávají vysvětlím později v části CMS.

Poslední části produktu jsou někde přidané tlačítka na katalogy. Jde o to, že tým má vyjednané sponzory, například společnost Penco, která jím nabízí speciální slevy na svžch produktech.. Takže pokud uživatel klikne na "katalog", tak bude přesměrovaný na aktuální nabídku sponzora pro tým.

Ve spodní části stránky je názorný obrázek, který popisuje jak daná objednávka funguje a její postup včetně emailu, přes který bude zákazník komunikovat.

#### **3.3.20 Kontakt**

Tato stránka slozží pro uživatelé, kteří nás chtějí nějakým způsobem kontaktovat a mají pro to dvě možnosti. Buďto pomocí kontaktu vypsaných v levé části stejně jako v patičce webu jen s rozdílem, že jsou zde navíc odkazy na sociální sítě.

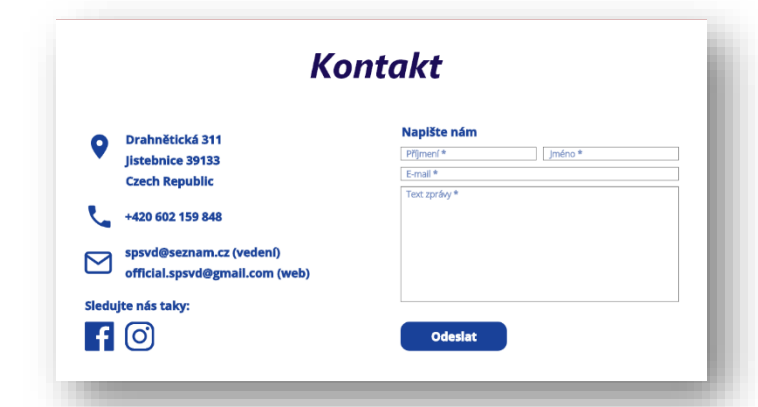

**Obrázek 43 - Kontakt (finální podoba)**

Nebo mohou využít rovnou kontaktní formulář.

#### Grafický návrh redakčního systému – Fůra Dominik 2021

### **3.3.21 Page 404**

Jednou z nejméně známých stránek ve společnosti je stránka Page404. Tato stránka je speciální tím, že se na ní člověk nedostane skrze menu a jiné tlačítka.

Existuje, však jedna situace kdy se nám tato stránka může zobrazit. Pokud člověk zadá do vyhledávání něco, co neexistuje na

webu nebo v URL adrese udělá chybu, tak se mu zobrazí právě tato stránka.

Slouží jako upozornění na chybu při vyhledávání a nabízí danému uživateli možnost nahlásit problém nebo chybnou věc skrze formulář v levé části.

#### **3.3.22 Přihlášení**

V tuto chvíli se již blížím ke konci grafického návrhu front-endové části a budu vytvářet samotný návrh CMS.

Ještě však než opustím tuto část, tak musím vytvořit design přihlašovacího okna do systému.

V levé části se nachází možnost přihlášení pomocí emailu a hesla. V praxi to bude fungovat tak, že daný uživatel zažádá o registraci do týmu. Správce po vzájemné konzultaci s uživatelem se shodnou o příjetí jako člena do týmu. Následně má správce za úkol vytvořit v CMS člena týmu. Po jeho vytvoření příjde uživateli potvrzující email do systému, kde nalezne potřebné údaje. Defaultně je nastavený email, který zadával při registraci a heslo bude jeho rodné číslo.

Uživatel má možnost si změnit pomocí stránky "zapomenuté heslo" *(viz obrázek č. 46)*, kde vyplní email na jehož mu příjde odkaz s možností na zadání nového hesla.

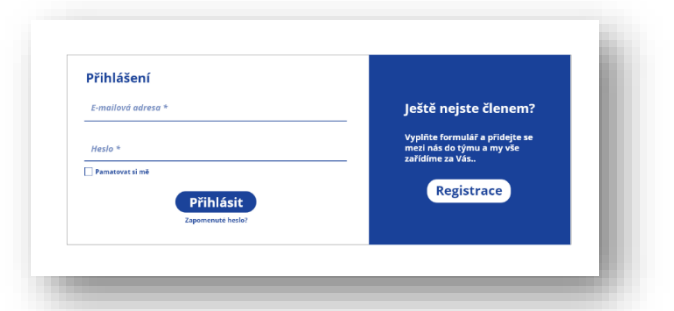

**Obrázek 45 - Přihlášení (finální podoba)**

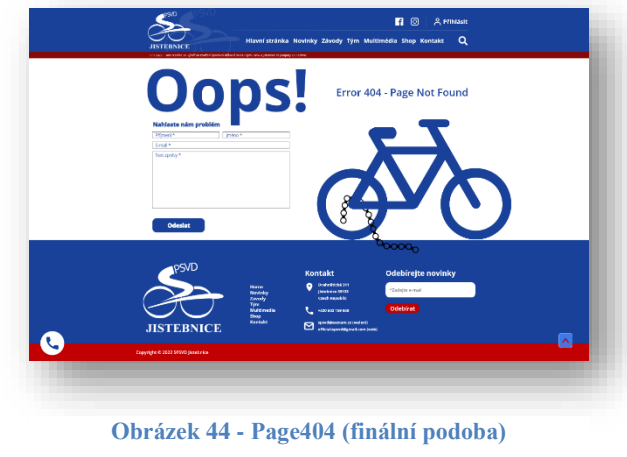

Pokud je uživatel již členem a zavede se tento nový CMS, tak postup bude stejný, protože správce bude muset každého člena ručně přidat do systému.

V pravé části přihlášení se nachází možnost registrace, která uživatele přesměruje na stánku "žádost o členství".

### **3.3.23 Přepojení**

Poslední části front-endové části je, že pokud se uživatel úspěšně přihlásí, tak záleží na jeho účtu, jak mu byl přiřazen. Normální běžný uživatel nebo člen týmu dostane možnost se připojit pouze do diskuzního fóra, ale pokud daný uživatel je správce webu, tak dostane možnost se připojit buďto do Admin panelu nebo taktéž do diskuzního fóra.

### **3.4 Vytvoření speciálních elementů**

V předchozí kapitole jsem vytvářel grafický design front-endové části a v závěru této části jsem zmiňoval, že začnu tvořit již samotný návrh CMS. Možná se to zdá jako nesmysl mít takto rozsáhlou front-endovou část a menší část Back-endové, ale jak jsem již zmiňovat, zde vytvářím grafický návrh CMS z konkrétního webu.

Než se však pustím do Back-endové části, tak musím ještě vsunout část práce, kterou jsem sice prováděl již během samotné tvorby, ale myslím si, že si to zaslouží speciální kapitolu.

Jde o speciální elementy, které jsem musel vytvořit, abych docílil finální podoby frontendové části. Tyto části jsou většinou grafické návrhy menších částí, které tým doposud nevlastnil.

### **3.4.1 Překreslení loga do křivek**

Jako první speciální element jsem musel vytvořit hned v úvodu a tím bylo překreslení loga do křivek. Tým sice vlastní logo, ale to jí vytvářel někdo v minulosti a měli

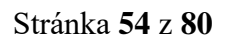

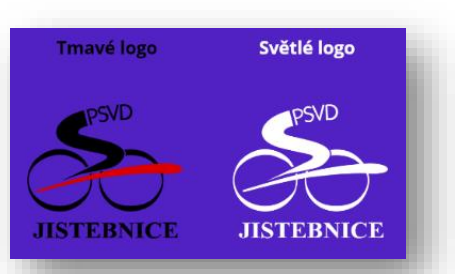

**Obrázek 48 - Vektorové loga týmu**

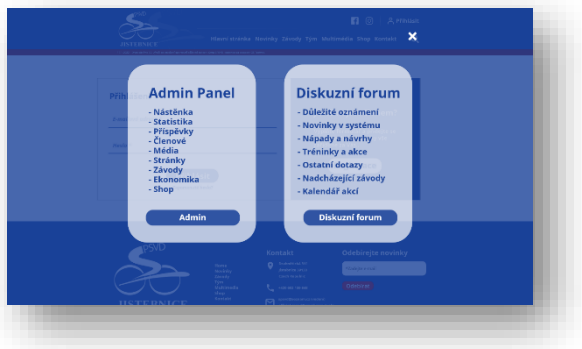

**Obrázek 46 - Zapomenuté heslo (finální** 

**podoba)**

Zapomenuté heslo

Odeslat

**Obrázek 47 - Přepojení (finální podoba)**

liž sis vzno Přihlásit ho pouze v bitmapových formátech, což je formát pixelový, který nelze zvětšit, aniž by došlo k deformaci. Proto jsem musel jejich logo překreslit do vektorové podoby jako je vidět na obrázku a vytvořit logo se světlým a tmavým kontrastem, kvůli různému typu pozadí.

### **3.4.2 Defaultní ikona členů**

Dalším speciálním elementem, který jsem musel vytvořit, tak byla profilová fotka / ikona člena týmu, která se zobrazí pokud není přidána žádná fotografie.

Postup vytvoření této ikony byl následující:

- 1. Nakreslení siluety postavy v pozadí.
- 2. Rozmázaní siluety.
- 3. Vložení loga do popředí.

### **3.4.3 Položky e-shopu**

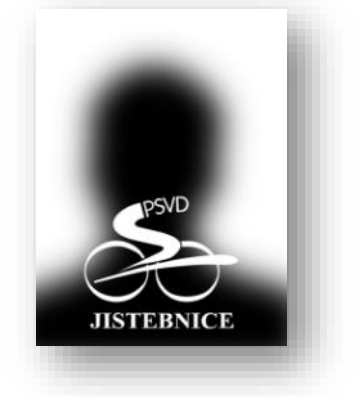

**Obrázek 49 - Defaultní ikona člena týmu**

Zadavatel mi oznámil, že ve svém e-shopu chce nabízet i vlastní merch týmu. Během konzultace jsem zjistil, že tým sice nabízí sportovní oblečení, doplňkovou výživu a helmy, ale nemají nic speciálního a proto jsem navrhl dvě nové položky.

### Týmový hrnek

Tento hrnek jsem vytvářel pomocí více technologií a jde o reálný návrh hrnku.

- 1. Vymodelování samotného hrnku ve 3D a nasvícení objektu.
- 2. Vložení fotografie na 3D objekt a exportace.
- 3. Stáhnutí pozadí z licencovaného úložiště a rozmazání.
- 4. Vložení hrnku do pozadí a přidání stínů.
- 5. Přidání dýmu.
- 6. Finální export.

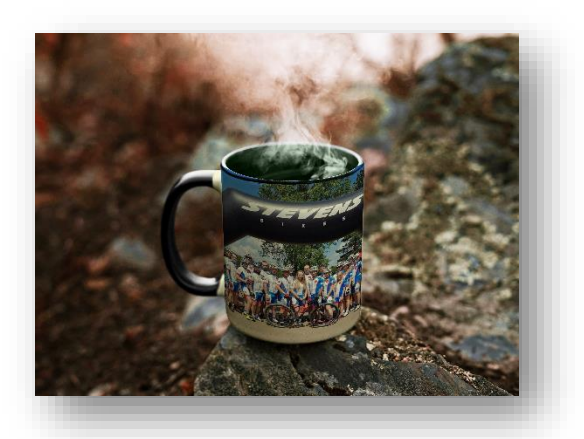

**Obrázek 50 - Hrnek (speciální element)**

### Týmové náramky

Vytvoření této položky nebylo nijak extra složité, a proto jsem vytvořil rovnou dva typy vzhledu náramků. Jeden černý a druhý bílý.

Postup vytvoření:

- 1. Vymodelování 3D objektu a přidání definice materiálu.
- 2. Přidání textu a loga.
- 3. Nasvícení a rendering.

### **3.4.4 Page404 obrázek**

V poslední řadě jsem musel vytvořit obrázek, který jsem použil na stránce "Page404". Vytvoření tohoto elementu bylo nezbytně nutné, protože jsem potřeboval udělat tuto stránku zajímavou, když se na ní člověk nedostane jen tak a zároveň jako vyplnění volného prostoru.

Obrázek jsem kreslil vektorově v křivkách a jde o kolo, které má přetrhnutý řetěz. To značí, že došlo k chybě na kole a je poškozené a stejně tak i webová stránka nebo obsah, který daný uživatel hledá je nedostupný nebo poškozený.

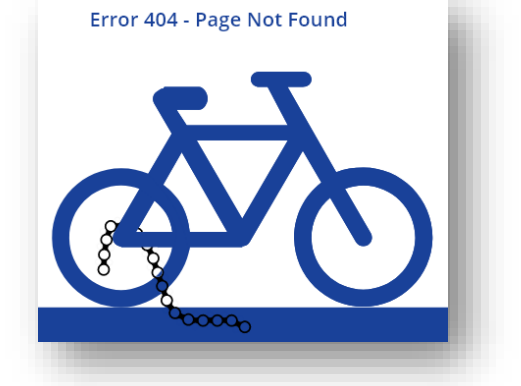

**Obrázek 52 - Page404 (speciální element)**

### **3.5 Grafický návrh Back-endu**

V tuto chvíli, zhruba po 150 hodinách práce na projektu se konečně pouštím do backendové části neboli samotného CMS designu.

Celý návrh struktury jsem řešil již na začátku práce v části "Vytvoření struktury", konkrétně v podkategorii "struktura Admin palenu". Této struktury se budu držet, protože je již celá rozvržena a promyšlená.

### **3.5.1 Nástěnka**

Nyní se dostávám k úvodní stránce systému, když se člověk přihlásí a zvolí připojení do admin panelu jako správce webu.

**Obrázek 51 - Náramky (speciální elementy)**

V levé části se nachází menu, které je změněné oproti front-endu z důvodů odlišnosti a v případě systému, je toto menu přehlednější a častěji používané. Dalším aspektem je to , že v menu se nachází hodně odkazů a pokud bych volil hlavičkové menu, ta by se mi vše do něj nevlezlo a nevypadalo to dobře.

V horní části jsem přidal vyhledávací řádek, aby v rychlosti mohl člověk vyhledat danou funkci, kterou potřebuje zjistit nebo provést.

Vedle vyhledávacího menu se nachází dvě ikony, z čehož jedna odkazuje na nastavení webu a druhá na veškerá upozornění webu. Na obrázku je číslo 6 v červeném kruhu, které značí počet nepřečtených nebo nezobrazených oznámení.

Pravý horní roh je tvořen ikonkou postavy se jménem a rolovací šipkou. Pokud uživatel klikne na jméno nebo šipku, tak se mu rozbalí menu *(viz obrázek č. 54)*.

Tyto čtyři předchozí části jsou statické a budou se opakovat v průběhu každé stránky tohoto systému. Jen s rozdílem, že do menu přibydou ikonky.

Hlavní část nástěnky je rozdělena na další čtyři části.

#### 1. **Informační část.**

V této horní části je uživatel přivítán a jméno je doplněno na základě jeho jména v systému. Dalším elementem se zde nachází venkovní teplota. Ta je v základu nastavena na Jistebnici jako domácí město týmu, ale v případě, že uživatel má povolené sdílení polohy, tak se teplota změní na teplotu místa, ve kterém se aktuálně nachází. Vedle této teploty je ikona počasí, které se generuje ze tří ikon, které označují počasí, jestli je slunečno, deštivo nebo zataženo. Pod počasím se nachází dva údaje a to aktuální den a svátek člověka v tento den podle kalendáře v Česku.

#### **2. Informace o webu**

Jde o druhou a hlavní část této stránky, která nám udává informaci o kvalitě webu (vysvětlím později) a aktivitu webu, která znázorňuje poslední provedené akce na webu. Vedle této aktivity je ještě přehled stránky, kde jsou vypsány základní přehledy jako například počet příspěvků, stránek a další…

#### **3. Ikony**

Jako třetí části je pět ikon, které se nachází pod Informační části, ale zároveň mezi informacemi o webu a postranním menu. Tyto ikony mají za úkol přesměrovat na web, diskuzní fórum, sociální sítě nebo odhlásit uživatele.

#### **4. Statistiky**

Čtvrtou a zároveň poslední části této stránky jsou statistiky, které se nacházejí v pravém postranním panelu. Tyto statistiky jsou tvořeny ze čtyř elementů. Prvním elementem jsou oznámení, které jsou rozděleny na konkrétní a každá z nich má u sebe počet nezobrazených upozornění v červeném kolečku. Druhým elementem jsou aktivní členové. Tento element vyhodnocuje seznam prvních pěti uživatelů, kteří se nejčastěji přihlašují a provádějí nějakou aktivitu. Předposledním elementem je návštěvnost webu, kde si uživatel může zvolit zobrazení za poslední rok, měsíc či den. Více informací okolo tohoto elementu vysvětlím později.

A jako poslední element této části jsou informace o vývojářích systému.

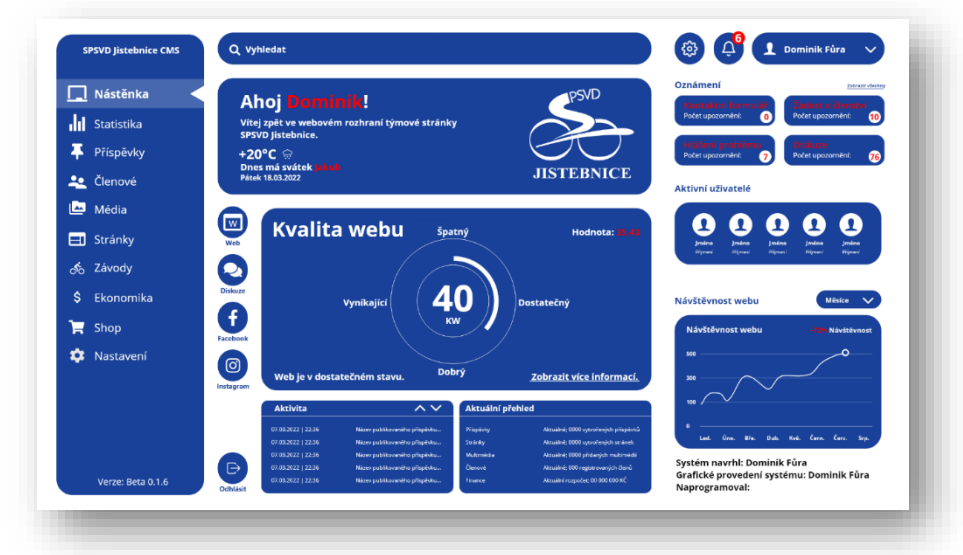

**Obrázek 53 - Nástěnka (finální podoba)**

### Rozbalovací menu

V předchozí části jsem sice již zmínil rozbalovací menu, že když člověk rozklikne ikonu profilu se jménem nebo rozbalovací šipku, ale nyní popíšu pár funkcí.

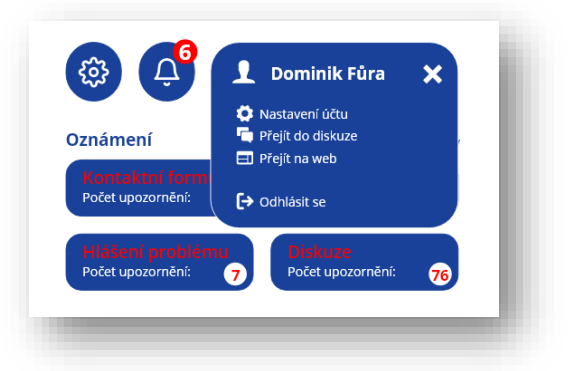

**Obrázek 54 - Rozbalovací menu (finální podoba)**

- 1. Nastavení účtu tato ikona umožňuje se přepnout do nastavení svého účtu.
- 2. Přejít na web do diskuze tyto tlačítka nás přesměrují na danou stránku.
- 3. Odhlásit se odhlásí uživatele a vyhodí na stránku s přihlášením.

### **3.5.2 Statistiky**

Tato stránka slouží jako informační statistiky ohledně webu, aby správci věděli, v jakém stavu se web nachází, jakou má sledovanost a v poslední řadě stav financí týmu.

#### Kvalita webu

Určit kvalitu webu je velmi složité a tak bylo mým úkolem vytvořit nějaký logický algoritmus, který by dokázal chytře určit stav webu. Primární myšlenkou je, že správce chce mít skvělý web, který není jen dalším zbytečným prostorem na internetu.

Tato stránka je rozdělena na tři části.

#### 1. **Statistika kvality webu.**

Tato část je složena z několika elementů. Prvním elementem je nadpis. Druhý a největší element uprostřed je tvořený kulatým grafem, který má u sebe vysvětlivky. Následně v pravém rohu se nachází přesná hodnota kvality webu, protože ta uprostřed je průměrovaná. A v levém dolním rohu se nachází jedna věta, která vystihuje kvalitu webu a je závislá na informacích v kulatém grafu.

#### 2. **Parametry kvality webu.**

V této části jsou uvedené parametry webu, které splňuje, a vedle toho se nachází přednastavené parametry, které by měl web disponovat, aby dosáhl stavu vynikající kvality. Za každým parametrem je uvedeno, jak je zatím parametr splněn v procentech za aktuální měsíc. Všechny tyto parametry v procentech jsou průměrovaný, což je uvedeno pod nimi. Tyto parametry je možné upravit.

3. **Graf kvality webu za určité období.**

Třetí části je graf, který znázorňuje kvalitu webu za poslední období. Opět si může uživatel zvolit období, které chce vidět.

### Algoritmus výpočtu kvality webu

Tento algoritmus jsem dlouho vymýšlel, až jsem přišel s jednoduchým řešením, protože kvalitu webu dokážeme určit podle určitých kritérií za aktuální měsíc.

#### 1. **Vytvořené příspěvky.**

Je nutné, aby web aktivně vydával nové články, protože potřebujeme aktivní návštěvnost a sledování. Zde jsem zvolil maximální hranicí příspěvků na počet třicet. Je to veliké číslo, ale pokud chce web být velmi navštěvovaný, tak je to potřeba.

#### 2. **Sdílení příspěvků uživateli.**

Aby web byl často navštěvovaný, tak je potřeba, aby byl co nejvíce sdílený mezi uživateli na sociálních sítích. Zde jsem zvolil parametr padesát.

#### 3. **Návštěvnost webu.**

Zde se dostávám k zásadnímu parametru a tím je návštěvnost. V týmu je přes sto členů, tak je potřeba, aby web byl navštěvovaný zhruba 300 návštěvníky.

#### 4. **Aktivní členové (přihlášení).**

Web musí být aktivní a je třeba, aby i jeho členové byli aktivní. Zde je parametr, který počítá, kolikrát se přihlásili jednotliví členové na web. Zvolil jsem 300, protože průměr odpovídá tři přihlášení za měsíc na uživatele.

#### 5. **Příspěvky v diskuzi od členů týmu.**

Nedílnou součástí webu je diskuzní fórum, které musí být taktéž aktivní, a proto jsem vytvořil parametr, který určuje, že musí být přidáno minimálně třicet nových příspěvků obyčejnými uživateli za měsíc.

#### 6. **Příspěvky v diskuzi od správců.**

Tento parametr je takřka podobný jako předchozí jen s rozdílem, že se nepočítá podle obyčejných uživatelů, ale správců webu a to na počet deseti příspěvků.

#### 7. **Vytvoření multimédií.**

Posledním parametrem je vytvoření multimédií za měsíc a těch musí být pět.

Všechny tyto parametry je možní upravit podle potřeby. Pokud se nesplní na 100% každý parametr, tak se následně udělá průměr všech parametrů, který následně dá finální hodnotu.

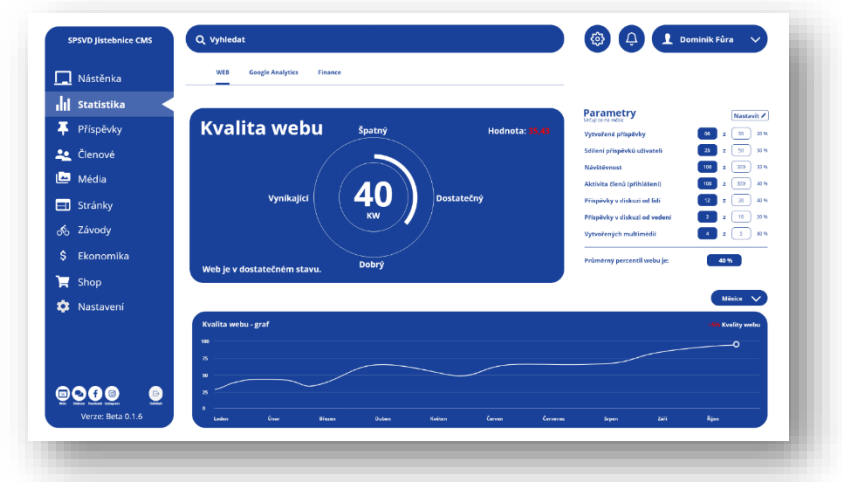

**Obrázek 55 - Kvalita webu (finální podoba)**

### Google analytics

Tato stránka slouží jako celkové statistiky webu. Původně jsem chtěl vytvořit mnoho grafů jako statistiky například návštěvnosti, stráveného času na webu a další.

Tuto metodu jsem začal navrhovat, ale v polovině práce jsem se zastavil a uvědomil si, že je to zbytečné vytvářet, protože dnes už existuje toto rozhraní a opravdu na dobré úrovni.

#### **Google analytics**

 $\overline{a}$ 

Jde o nástroj od společnosti Google, který umožňuje vlastníkům webových stránek získávat statistická data o návštěvnicích svého webu. Díky této službě je možné sledovat aktuální i historickou návštěvnost, chování uživatelů a jejich vlastnosti.<sup>33</sup>

Což je skvělá věc, protože pomocí jejich API rozhraní můžu tyto údaje nahrát na web jako je tomu na obrázku č. 56.

API rozhraní – nám umožňuje kopírovat obsah dané služby a data z jejich serverů přenášet na svůj web.

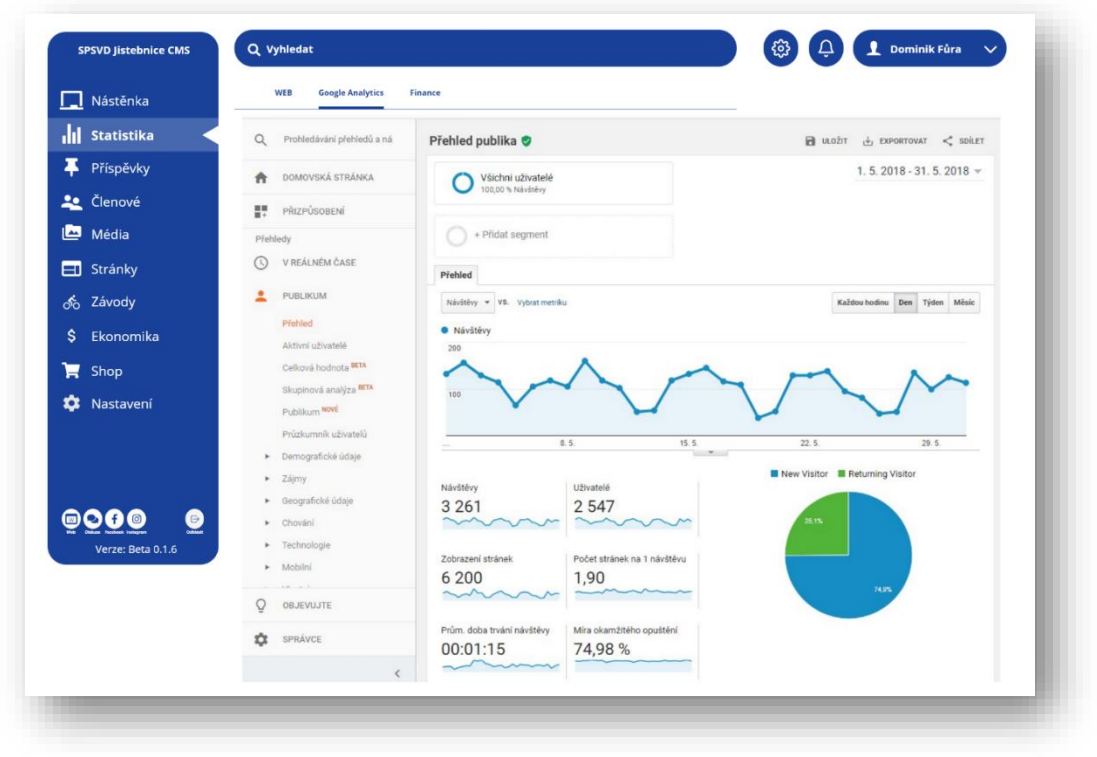

**Obrázek 56 - G. Analytics (finální podoba)**

<sup>33</sup> *Wikipedia - Google analytics* [online]. [cit. 2022-03-29]. Dostupné z: https://cs.wikipedia.org/wiki/Google\_Analytics

#### Finance

Poslední části statistik jsou grafy o správě financí.

Na hlavním velkém grafu jsem udělal průběh finančního rozpočtu za dané měsíce.

V druhé grafu se nachází údaje o příjmech a výdajích za jednotlivé roky.

Tyto údaje vychází z ručně přidávaných transakcí, které vysvětlím později.

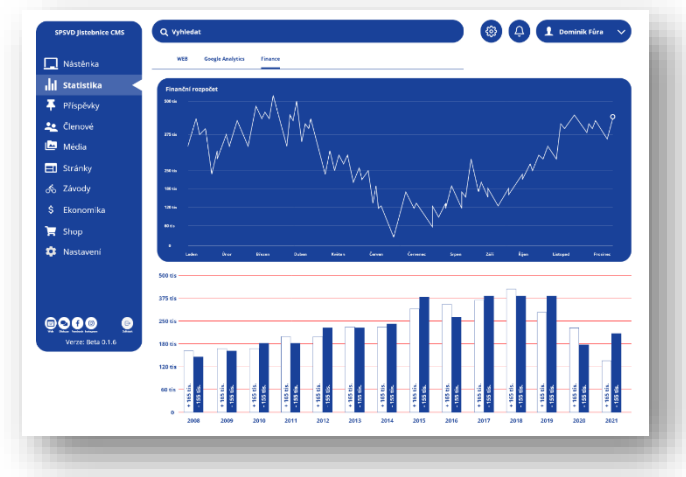

**Obrázek 57 Statistika financí (finální podoba)**

### **3.5.3 Příspěvky**

Stránka příspěvky je rozdělena na tři podstránky.

Primární myšlenkou této stránky je vytváření, upravování článků nebo aktualit.

### Přehled

V přehledu příspěvku jsem vytvořil tabulku, která obsahuje sezam všech vytvořených příspěvků. Tato tabulka se skládá z:

- 1. Název příspěvku.
- 2. Autor příspěvku.
- 3. Publikovatelnost zde se zobrazuje, jestli příspěvek byl publikovaný pro veřejnost nebo byl jen vytvořený a nezveřejněný.
- 4. Rubriky jak jsem vytvářel v "novinkách" to menu na rozlišení rubrik jestli jde o závod, novinku atp.
- 5. Datum vytvoření příspěvku.

Nad tabulkou jsou dvě tlačítka na provedení hromadné akce, jako je smazání příspěvků a jednotlivá úprava. Vedle těchto tlačítek se nachází Filtry, které když zvolíme, tak nám zůstanou nebo se seřadí příspěvky podle zvoleného kritéria.

V pravém horním rohu je vytvořené vyhledávací pole mezi příspěvky a celkový počet všech vytvořených příspěvků, respektive obsažených v tabulce.

Dole pod tabulkou je vypsaný počet příspěvků zobrazených na aktuální stránce a možnost překliknutí na jiné či další příspěvky.

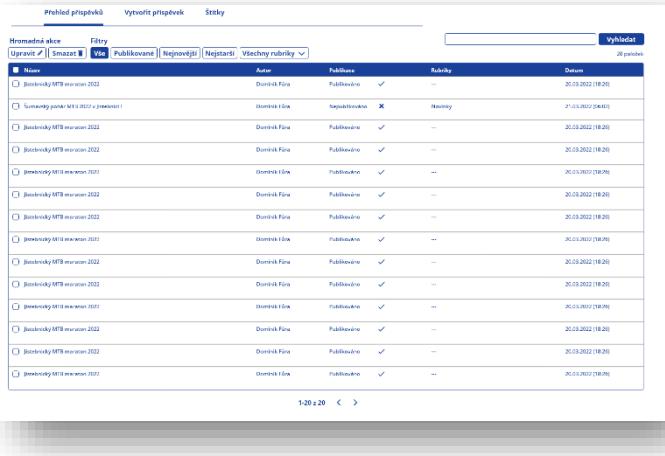

**Obrázek 58 - Přehled příspěvků (finální podoba)**

### Vytvořit / upravit příspěvek

Nyní se dostávám k samotné úprvě nebo tvorbě příspěvků.

Tento editor je rozdělen na šest části.

- **1. Název příspěvku.**
- 2. **Obsah příspěvku.**

V obsahu příspěvku normálně píšeme a upravujeme text podle ikonem jako je tomu třeba ve Wordu.

#### 3. **Rozvržení a elementy příspěvku.**

Rozložení příspěvku volíme v právém menu.

Taktéž dané elementy přetahuji z pravého menu do obsahu příspěvku.

V případě nutnosti další sekce, tak kliknu na plusko pod obsahem a opět volím

rozložení a upravuji podle potřeby.

- **4. Vžběr rubriky.**
- **5. Štítky.**
- **6. Publikace a uložení.**

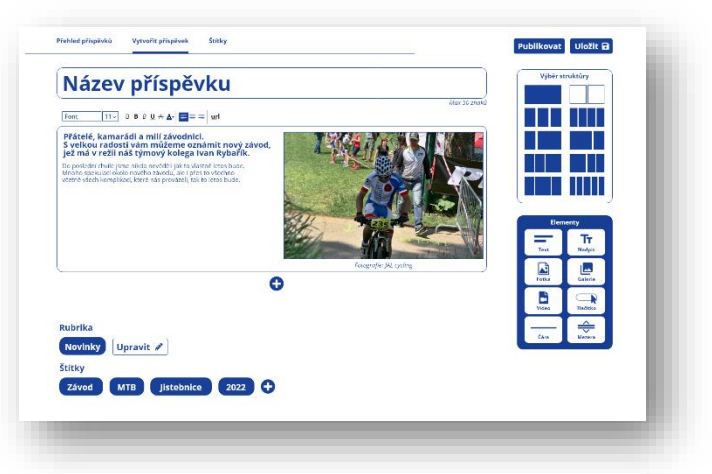

**Obrázek 59 - Editor příspěvků (finální podoba)**

### Štítky

Slouží převážně pro vyhledávače. Existuje technologie SEO - Search engine optimalization neboli vyhledávací nástroj pro prohlížeče. Ten funguje na principu klíčových slov. Podle toho co přidám do těchto štítků a na kolik % se budou shodovat s textem, který daný uživatel vyhledává, tak taková je pravděpodobnost doporučení právě mého příspěvku. Takže pokud mám dobrý text příspěvku a dobře zvolené štítky, tak je velká pravděpodobnost, že daný uživatel bude mít doporučený tento příspěvek v prohlížeči.

Tento editor štítků funguje jednoduše a to tak, že v levé části máme možnost vytvořit štítek a v pravé čáasti ho editovat stejně jako tomu je u samotných příspěvků.

| <b>Vytvořit štítek</b><br>Mar 100 analis<br>Název štítku | <b>Hromadná akce</b><br>Upravit / Smazat II |                                                 | Vyhledat<br>20 paložek |
|----------------------------------------------------------|---------------------------------------------|-------------------------------------------------|------------------------|
|                                                          | <b>B</b> Scitch                             | Popis                                           | Počet užití            |
| Popis štišou<br>Mar 1000 mold                            | <b>C</b> Maraton                            | $\sim$                                          | <b>Ta</b>              |
|                                                          | C Závod                                     | Označení pro všechny přispěvky obsahující závod | 5x                     |
|                                                          | Aaraton                                     | $\sim$                                          | 1x                     |
|                                                          | $2$ Závod                                   | Označení pro všechny přispěvky obsahující závod | 5x                     |
|                                                          | $\Box$<br>Maraton                           | $\sim$                                          | 1x                     |
| Vytvořit                                                 | $2$ byod                                    | Označení pro všechny příspěvky obsahující závod | Sx                     |
|                                                          | $\Box$<br>Maraton                           | $\sim$                                          | 1x                     |
|                                                          | $\Box$ Zived                                | Označení pro všechny přispěvky obsahující závod | Sx                     |
|                                                          | <b>C</b> Maraton                            | $\sim$                                          | 18                     |
|                                                          | <b>C</b> Záved                              | Označení pro všechny přispěvky obsahující závod | 5x                     |
|                                                          |                                             | 1-20 z 20 $\langle \rangle$                     |                        |

**Obrázek 60 - Štítky (finální podoba)**

### **3.5.4 Členové**

### Přehled členů

Jde o seznam všech členů přidaných do tabulky. Princip funguje stejně jako tabulka příspěvků, včetně vyhledávaní a filtrů jen s rozdílem že v tabulce se nacházejí jiné data.

| $\Box$ Nástěnka   | <b>Přehled členů</b>     | Vytvořít / upravit člena |                                                                                      |                    |                           |              |                                  |
|-------------------|--------------------------|--------------------------|--------------------------------------------------------------------------------------|--------------------|---------------------------|--------------|----------------------------------|
| Il Statistika     | Hromadná akce<br>Filter  |                          | Upravit /   Smazat B   Vice   Muz   Zena   Od nejstaršiho   Od nejmladšiho   Aktivni |                    |                           |              | Vyhledat<br>Cellons 100          |
|                   | Příjmení a jména         | <b>Rodná číslo</b>       | <b>Foat</b>                                                                          | Telefan            | <b>Owners</b> ad          | Aktivita     | <b>Propincenast</b>              |
| Příspěvky         | C. the<br><b>Dominik</b> | 020903-0000              | danisik.fara@seznam.cz                                                               | 235.5143.413       | <b>2010/LINESE CREATE</b> | $\checkmark$ | $\checkmark$ (ii)                |
| <b>Le</b> Clenové | $C$ Bubb<br>Lotislav     | 050099-0000              | mal-avande@sezon.cz                                                                  | 000000000          | 21/03/2022 (06/02)        | $\mathbf{x}$ | $X = 30$                         |
| ه<br>Média        | C. Riv<br>Dominik.       | 020003/0000              | grid-stamleDescription                                                               | 000 000 000        | 2013.2022 (18:26)         | $\checkmark$ | $\checkmark$ 30                  |
| Stránky           | C. Bable<br>Latitley     | decret cross             | unal-asamila@sazram.cz                                                               | 000 000 000        | 2013/2022 110:26          | $\checkmark$ | $\mathcal{S}$ or                 |
| EΠ                | C. Risi<br>Downiak.      | 020003/0000              | and-comfellscounts.                                                                  | 000 000 000        | 20/03/2022 (10:26)        | $\checkmark$ | $\checkmark$ 30                  |
| Závody<br>య్      | C tutle<br>Lectalay      | 0108892-08300            | and cumb@scourse                                                                     | 000 000 000        | 2010/2022 110:20          | $\checkmark$ | $\checkmark$ - $\checkmark$      |
| Ŝ<br>Ekonomika    | C. Rots<br>Ladiday       | 0205603-03300            | email-example@examura                                                                | 000 000 000        | 20103-2022 (18128)        | $\checkmark$ | $\omega$ on                      |
| $\mathbb{R}$ Shop | C. Riv<br>Dominik,       | 000093-0000              | mail-examile@sezram.cz                                                               | 000 000 000        | 2010/2022 110:203         | $\checkmark$ | $\mathcal{L}^{\infty}$           |
| ✿<br>Nastavení    | C. Rick<br>Ladiday       | 020005/0000              | grid-grandellegener.ca                                                               | 000 000 000        | 20103-2022 (10:26)        | ✓            | $\mathcal{S}^{\mathcal{S}}$ (see |
|                   | C. Rise<br>Downlife.     | 000993-0000              | mal-rangie@srzam.cz                                                                  | 000 000 000        | 2010/03/222 (18:24)       | $\checkmark$ | $\mathcal{L}^{\mathcal{C}}$ , we |
|                   | C. Bible<br>Latitiev     | 020905-0000              | enal-example@extram.cz                                                               | 000 000 000        | 2013/2022 116:26          | ✓            | $\mathcal{S}$ . We               |
|                   | C tots<br>Ladiday        | 000093-0000              | email-example@sezram.cz                                                              | 000 000 000        | 2010/12032 (18:28)        | $\checkmark$ | ママ                               |
|                   | C. Rive<br>Downlife,     | 020005/0000              | email-asample@sagnam.cz                                                              | con con con        | 2013.2022 (16.20)         | $\checkmark$ | $\checkmark$ . So                |
| $\bullet$         | C. Bills<br>Latiday      | 0000910000               | rmal-rennife@ternam.cr                                                               | con con con        | 2012/2022 11:26           | ✓            | $\checkmark$ 30                  |
| Verze: Beta 0.1.6 |                          |                          |                                                                                      | $1-20 \pm 108$ < > |                           |              |                                  |

**Obrázek 61 - Členové (finální podoba)**

#### Vytvořit nového člena

Ve formuláři vytvořenní nového člena jsem už vysvětloval všechny funkce až na poslední kolonku "speciální funkce". Ta určuje jestli jde jen o normálního člena nebo správce webu či trenéra.

| Redni čislo<br><b>Bydlisté</b><br>Telefan<br>Proplacenost<br>+420,000,000,000  <br><b>Navadegas</b><br>f zos<br>CONSOCIOVING<br><b>BOSSIN</b><br>$\checkmark$<br>Clenem do<br><b>Clenem od</b><br>Dominantní disciplína<br>Výška<br>Socialni sité<br><b>EAT SUIDECOUSTIN V</b><br>00303000<br>11010010<br>Fixabook odkaz<br>109.095<br>Popis<br>Imagnos offer<br><b>Mar Art cast</b><br>building a chair.<br>Lorem ipsum dolor sit amet, consectetuer adipiscing eB.<br>Curabitur ligala sapien, pulvinar a vestibulum quis, facilisis<br><b>Southbe office</b><br>vel sagien. Praesent id justo in neque elementum ultrices.<br>Sed elit dui, pellentesque al faucibus vei, interdum nec, diam,<br><b>Historie aktivit</b><br>Duis risus, Etiam commodo dui east wisi.<br>2022   GS ryklo team (itrebnice<br>Hostování.<br>Class aptent tackl sociosou ad flora torquent per conabla nostra.<br>per inceptos hymeraeos. Nulla est, Praesent id iusto in neque<br>2022   TVm<br>17Vo<br>electedum ultrices. Nullam sazien sem, progre ac.<br>¥ |                                 |        | Iméno | <b>Email</b><br>marrele ana Pendor co. |  |
|----------------------------------------------------------------------------------------------------|---------------------------------|--------|-------|----------------------------------------|--|
|                                                                                                    |                                 |        |       |                                        |  |
|                                                                                                    |                                 |        |       |                                        |  |
|                                                                                                    |                                 |        |       |                                        |  |
|                                                                                                    |                                 |        |       |                                        |  |
|                                                                                                    |                                 |        |       |                                        |  |
|                                                                                                    |                                 |        |       |                                        |  |
|                                                                                                    |                                 |        |       |                                        |  |
|                                                                                                    |                                 |        |       |                                        |  |
|                                                                                                    |                                 |        |       |                                        |  |
|                                                                                                    |                                 |        |       |                                        |  |
|                                                                                                    |                                 |        |       |                                        |  |
|                                                                                                    |                                 |        |       |                                        |  |
|                                                                                                    |                                 |        |       |                                        |  |
|                                                                                                    |                                 |        |       |                                        |  |
| Australia Miller<br>Arrest of CONTRA<br>Profile our access kind.                                                                                                    |                                 |        |       |                                        |  |
| <b>Cydentswater</b><br>DNest sealer<br>se má mateixt nebo<br>the trust is what by machine                                                                                                    | Fotografie                      | Avatar |       |                                        |  |
| Specialni funkce v rýmu                                                                                                    | Fretally letterse about litery. |        |       |                                        |  |
| <b>Uložit</b> B<br>Smazet III<br>Zadna                                                                                                    |                                 |        |       |                                        |  |

**Obrázek 62 - Tvorba člena (finální podoba)**

國

豒

ku

### **3.5.5 Multimédia**

Na této stránce se přidávají veškeré média, jako jsou řešené galerie, fotografie, videa, dokumenty a mnoho další.

### Přehled multimédií

Opět v přehledu stejná tabulka / seznam jako u předchozích stránek jen s rozdílem, že se zde vyskytuje náhled daného média a popisek.

### Nahrát nové médium nebo úprava

Na obrázku č. 64 je vidět nástroj pro nahrávaní médií.

V horní části je způsob jakým ho budu chtít nahrát, jestli z místních souborů nebo přes odkaz.

Pod způsobem nahrání se zobrazí náhled daného média a v pravé části si můžu nastavit:

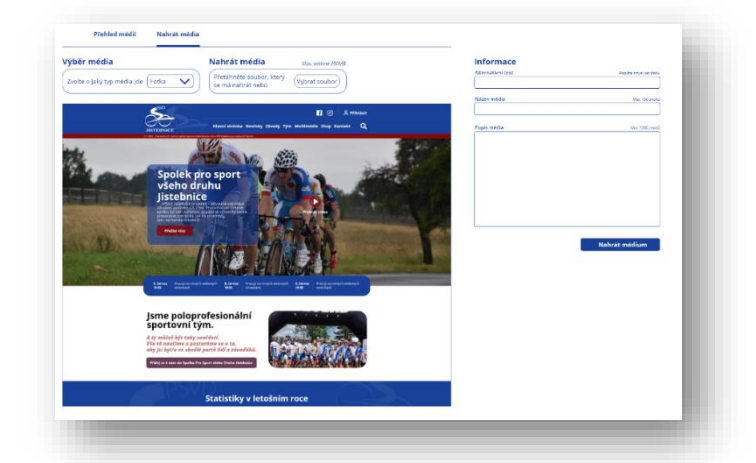

**Obrázek 63 Multimédia (finální podoba)**

Toto je gal<br>Druhá řáz

Toto je galerie...<br>Dodni čladak popisi

Toto je galerie...

**Obrázek 64 - Nahrávaní média (finální podoba)**

- 1. Alternativní text, který se zobrazí najetím na danou položku bebo v případě, že se ěkomu nezobrazí, tak mu to napíše o co se jedná. Taktéž jde o nápovědu pro prohlížeč.
- 2. Název a popisek daného média.

### **3.5.6 Stránky**

Tak jako jsem vytvářel editor příspěvků, tak nyní stejné funkce přenesu na editor jednotlivých stránek, které lze upravit.

Na obrázku č. 65 je názorně vidět seznam stránek, u kterých lze kliknout na tlačítko upravit nebo smazat stránku.

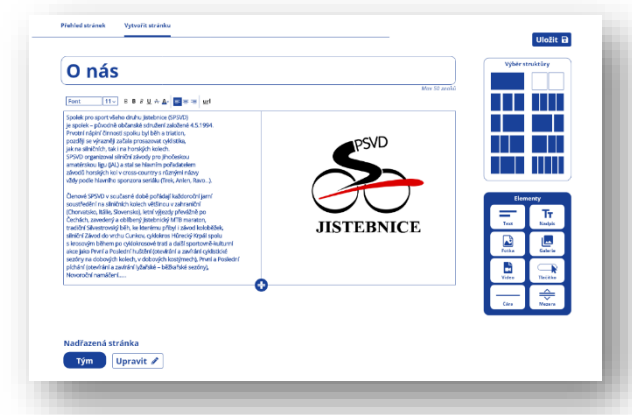

**Obrázek 66 - Editor stránek (finální podoba)**

### **3.5.7 Závody**

Opět úplně stejný systém jako u předchozích částí akorát pro závody. Seznam vzhledově je totožný jako na webu, jen s rozdílem, že je zde možnost ho upravit a vyhledávat podle filtru.

Dané funkcionality v editoru závodů jsem již vysvětloval v kategorii "kalendář závodů".

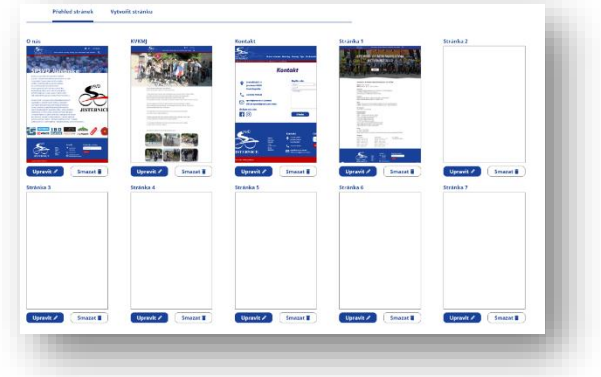

**Obrázek 65 - Přehled stránek (finální podoba)**

Pokud správce bude mít nutnost upravit jednu ze stránek, tak klikne na možnost upravit a ta ho přesměruje na editor stránek, který je úplně stejný jako editor příspěvků.

| Naše závody    |             |                                                          |               | <b>Vyhiedat</b><br>20 extent |
|----------------|-------------|----------------------------------------------------------|---------------|------------------------------|
| <b>Datum</b>   | <b>Bruh</b> | Zarod                                                    | Odkovy        | <b>Etapy</b>                 |
| opos           | zro         | 200 Jisteliniev 2022 - Exriteva Mamuna                   | 8883          | ٠                            |
| 08/05          | xco         | 200 Basi Pat 2022                                        | 20000         | ×                            |
| 1505           | <b>AFTR</b> | MT3 protodrom OM/Vibor a POAv-                           | 3,333         | ×                            |
| 31/05          | rosp        | (Al Menhee 2022)                                         | 5000          | f,                           |
| <b>IMON</b>    | 250         | 200 Prechation 2022                                      | <b>SOCIOL</b> | ×                            |
| 29/05          | 8040        | 541 - Poste Passaské vrchovině, memoriál Benide Švedleny | 20000         | ×                            |
| Ostatní závody |             |                                                          |               |                              |
| <b>Datum</b>   | <b>Druh</b> | Zároď                                                    | Oskavy        | Elepy                        |
| otios          | zro         | 200 Jistebnier 2022 - Eerteur bienene                    | 0003          | ×                            |
| cents          | xco         | 2000 Band Per 2022                                       | 20000         | ×                            |
| 1505           | <b>AFTR</b> | <b>MTR</b> contactions OMP/chair a Pfalcy                | 30000         | ×                            |
| 21/05          | 7040        | (Al Menher 2022)                                         | 50000         | ×                            |
| 1905           | <b>XCO</b>  | 200 Production 2022                                      | X(0,0,0)      | ×                            |
| 29/75          | 8040        | (AL - Foste Passeské vedevětě, memoriál Benide Švotleny  | 2000          | ×                            |
|                |             |                                                          |               |                              |
|                |             |                                                          |               |                              |
|                |             |                                                          |               |                              |

**Obrázek 67 - Seznam závodů (finální podoba)**

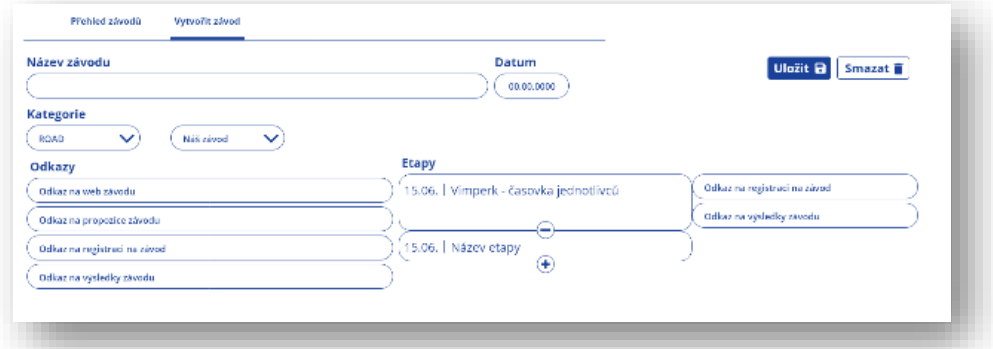

**Obrázek 68 - Editor závodů (finální podoba)**

#### **3.5.8 Ekonomika**

Tato stránka není standardem pro redakční systémy a jde spíše o speciální část CMS. Správce webu nebo ekonom týmu zde přidává provedené transakce, aby měli nějakou statistiku a co předkládat na jednání nebo prezentaci sponzorům.

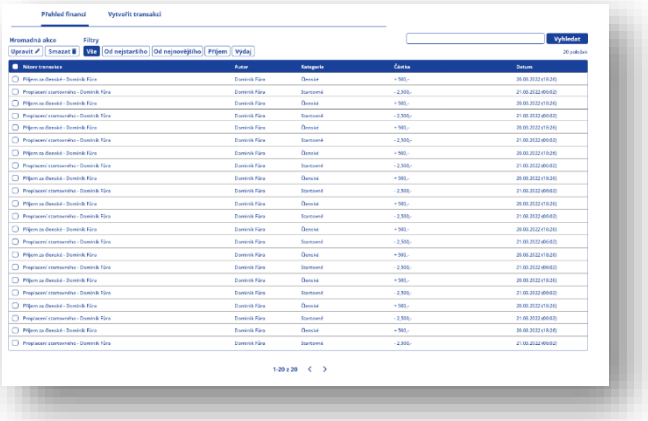

Tato položka se dá považovat za zbytečnou pro tvorbu redakčního systému,

**Obrázek 69 - Seznam transakcí (finální podoba)**

ale zadavatel si o ní žádat, tak je v mé kompetenci jí vytvořit.

Na obrázku č. 69 je vidět opět další tabulka alias seznam provedených transakcí. V případě, že správce chce upravit nebo přidat transakci, tak již se neotevře nová stránka, ale vyskočí na něj přikrývací okno, ve kterém je vše důležité.

V kolonce kategorie vybere jednu z možností, jestli jde o startovné, sponzorský dar nebo roční členské.

A kolonka "Příjem?" slouží jako přesouvací tlačítko, kde daný člověk zvolí, jestli jde o příjem + nebo výdaj -.

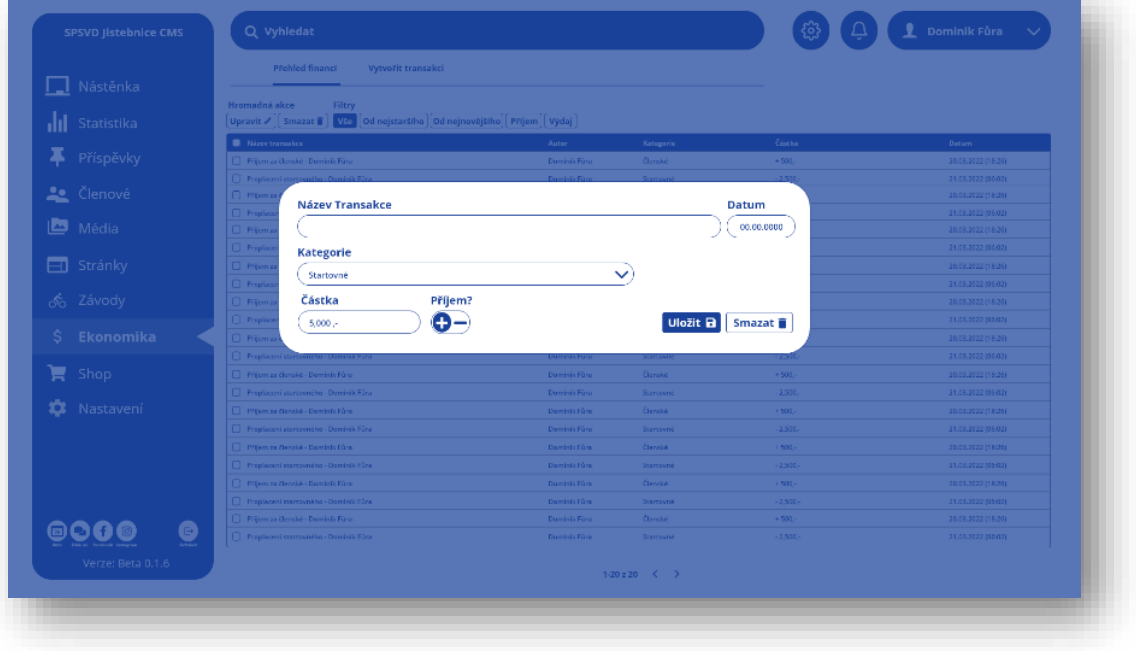

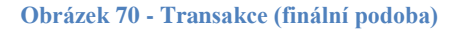

#### **3.5.9 Shop**

Stránka pro úpravu produktů v shopu je takřka stejná ve všem, jen zde není tolik položek jako stránek. Opět možnost úpravy či smazání.

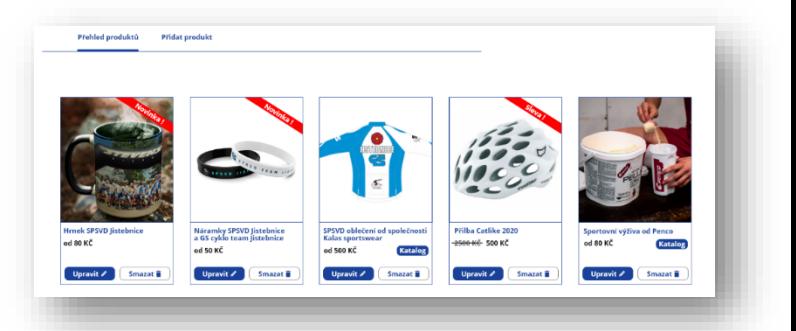

V nabídce nahrání nebo úpravě produktů mám pár políček.

- 1. Nahrát fotografii produktu
- 2. Cena produktu zde se zadává normální cena.
- 3. Slevněno na zde udávám aktuální cenu po slevě.
- 4. Tag katalogu zvolím jestli jde o novinku, zlevněná produkt nebo nevyplním.

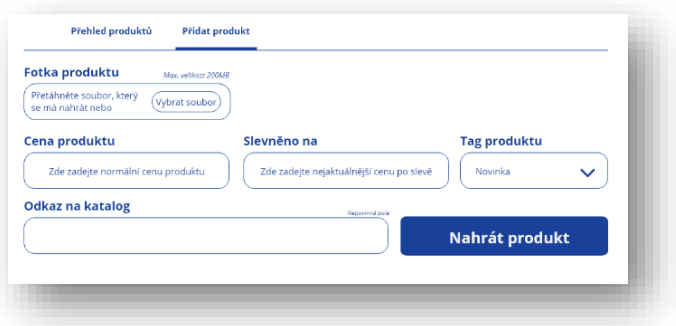

#### **Obrázek 71 - Nahrávání produktu (finální podoba)**

- 5. Odkaz na katalog jak jsem řečil již dříve, tak u mnoha druhových položek, zde můžeme zadat odkaz na katalog. Pokud není třeba, tak nevyplňuji.
- 6. Nahrát produkt tlačítko pro zveřejnění produktu.

#### **3.5.10 Nastavení**

Už se pomalu blížím k závěru back.endového designu a předposlední stránkou je nastavení, které se dělí na další tři podstránky.

- 1. Obecné nastavení kde řeším nastavení webu.
- 2. Sponzoři správa a přidávaní sponzorů.
- 3. Nastavení účtu zde si nastavuji svůj vlastní účet.

#### Obecné nastavení

V obecném nastavení řeším primárně nastavení celého webu.

V levé části se nachází jednotlivé položky na vyplnění či nahrání souborů a v pravé části je velká vysvětlivka jednotlivých věcí, které co znamenají.

#### 1. **Základní nastavení**

Název webu – Jde převážně o informaci pro prohlížeč, ale název webu můžeme taky vidět v okně prohlížeče na levé straně nad URL adresou.

Popis webu – Jedná se o stejnou položku, kterou nalezneme vedle názvu webu za pomlčkou, a charakterizuje popis webu pro prohlížeče.

#### **2. Loga / fotografie**

Zde se dají měnit a nastavovat nové fotografie nebo loga. V praxi se to dá využít, že tým bude mít vytvořených více typů log, například logo s vánoční

čepici a stejně tak i fotografii v pozadí, tak může správce docílit toho, že na webu bude vánoční atmosféra.

V možnosti "odraz loga" si můžu nastavit, že v menu logo bude mít za sebou stejné, zvětšené, ale průhledné logo.

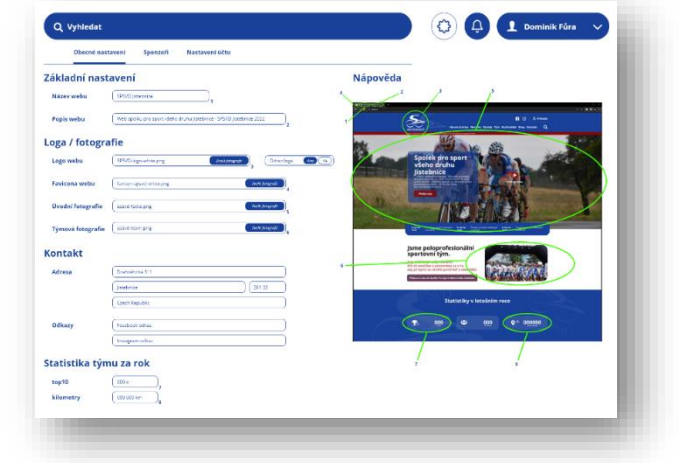

**3. Statistiky týmu za rok**

Zde si správce ručně zapisuje dané údaje, které změní na úvodní fotce.

**Obrázek 72 - Obecné nastavení (finální podoba)**

#### Sponzoři

Totožná stránka jako možnost úpravy médií, jen se zde přídávají a upravují sponzoři týmu.

| Hromadná akce<br>Upravit / | Filtry<br>Nejnovější<br>Vse<br>Smazat <sup>®</sup> | <b>Nejstarší</b>    |                                        | Vyhledat<br>20 položek |
|----------------------------|----------------------------------------------------|---------------------|----------------------------------------|------------------------|
| Sponnzoft                  | Název                                              | Autor               | Popinsk                                | Datum přídání          |
| n<br>Ge                    | <b>GS technik</b><br>nazevscuboru.png              | <b>Füra Dominik</b> | Toto je sponzor<br>Druhý řádek popisku | 26.03.2022 (16:03)     |
| ο                          | Jistebnice<br>nazev-scuboru.png                    | <b>Füra Dominik</b> | Toto je sponzor<br>Druhý řádek popisku | 26.03.2022 (16:03)     |
| о                          | Název sponzora<br>nazev-sculsoru.png               | <b>Füra Dominik</b> | Toto je sponzor<br>Druhý řádek popisku | 26.03.2022 (16:03)     |
| о                          | Název sponzora<br>nazevsouhoru.png                 | Fûra Dominik        | Toto je sponzor<br>Druhý řádek popisku | 26.03.2022 (16:03)     |
| o                          | Název sponzora<br>nazevscuborupng                  | Fûra Dominik        | Toto je sponzor<br>Druhý řádek popisku | 26.03.2022 (16:03)     |
| o                          | Název sponzora<br>nazev souboru.png                | <b>Füra Dominik</b> | Toto je sponzor<br>Druhý řádek popisku | 26.03.2022 (16:03)     |
| O                          | Název sponzora<br>nazevsouborupng                  | Fûra Dominik        | Toto je sponzor<br>Druhý řádek popisku | 26.03.2022 (16:03)     |
| O                          | Název sponzora<br>nazev souboru.png                | Fûra Dominik        | Toto je sponzor<br>Druhý řádek popisku | 26.03.2022 (16:03)     |
|                            |                                                    |                     | $1-20z20 \leq$                         |                        |

**Obrázek 73 - Sponzoři (finální podoba)**

#### Nastavení účtu

Na třetí podstránce v nastavení se nachází nastavení uživatelského účtu. Zde není co vysvětlovat, protože vysvětlivky jsou obsaženy v obrázku č. 74.

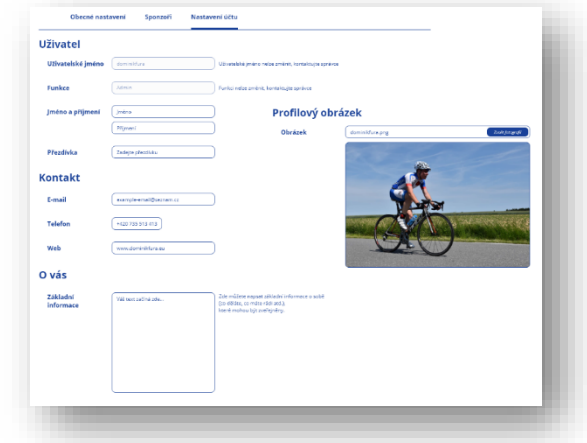

**3.5.11 Oznámení Obrázek 74 - Nastavení účtu (finální podoba)**

Poslední stránkou back-enndové části je oznámení.

Zde přicházejí veškerá upozornění ze všech formulářů na webu, podle kterých je následně rozdělené menu.

Pokud dané upozornění není přečtené, tak je zobrazeno hrubým "bold" písmem a v opačném případě je zobrazeno obyčejným "regular" typem fontu.

Je zde možnost si dané upozornění nechat zvýrazněné pomocí hvězdičky.

Ve spodní části na obrázku č. 75 je vidět ukázka otevřeného obsahu upozornění.

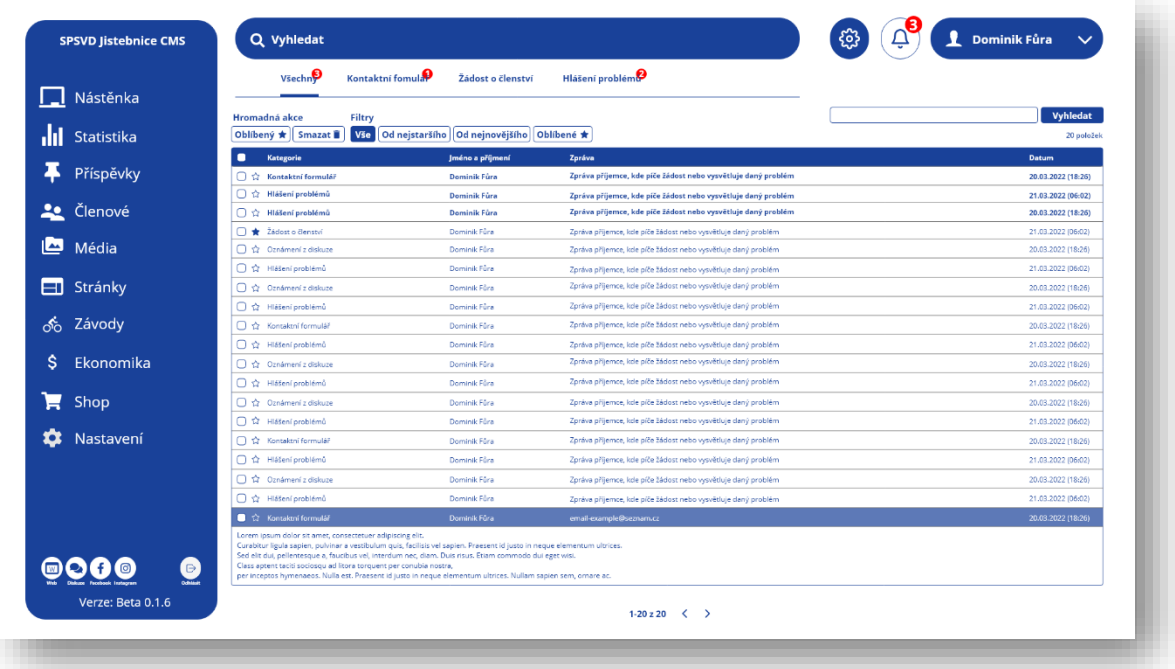

**Obrázek 75 - Upozornění (finální podoba)**

### **3.6 Grafický návrh diskuze**

Diskuzní fórum byl jeden z požadavků zadavatele, aby mohli členové týmu komunikovat mezi sebou na jedné platformě, kde zároveň budou dostávat všechny upozornění. Doposud něco řešili přes email, telefonicky nebo na sociálních sítích a komunikace nebyla ideální. Proto se pokusím vytvořit něco, co bude dávat smysl a sdružovat všechny tyto požadavky.

### **3.6.1 Úvod diskuze**

Cílem úvodu diskuze je shromažďoval co nejvíce informací, byl hlavním rozcestníkem a byl přehledný. Úvodní stránku diskuzního fóra jsem rozdělil na tři hlavní části.

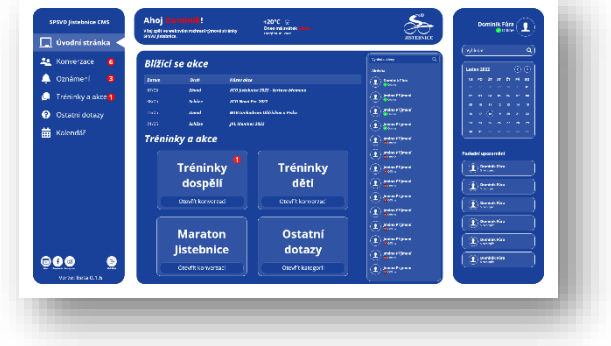

#### **Obrázek 76 - Úvod diskuze (finální podoba)**

#### 1. **Postranní levé menu.**

Toto menu je prakticky podobné jako v admin panelu až na jeho obsah odkazujících elementů. Nově v daných elementech svítí počet upozornění.

#### 2. **Obsah.**

Obsah této stránky je rozdělen na dvě hlavní části.

V první části je přivítán daný uživatel a stejně jako v admin panelu je zde informace o počasí, den a svátek.

Druhá část obsahuje tři viditelné elementy. Prvním elementem této části je kalendář akcí, který upozorňuje na blížící se události. Druhý element je seznam čtyř nejpoužívanějších diskuzních konverzací a počet upozornění. Třetí element je seznam všech lidí, kde na prvních místech jsou právě aktivní či přihlášení členové.

3. Pravý oznamovací panel.

Tento oznamovací je stejně jako menu statický a zůstane zobrazený na každé stránce diskuzního fóra. V horní části je jméno a profilová fotka uživatele. Tato profilová fotka je vytvořena na základě nastavení fotky při zakládání profilu administrátorem nebo po jeho úpravě.

Následuje vyhledávací řádek a kalendář, který je umístěn hned pod ním. Jako poslední prvek je zde poslední upozornění, které funguje na základě příchozích zpráv či nového upozornění.

#### **3.6.2 Konverzace**

Jde o takovou menší sociální síť, kde může jakýkoliv člen napsat komukoliv, cokoliv. Konverzace se zakládají kliknutím na + v levém menu nebo vyhledáním. V případě, že uživatel chce smazat konverzaci, tak stačí kliknout na křížek v levém menu nebo na tlačítko smazat konverzaci v pravém horním rohu.

V konverzaci je možnost dole kliknout na ikonu smajlíka, kde si může daný uživatel zvolit jeden z mnoha google emotes.

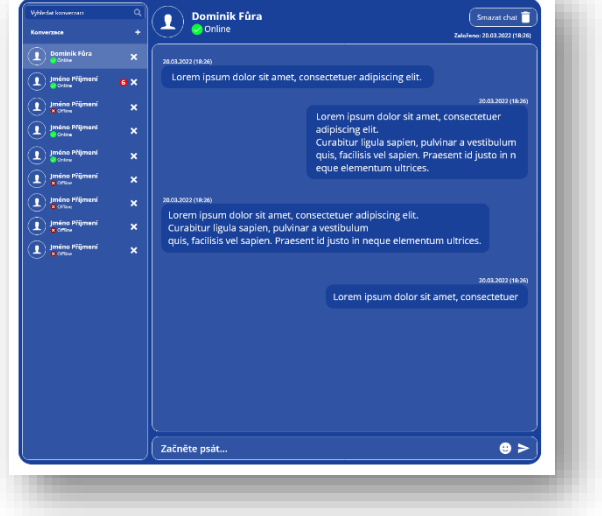

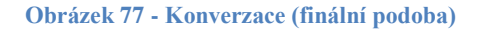

### **3.6.3 Oznámení**

Stránka oznámení funguje na stejném principu jako konverzace s tím rozdílem, že zde mohou psát pouze uživatele s nastaveným profilem jako správce. Normální běžný uživatel si může konverzaci pouze pročítat a v horní části zvolil, jestli chce dostávat upozornění nebo ne.

Pokud je v horní části zvoneček vybarvený, tak uživatel zvolil, že chce dostávat upozornění, ale pokud je nevybarvený, tak uživatel nebude dostávat upozornění z této sekce.

Oznámení je rozděleno na dvě čísti.

1. **Oznámení**

V oznámení se objevují důležitá oznámení, která chtějí správci sdělit lidem.

2. **Systém – novinky**

A v systému vyskakují novinky daného webu, případně nové verze a věci, které byly opraveny, zrušeny atp.

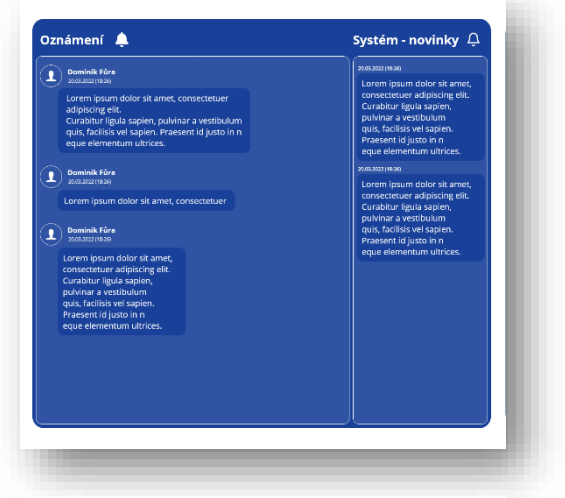

**Obrázek 78 - Oznámení (finální podoba)**

Stránka **72** z **80**
#### **3.6.4 Tréninky a akce**

Tato stránka je zaměřena jako rozcestník pro hromadné skupinové konverzace.

Pokud uživatel otevře jednu ze skupin, tak se může normálně zapojit do konverzace.

Upozornění zde funguje stejně jako u oznámení.

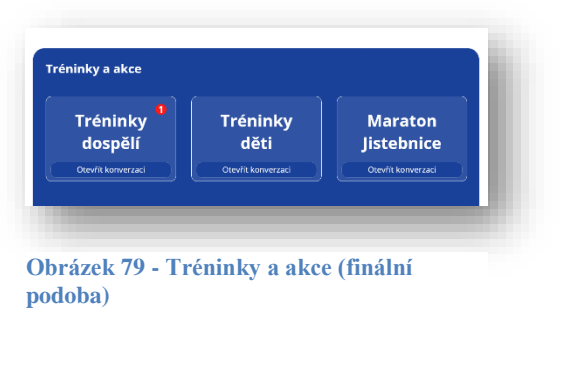

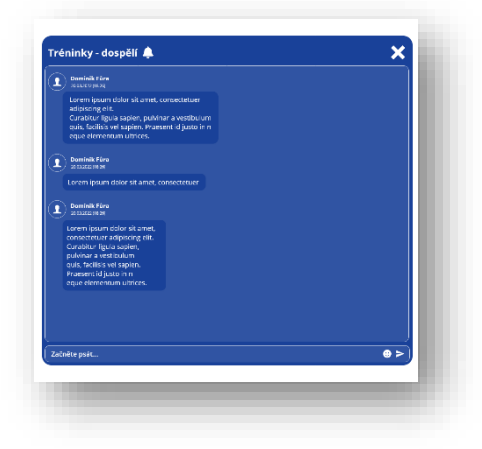

**Obrázek 80 - Skupinová konverzace (finální podoba)**

#### **3.6.5 Kalendář**

Kalendář je velmi podobný tomu na webu, ale tento neobsahuje jen závody, ale taky veškeré společné akce jako jsou schůze, narozeniny a další.

Na obrázku č. 81 je vidět možnost přidání akce do kalendáře jako vyskakovací okno.

| Datum | Druh   | Nåzev akce                                               |               | Schüze                        | JAL Moninec 2022                                                                       |
|-------|--------|----------------------------------------------------------|---------------|-------------------------------|----------------------------------------------------------------------------------------|
| 07/05 | Závod  | XCO Jistebnice 2022 - čertovo břemeno                    | g             | Název Akce                    |                                                                                        |
| 08/05 | Schüze | XCO Nová Pec 2022                                        |               |                               |                                                                                        |
| 15/05 | Závod  | <b>MTB tankodrom Oldřichov u Písku</b>                   |               | <b>Druh akce</b><br>Startovné |                                                                                        |
| 21/05 | Schüze | JAL Moninec 2022                                         |               |                               |                                                                                        |
| 29/05 | Závod  | <b>XCO Prachatice 2022</b>                               |               | Závod<br>Schäze               | <b>XCO Prochotice 2022</b><br>JAL - Posta Pacovski vrchovině, memoriál Davida Švadleny |
| 29/05 | Schüze | JAL - Pocta Pacovské vrchovině, memoriál Davida Švadleny |               |                               |                                                                                        |
| 07/05 | Závod  | XCO Jistebnice 2022 - ĉertovo břemeno                    |               |                               |                                                                                        |
|       | Schüze | XCO Nová Pec 2022                                        |               |                               |                                                                                        |
| 15/05 | Závod  | <b>MTB tankodrom Oldřichov u Pisku</b>                   |               |                               | Obrázek 81 - Přidání akce (finální podoba)                                             |
| 21/05 | Schüze | <b>JAL Moninec 2022</b>                                  |               |                               |                                                                                        |
|       | Závod  | <b>XCO Prachatice 2022</b>                               |               |                               |                                                                                        |
| 29/05 | Schüze | JAL - Pocta Pacovské vrchovině, memoriál Davida Švadleny |               |                               |                                                                                        |
|       | Závod  | XCO Jistebnice 2022 - čertovo břemeno                    |               |                               |                                                                                        |
| 08/05 | Schüze | XCO Nová Pec 2022                                        |               |                               |                                                                                        |
| 15/05 | Závod  | <b>MTB tankodrom Oldřichov u Písku</b>                   |               |                               |                                                                                        |
| 21/05 | Schüze | JAL Moninec 2022                                         |               |                               |                                                                                        |
| 29/05 | Závod  | <b>XCO Prachatice 2022</b>                               |               |                               |                                                                                        |
| 29/05 | Schüze | JAL - Pocta Pacovské vrchovině, memoriál Davida Švadleny | $\mathscr{L}$ |                               |                                                                                        |

**Obrázek 82 - Kalendář diskuze (finální podoba)**

## **3.7 Optimalizace projektu**

Původní záminkou této kapitoly měla být optimalizace projektu, řešení jednotlivých částí, které jsou zbytečné jak je upravit a další, ale musím uznat, že zvolená technologie optimalizace hned na začátku mi ušetřila hodně času a tak zde do této kapitoly mohu vytvořit optimalizace webu a diskuze pro mobilní zařízení.

Admin panel v nynější situaci není dostupná na mobilní zařízení.

### **3.7.1 Front-end na mobilní zařízení**

Nejdůležitějším procesem pro vytvoření mobilní verze je, že musím zachovat všechny objekty, ale jen je nějakým způsobem zmenšit, jinak uspořádat.

Dalším úskalím je, že musím navlhnout menu zvlášť jiný stylem, což je vidět na obrázku č. 84.

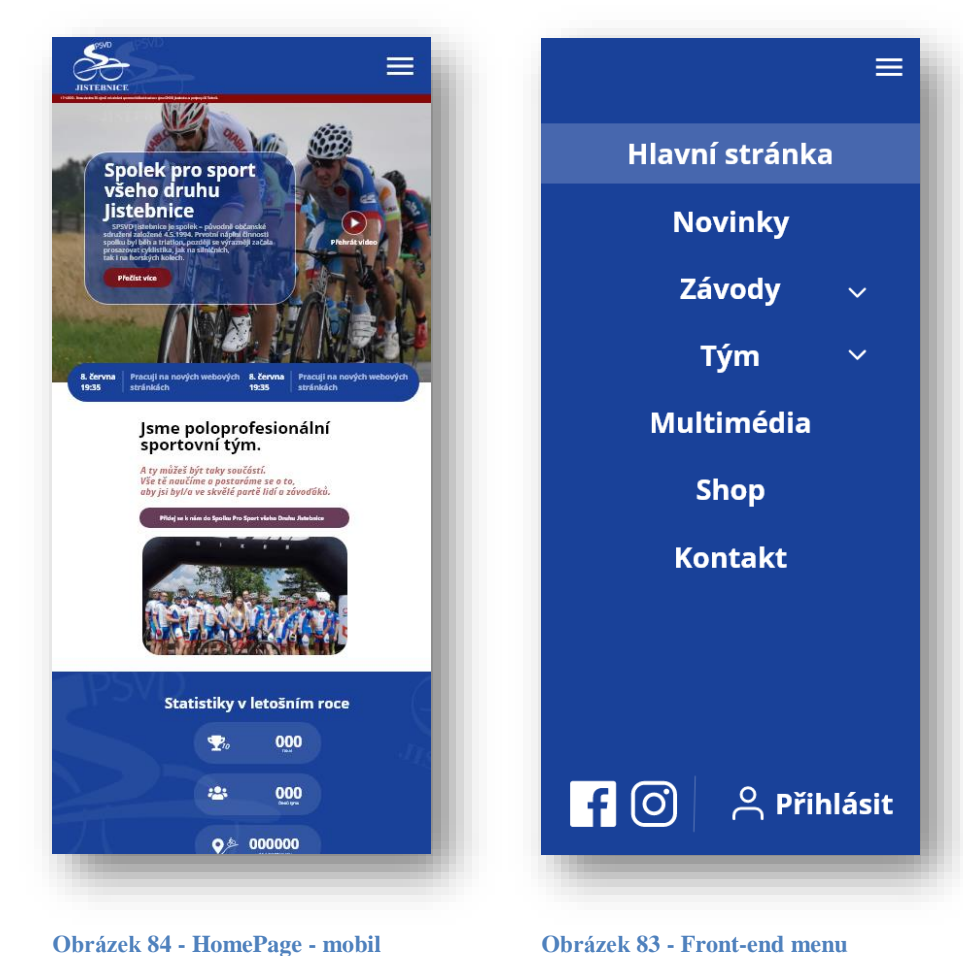

**(finální podoba)**

**Obrázek 83 - Front-end menu (finální podoba)**

#### **3.7.2 Diskuze na mobilní zařízení**

Pro mobilní zařízení musel vytvořit zvlášť plátno, na které jsem přenesl všechny elementy, ale zmenšené nebo lehce upravené.

V levé části je výchozí obrazovka na mobilním zařízení.

Uprostřed a vpravo se nachází boční a menu.

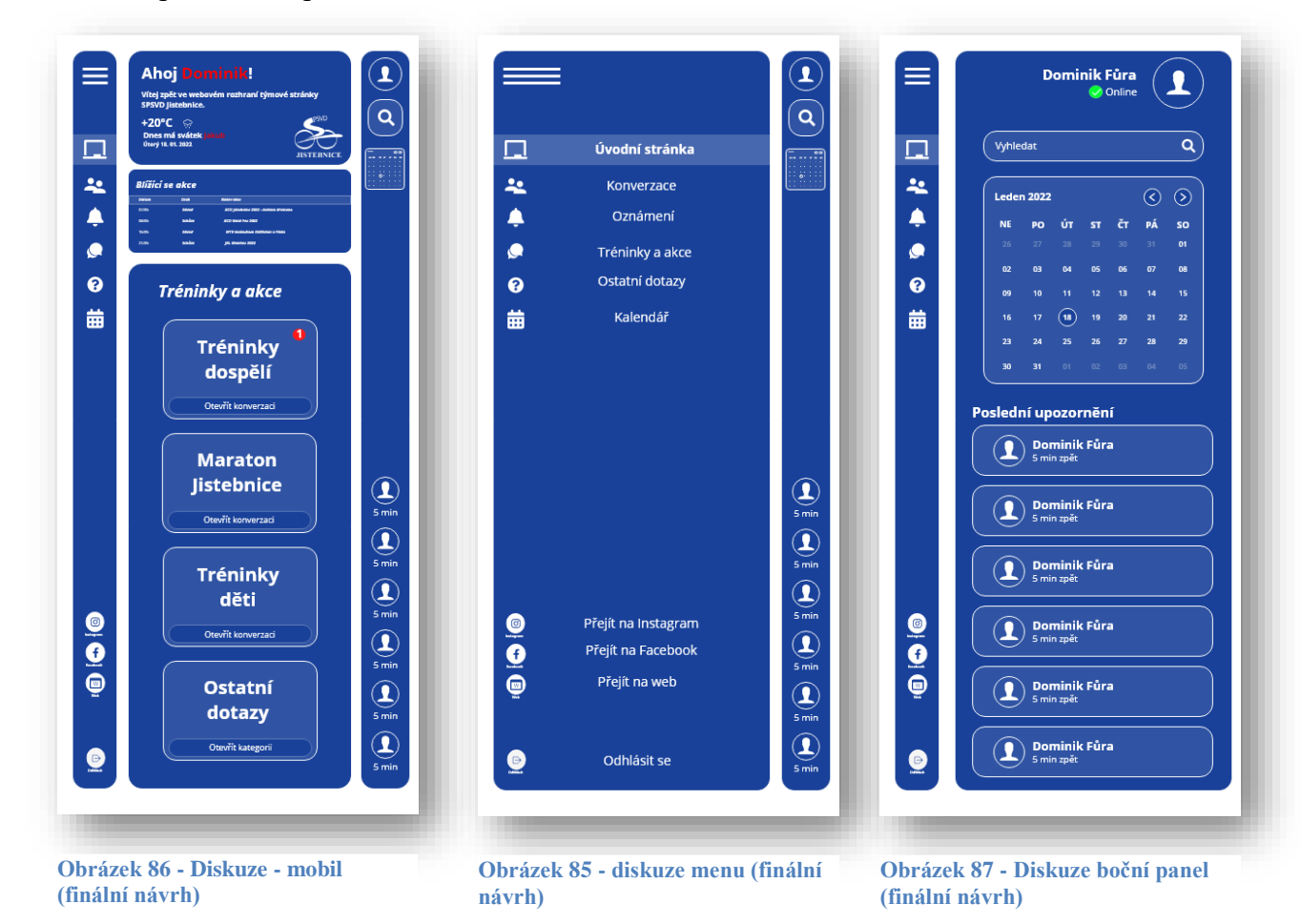

### **3.8 Sdílení a export**

V této poslední kapitole praktické části se pokusím propojit dané elementy, aby mezi nimi fungovala interakce. Poté nasdílet tyto soubory přes webové rozhraní, aby to simulovalo samotný budoucí web, a v poslední řadě provedu export projektu.

#### **3.8.1 Propojení elementů v Adobe XD**

Na obrázku je č. 88 vidět rozhraní programu Adobe XD a na něm nějaké čmáranice. Ačkoliv to vypadá jako namalované jen tak od ruky, tak realita je trošku jiná. Každá čára vede z jednoho objektu na nějakou stránku. Funguje to tak, že označím daný

prvek, od kterého táhnu čáru na nějakou stránku. Takže následně uživatel klikne na zvolený element, tak bude přesměrovaný na danou stránku, kterou nastavím.

Této metodě se jinak říká "obrázkové propojování" a to nastavíme na všechny potřebné elementy.  $\begin{array}{ccc} \alpha & \gamma & \rightarrow & \mathbb{R}^3 \\ \alpha & \gamma & \rightarrow & \mathbb{R}^3 \end{array}$ 

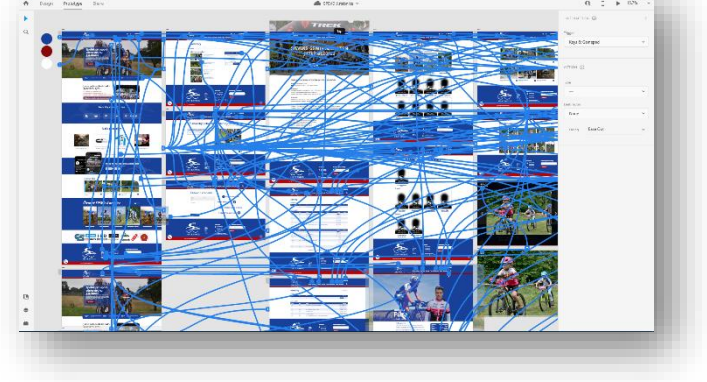

**Obrázek 88 - Propojovací technologie**

#### **3.8.2 Sdílení projektu na web**

Vzhledem k tomu, že projekt je již definitivně komplet celý hotový, tak můžu provést sdílení na AdobeCloud. Tato funkce slouží k tomu, že pomocí odkazu si člověk může prohlídnout celý projekt a vyzkoušet v praxi.

Odkaz:

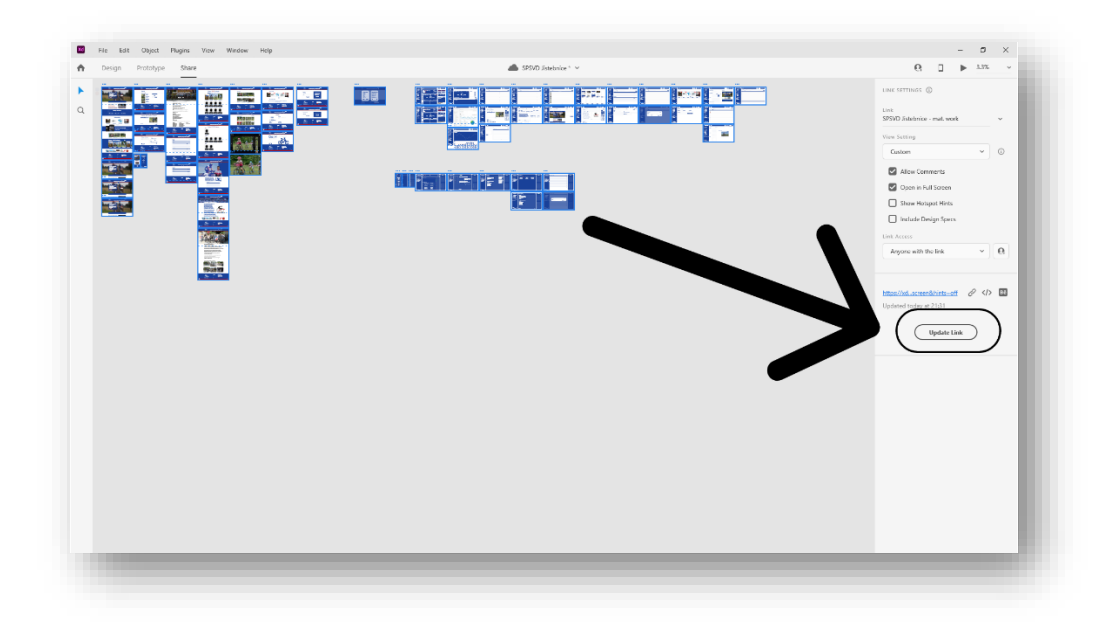

<span id="page-75-0"></span>**Obrázek 89 - Share projektu**

#### **3.8.3 Export projektu**

Tohle je úplně poslední fáze praktické části. V programu zvolím exportovat a nechám si všechny tyto plochy exportovat do jednoho souboru jako obrázky.

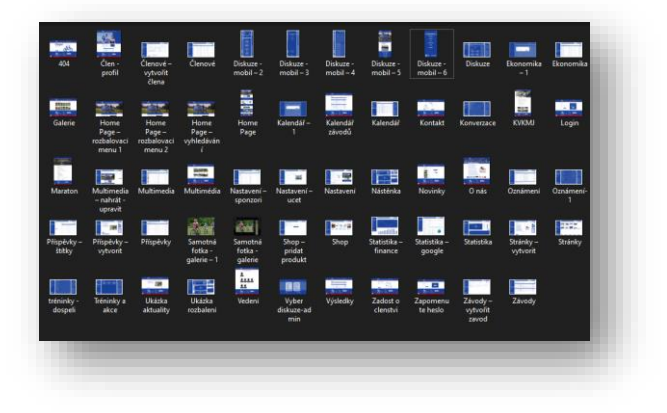

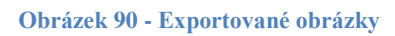

- <span id="page-76-0"></span>**4 Analýza kroků řešení**
- **5 Závěr - zhodnocení dosažených výsledků** 
	- **5.1 Zhodnocení dosažených výsledků**
	- **5.2 Závěr**

# **6 Seznam použitých zdrojů a literatury**

## **7 Seznam obrázků**

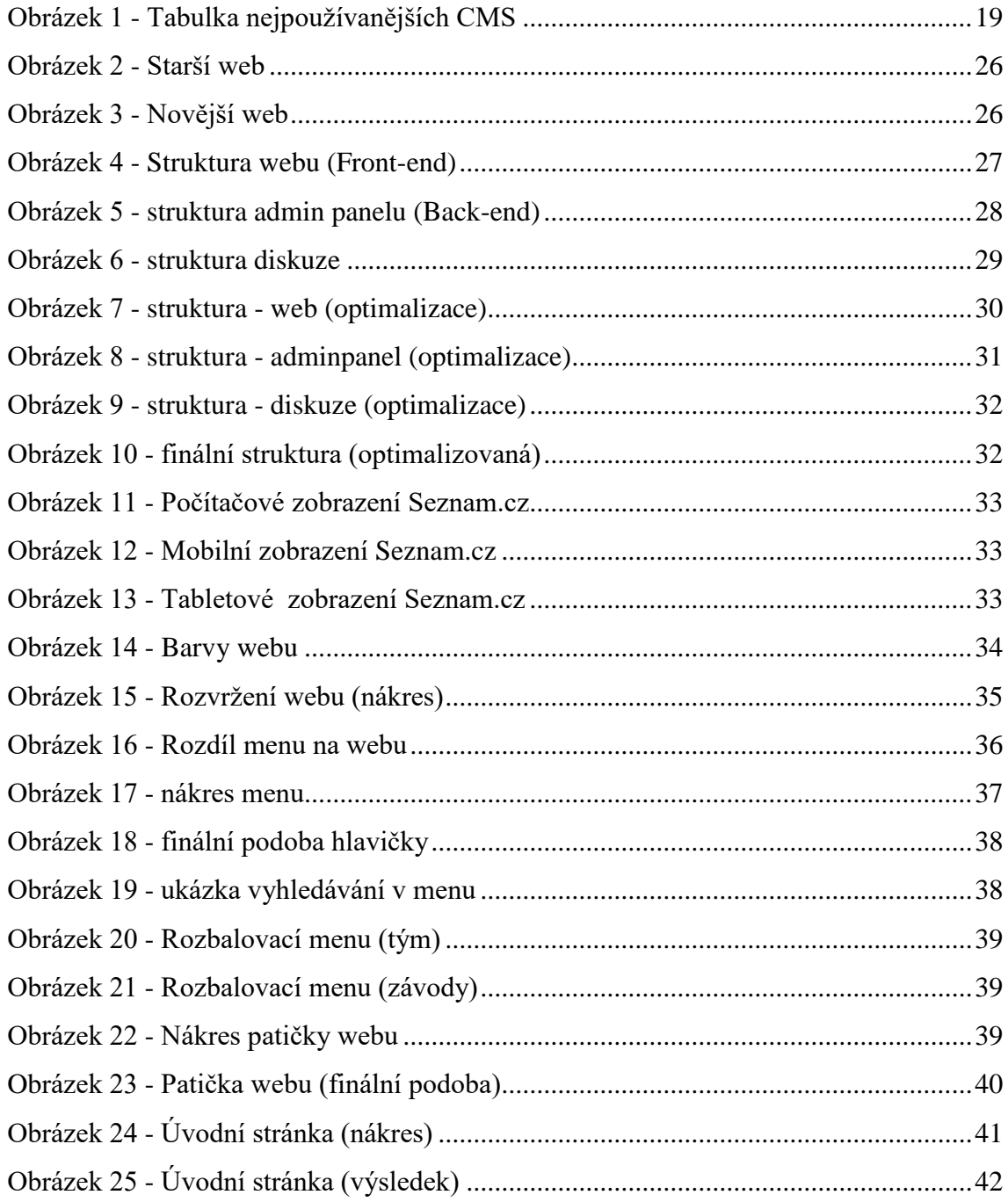

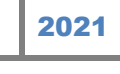

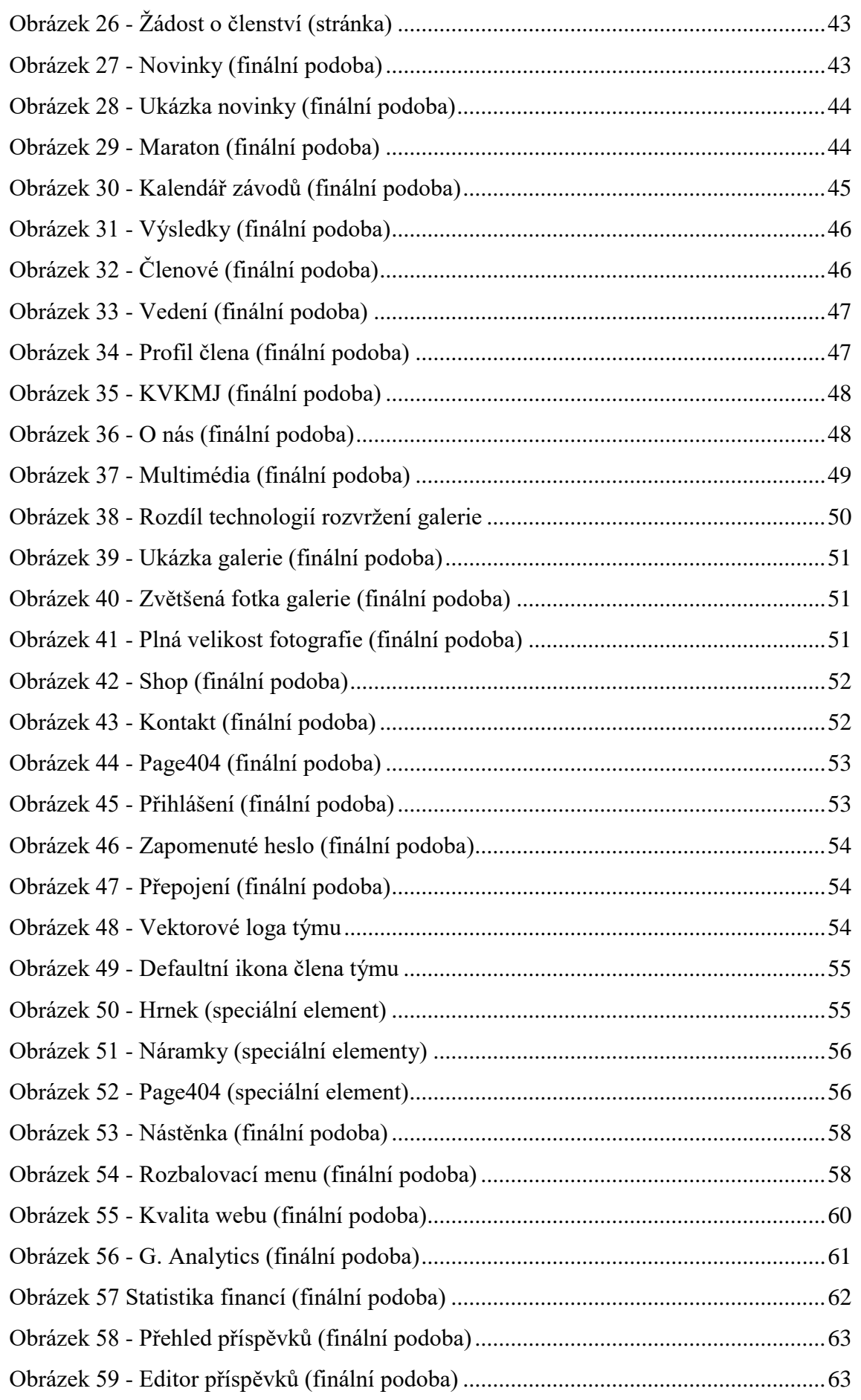

Stránka **79** z **80**

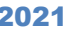

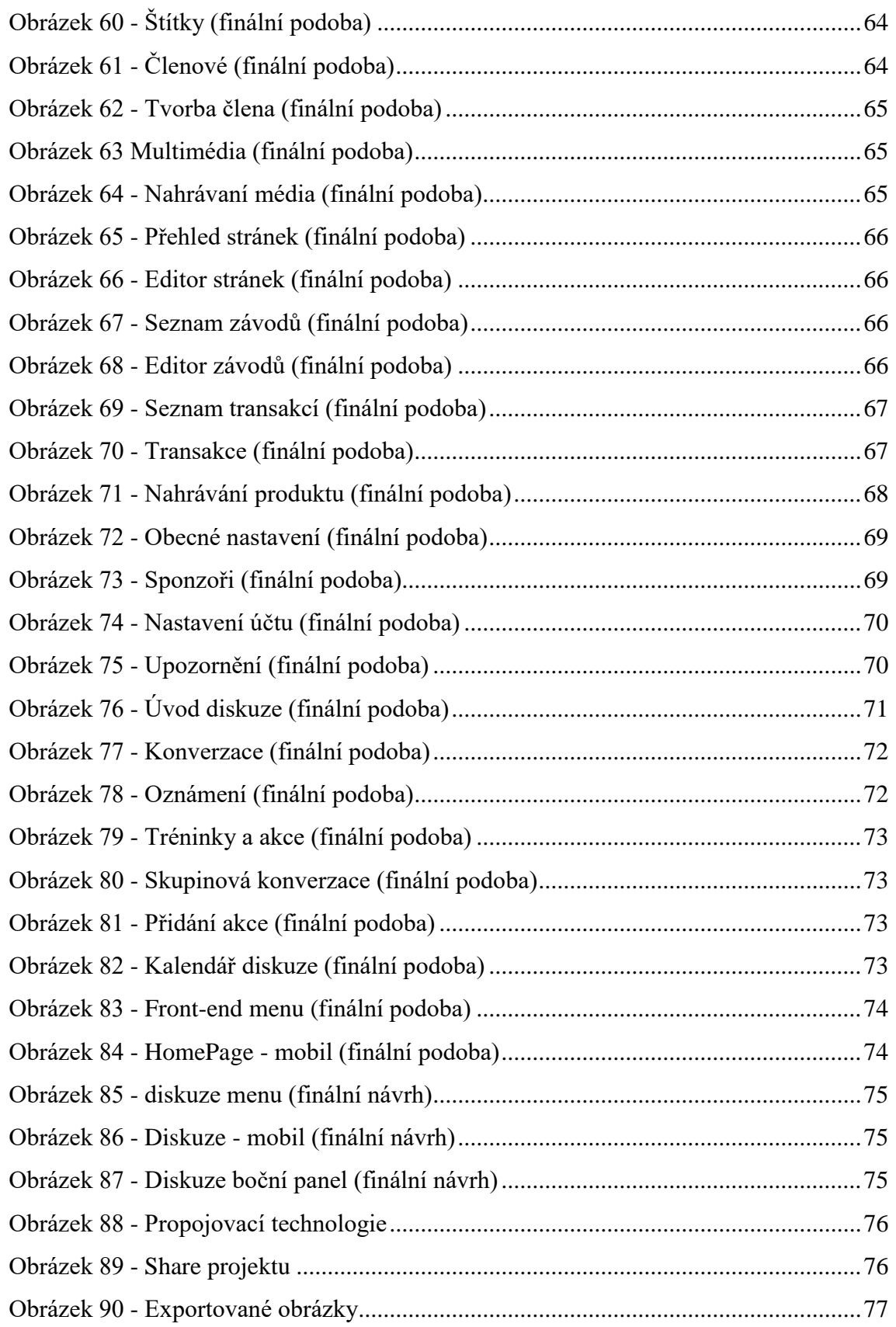

## **8 Seznam příloh**

Přílohy jsou uloženy na přiloženém DVD.

- 1) Video s postupem výroby
- 2) Maturitní práce v elektronické podobě
- 3) Poster v elektronické podobě
- 4) Zdrojové soubory modelů